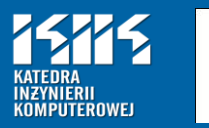

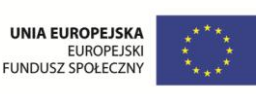

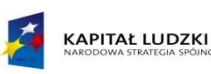

# Programowanie urządzeń mobilnych w systemie Android

Zagadnienia podstawowe

dr inż. Robert Arsoba Robert.Arsoba@ie.tu.koszalin.pl Koszalin 2011 Wersja 1.0

- 1. [Wprowadzenie do systemu Android](#page-2-0)
- 2. [Budowa aplikacji w systemie Android](#page-15-0)
- 3. [Zasoby aplikacji](#page-37-0)
- 4. Dostawcy treści, intencje i adaptery
- 5. [Interfejs użytkownika –](#page-75-0) [elementy](#page-75-0)
- 6. [Interfejs użytkownika –](#page-101-0) [układy](#page-101-0)
- 7. [Tworzenie i obsługa menu](#page-120-0)
- 8. [Literatura i dodatkowe źródła](#page-138-0)

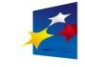

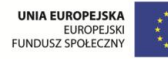

- [Czym jest system Android?](#page-3-0)
- [Cechy systemu Android](#page-5-0)
- [Architektura systemu Android](#page-6-0)
- [Wirtualna maszyna Dalvik](#page-7-0) [VM](#page-7-0)
- [Pakiety Java w systemie Android](#page-8-0)
- [Wersje systemu Android](#page-11-0)
- [Rynek wersji systemu Android](#page-12-0)
- [Środowisko programowania](#page-14-0)

<span id="page-2-0"></span>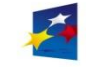

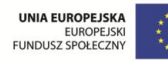

## Wprowadzenie

Strona 4

Android to system operacyjny firmy Google dla urządzeń mobilnych typu "*handheld*", wspierany przez zrzeszenie OHA (*Open Handset Alliance*).

<span id="page-3-0"></span>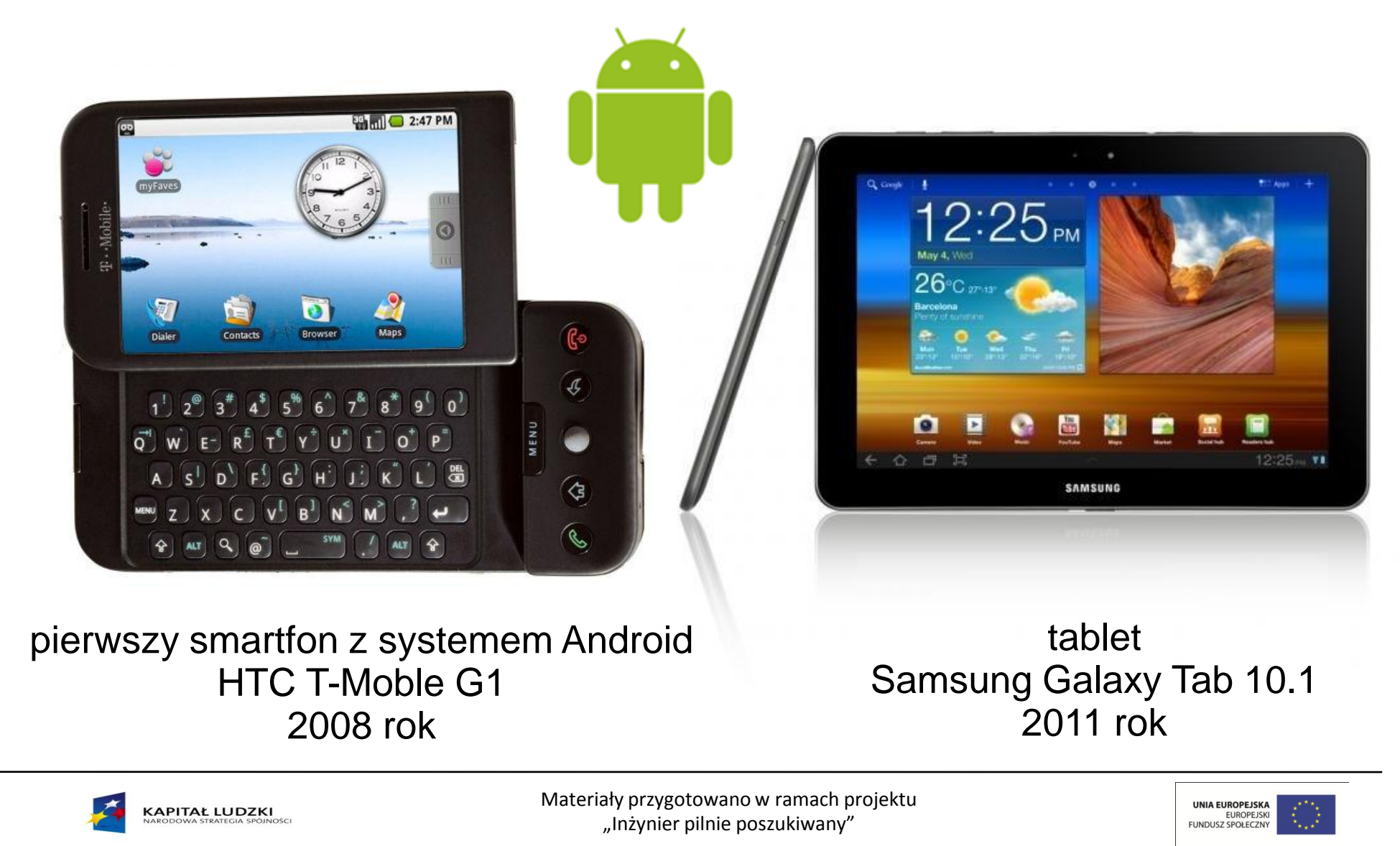

### Rynek aplikacji dla urządzeń mobilnych

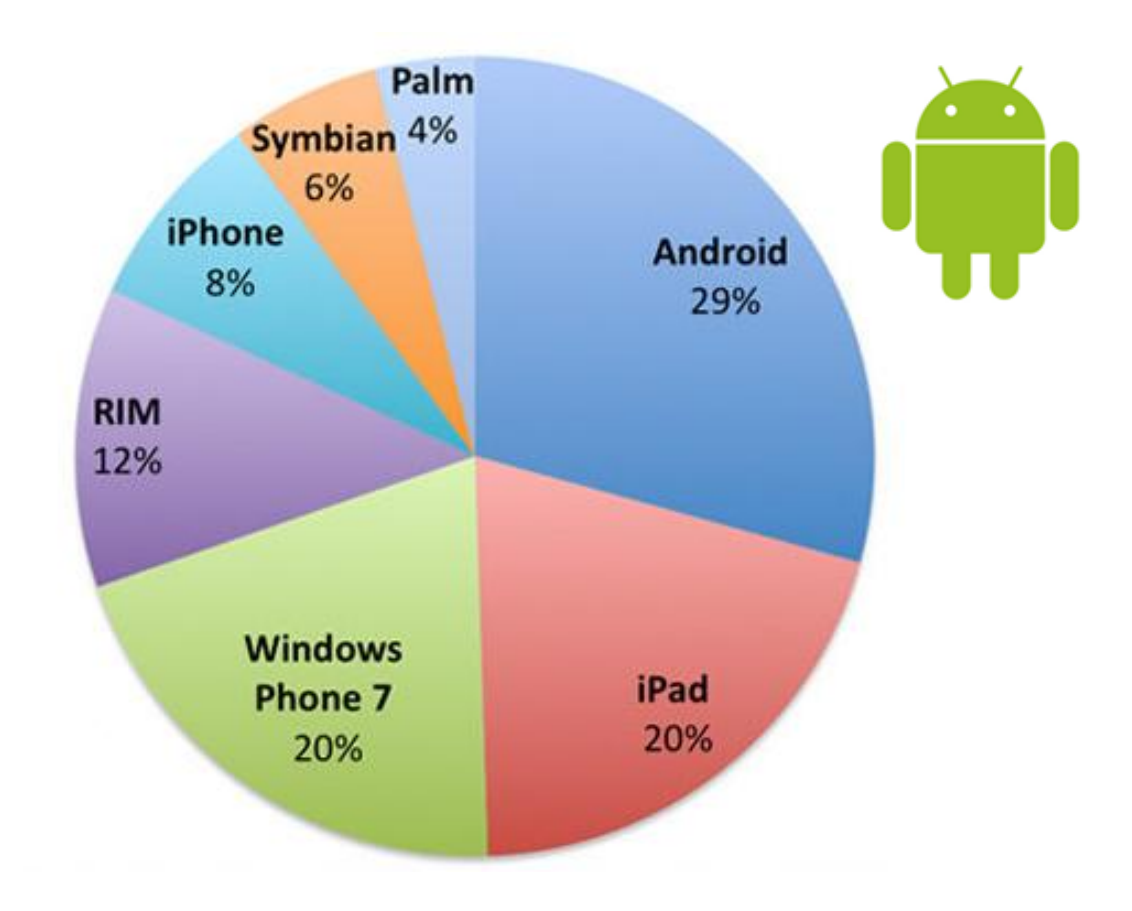

Prognoza rynku aplikacji mobilnych na 2011 rok

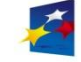

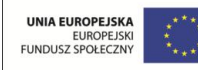

# Wprowadzenie

Cechy systemu Android:

- jawny, otwarty kod źródłowy, brak opłat licencyjnych
- jądro Linux 2.6
- pełna wielozadaniowość

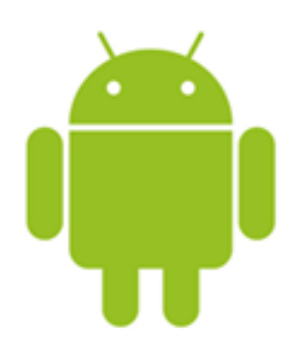

- możliwość wykorzystania modelu przetwarzania w chmurze (*cloud computing*)
- otwarte środowisko aplikacji: wielokrotne użycie i wzajemna wymiana komponentów
- wirtualna maszyna Dalvik (DVM), zoptymalizowana dla urządzeń mobilnych
- zintegrowana przeglądarka oparta na silniku WebKit, obsługa HTML 5
- zoptymalizowana grafika (2D: Google Skia, 3D: Open GL ES), wspomaganie sprzętowe
- relacyjna baza danych SQLite
- obsługa multimediów (MPEG4, H.264, MP3, AAC, AMR, JPG, PNG, GIF)
- telefonia GSM
- Bluetooth, EDGE, 3G, Wi-Fi
- aparat fotograficzny, GPS, akcelerometr, kompas

*wsparcie uzależnione od sprzętu*

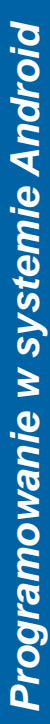

<span id="page-5-0"></span>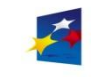

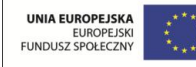

**KIK 2011** 

## Wprowadzenie

Strona 7

<span id="page-6-0"></span>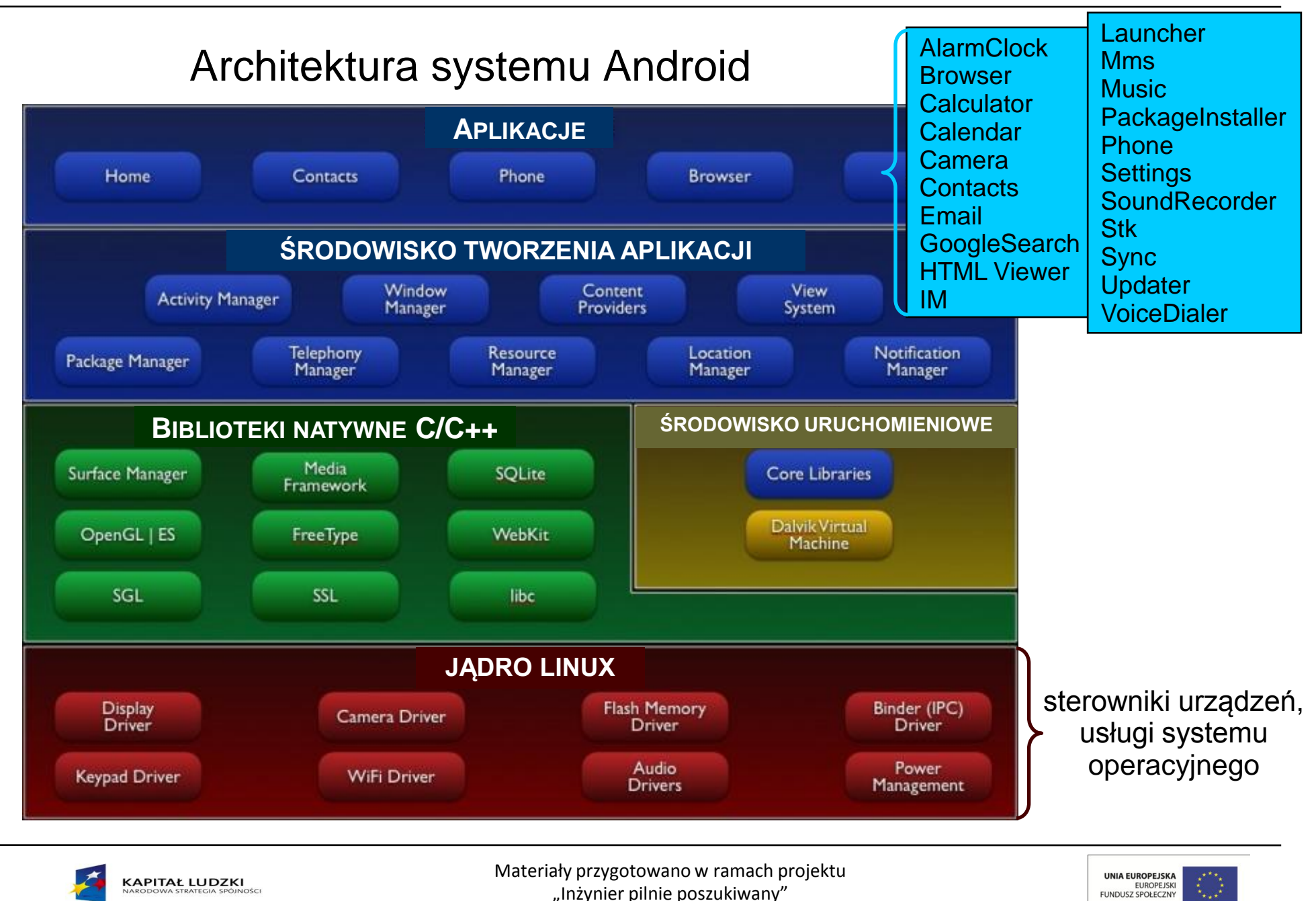

Wirtualna maszyna Dalvik VM

W systemie Android kod bajtowy aplikacji jest uruchamiany w wirtualnej maszynie Dalvik.

Cechy Dalvik VM:

- zoptymalizowana do działania na urządzeniach o ograniczonych zasobach (pamięć, moc obliczeniowa, brak pliku wymiany)
- zoptymalizowana do jednoczesnego, wydajnego uruchamiania wielu swoich instancji
- pliki kodu bajtowego klas Java (**\*.class**) przetwarzane na kod bajtowy w formacie Dalvik Executable (**\*.dex**)
- optymalizacja pamięci (eliminacja informacji powtarzających się w plikach klas, plik DEX ma mniejszy rozmiar w stosunku do pliku JAR)
- generowanie kodu maszynowego oparte na rejestrach, a nie na stosach jak w JVM (redukcja liczby instrukcji)
- <span id="page-7-0"></span>• wbudowany kompilator JIT (*Just In Time*) od wersji Android 2.2

Programowanie w systemie Android

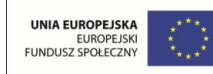

Programowanie w systemie Android

#### Pakiety Java w systemie Android – część 1

Środowisko Android SDK zawiera ponad 40 pakietów i 700 klas. Najważniejsze z nich znajdują się w przestrzeni nazw **android.\***.

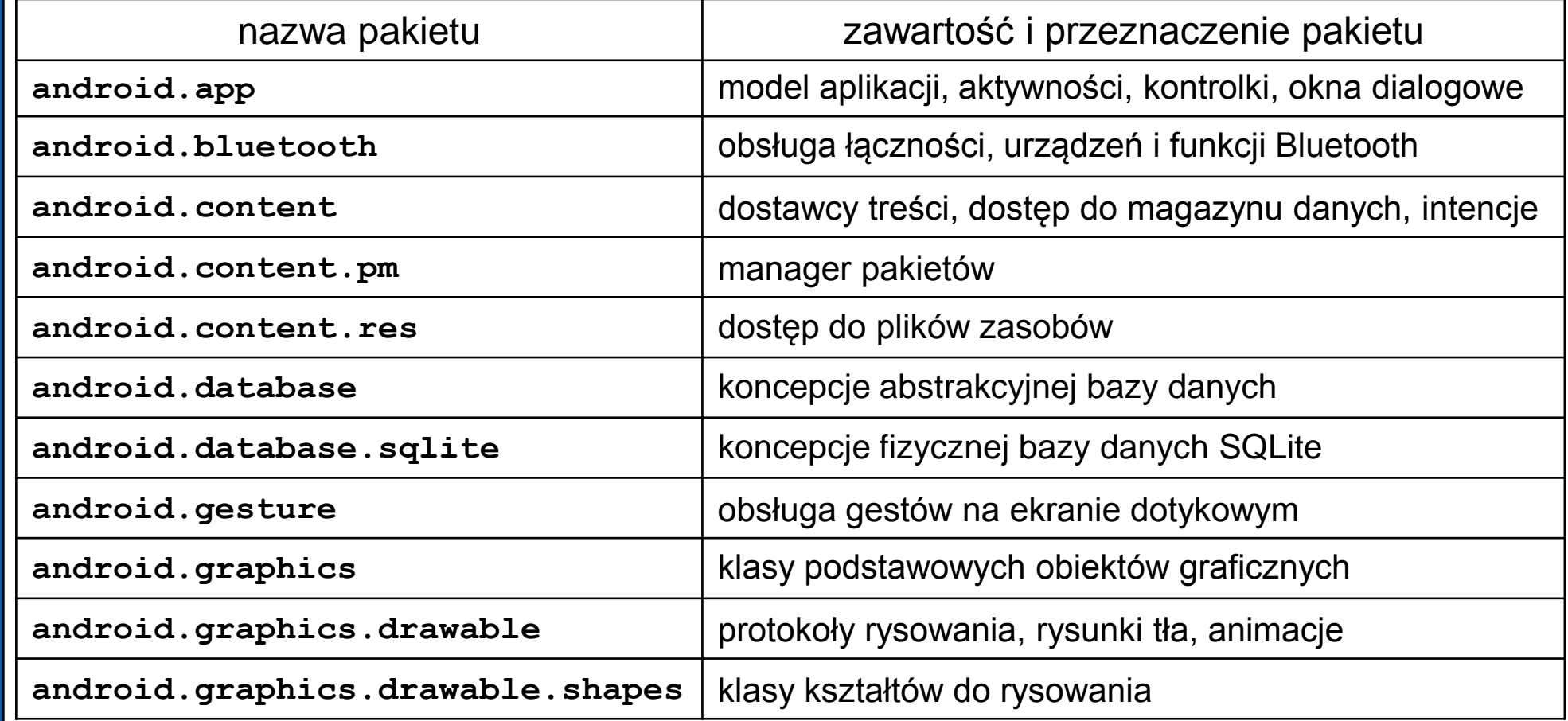

<span id="page-8-0"></span>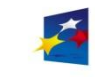

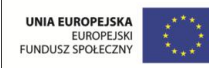

### Pakiety Java w systemie Android – część 2

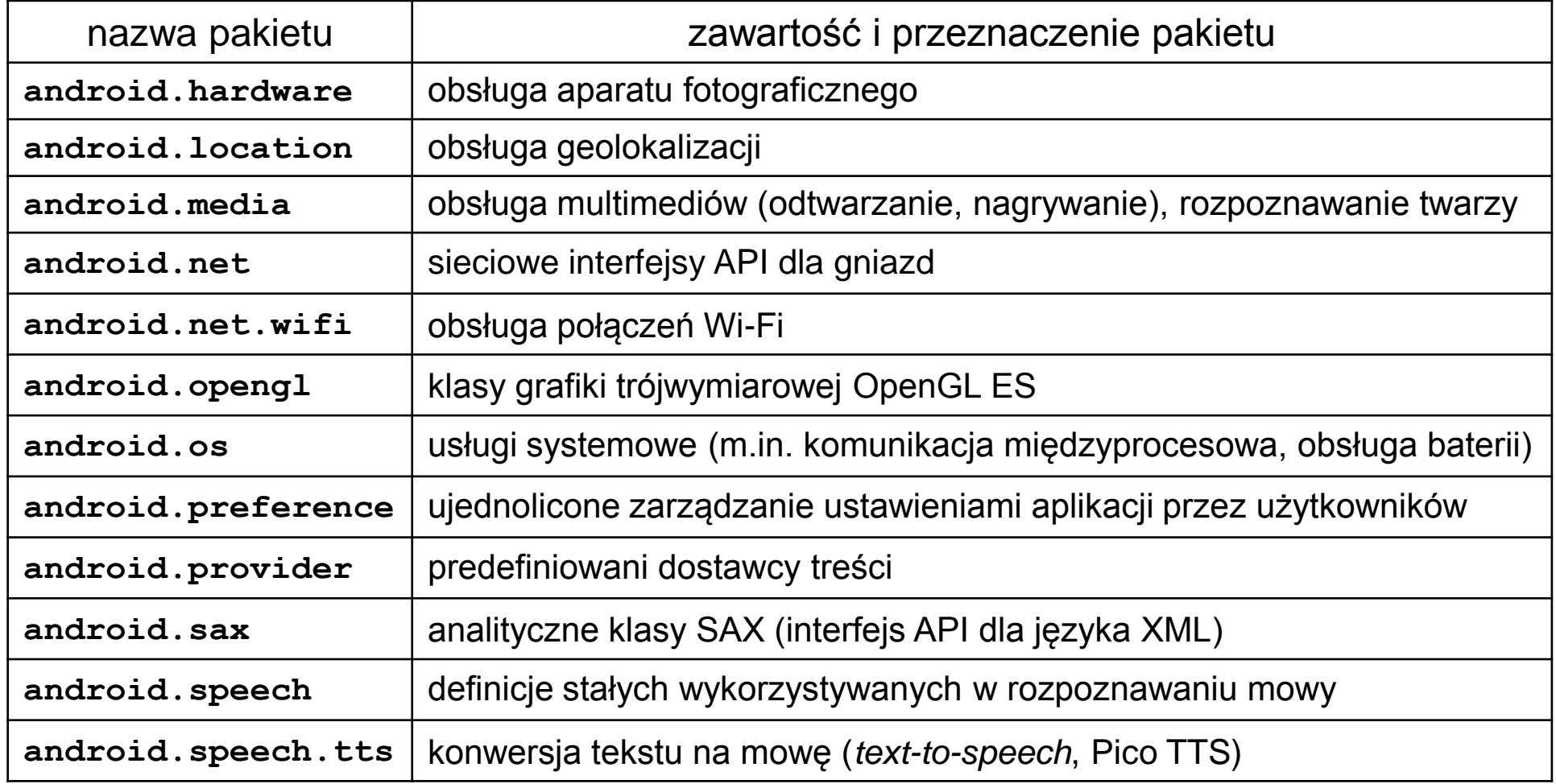

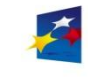

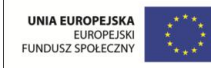

## Wprowadzenie

Strona 11

### Pakiety Java w systemie Android – część 3

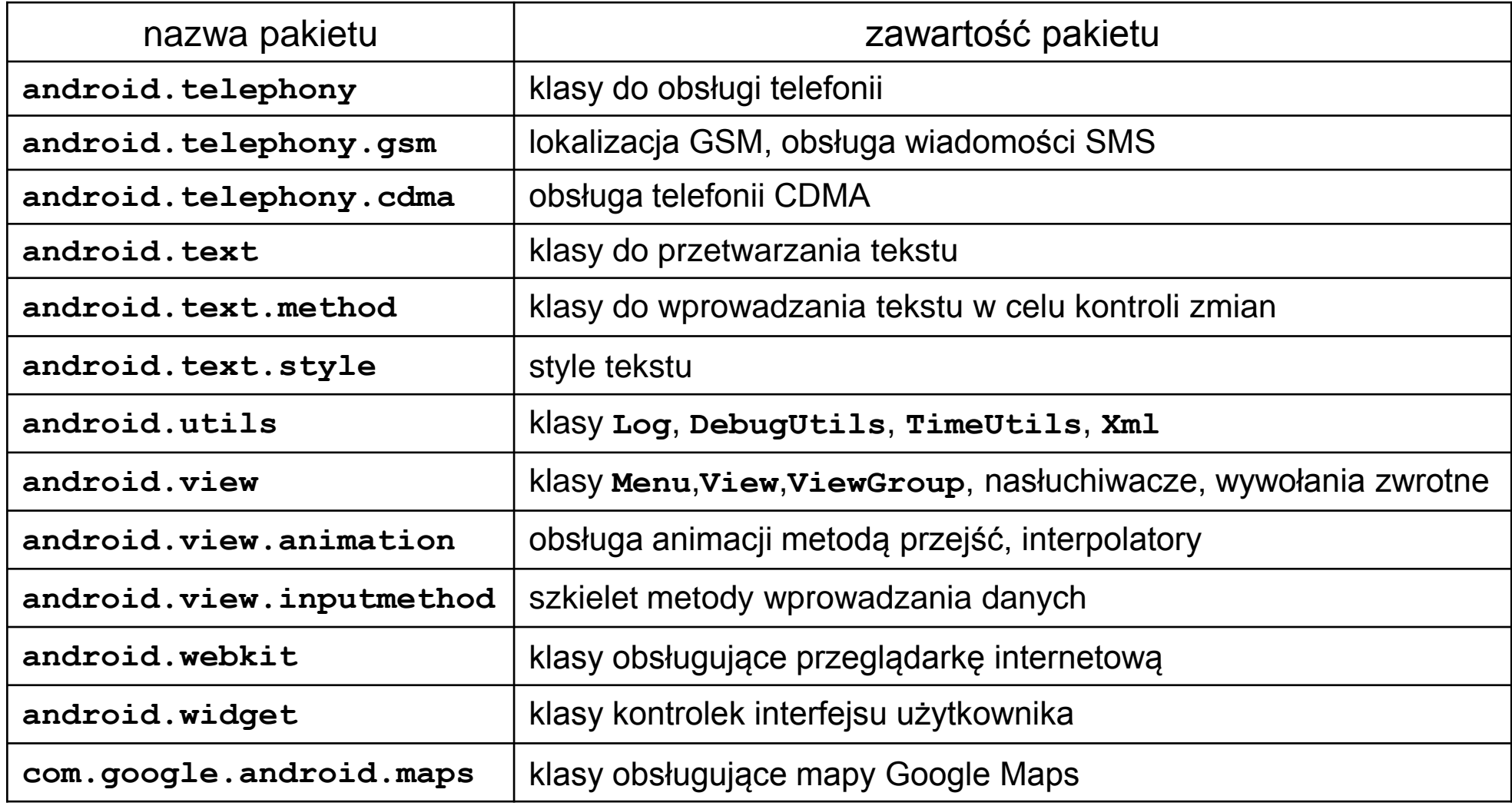

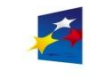

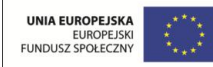

#### Wersje systemu Android

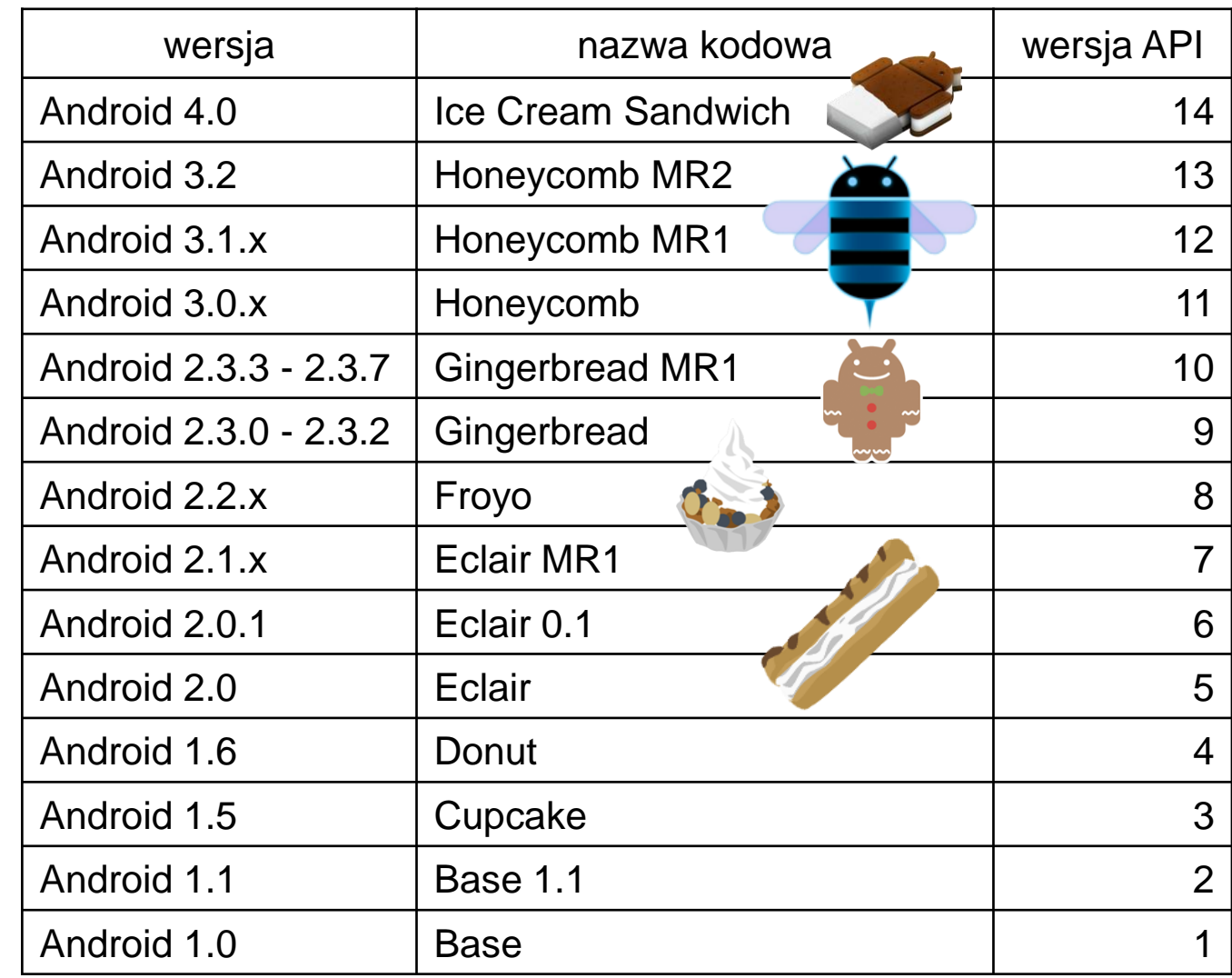

<span id="page-11-0"></span>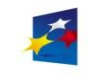

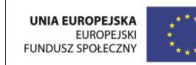

### Rynek wersji systemu Android

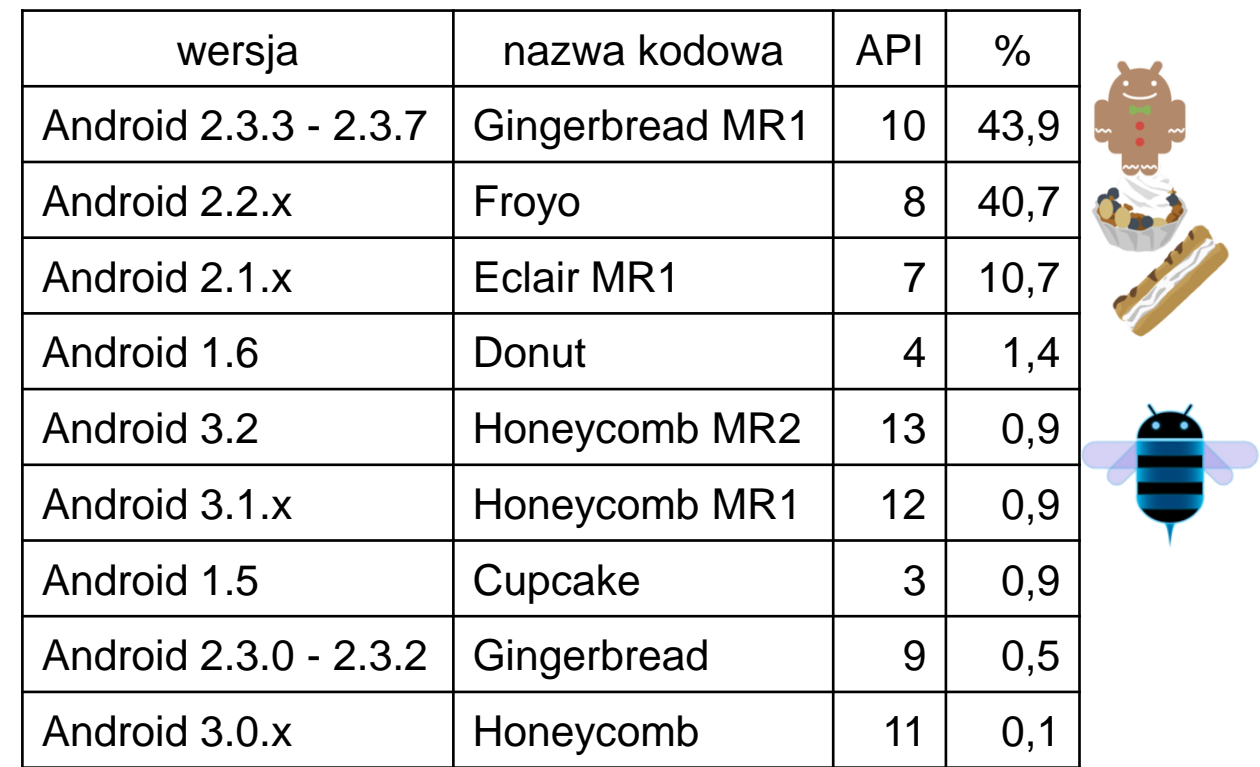

*Stan na listopad 2011, wg odwiedzin strony Android Market*

<span id="page-12-0"></span>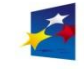

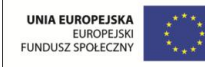

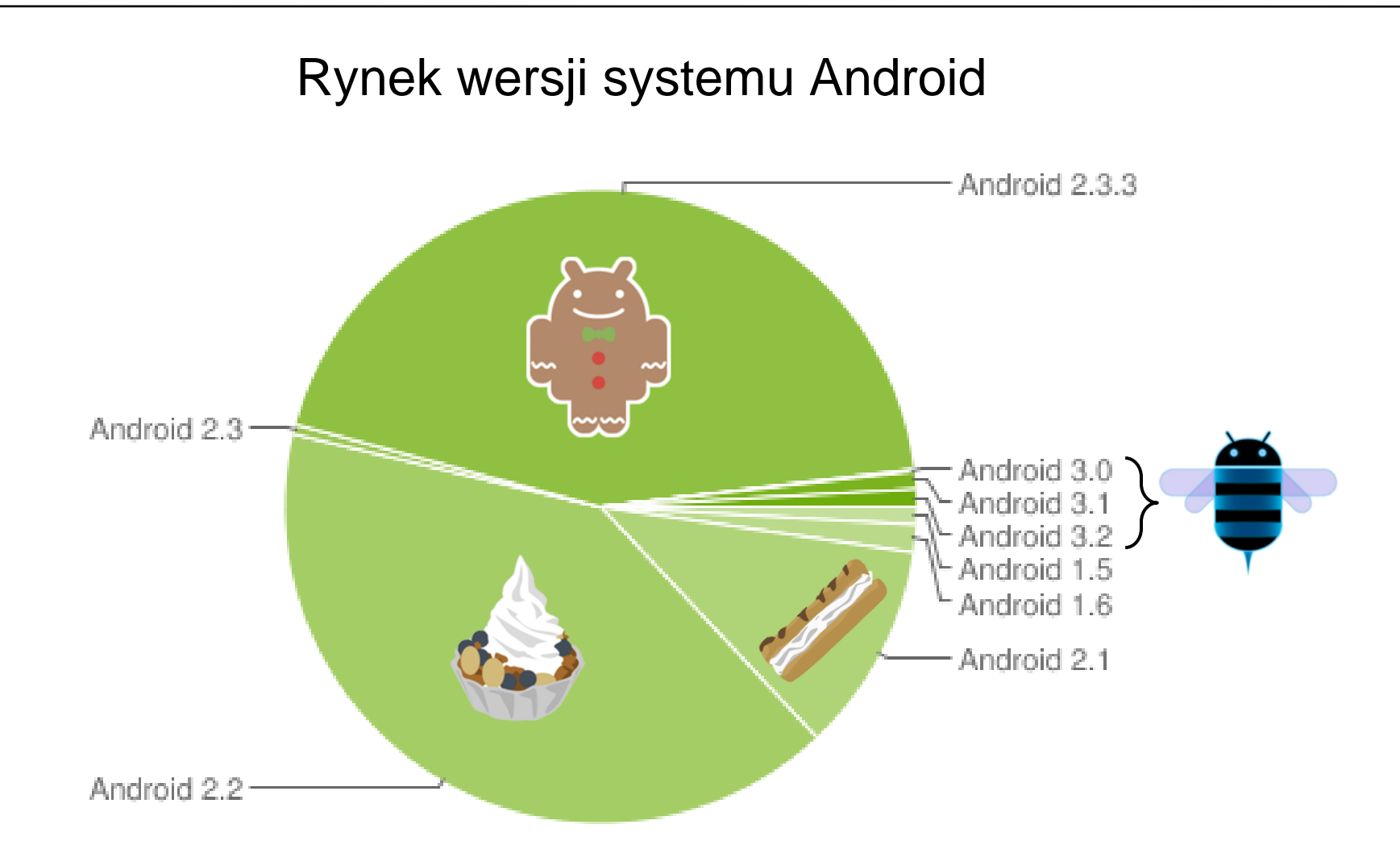

*Stan na listopad 2011, wg odwiedzin strony Android Market*

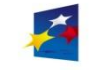

Materiały przygotowano w ramach projektu "Inżynier pilnie poszukiwany"

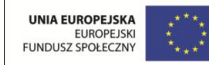

### Środowisko programowania

Głównym językiem programowania na platformie Android jest Java. Możliwe jest również tworzenie wstawek w kodzie C/C++ przy pomocy narzędzia Android NDK (*Native Development Tools*).

Wymagane oprogramowanie (patrz ćwiczenie 1):

- Java SE (JDK, min. 5) <http://www.oracle.com/technetwork/java/javase/downloads>/
- Android SDK [http://developer.android.com/sdk/](http://developer.android.com/)
- Eclipse IDE for Java Developers (min. 3.3) [http://www.eclipse.org/downloads/](http://www.eclipse.org/)
- ADT (*Android Development Tools* ) wtyczka do Eclipse obsługująca Android SDK

Alternatywne do Eclipse środowiska to:

- narzędzia wiersza poleceń Android SDK
- MOTODEV Studio for Android (Motorola) <http://developer.motorola.com/docstools/motodevstudio/download/>
- IntelliJ IDEA (JetBrains) http://www.jetbrains.com/idea/download/

<span id="page-14-0"></span>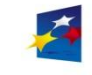

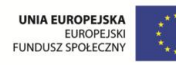

Strona 16

- [Koncepcja aplikacji](#page-16-0)
- [Struktura projektu aplikacji](#page-20-0)
- [Cykl życia aplikacji](#page-22-0)
- [Najprostsza aplikacja –](#page-24-0) [kod źródłowy](#page-24-0)
- [Najprostsza aplikacja –](#page-29-0) [zasoby XML](#page-29-0)
- [Emulator systemu Android](#page-33-0)
- [Instalacja aplikacji w urządzeniu mobilnym](#page-36-0)

<span id="page-15-0"></span>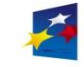

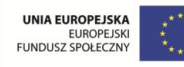

## Budowa aplikacji

### Koncepcja aplikacji

- Aplikacje są uruchamiane w oddzielnych procesach (instancjach Dalvik VM), czyli w środowisku chronionej pamięci (*sandboxing*).
- Każdy proces aplikacji ma przydzielony priorytet oraz identyfikator ID.
- Aplikacja składa się z wielu składników posiadających swój własny cykl życia.

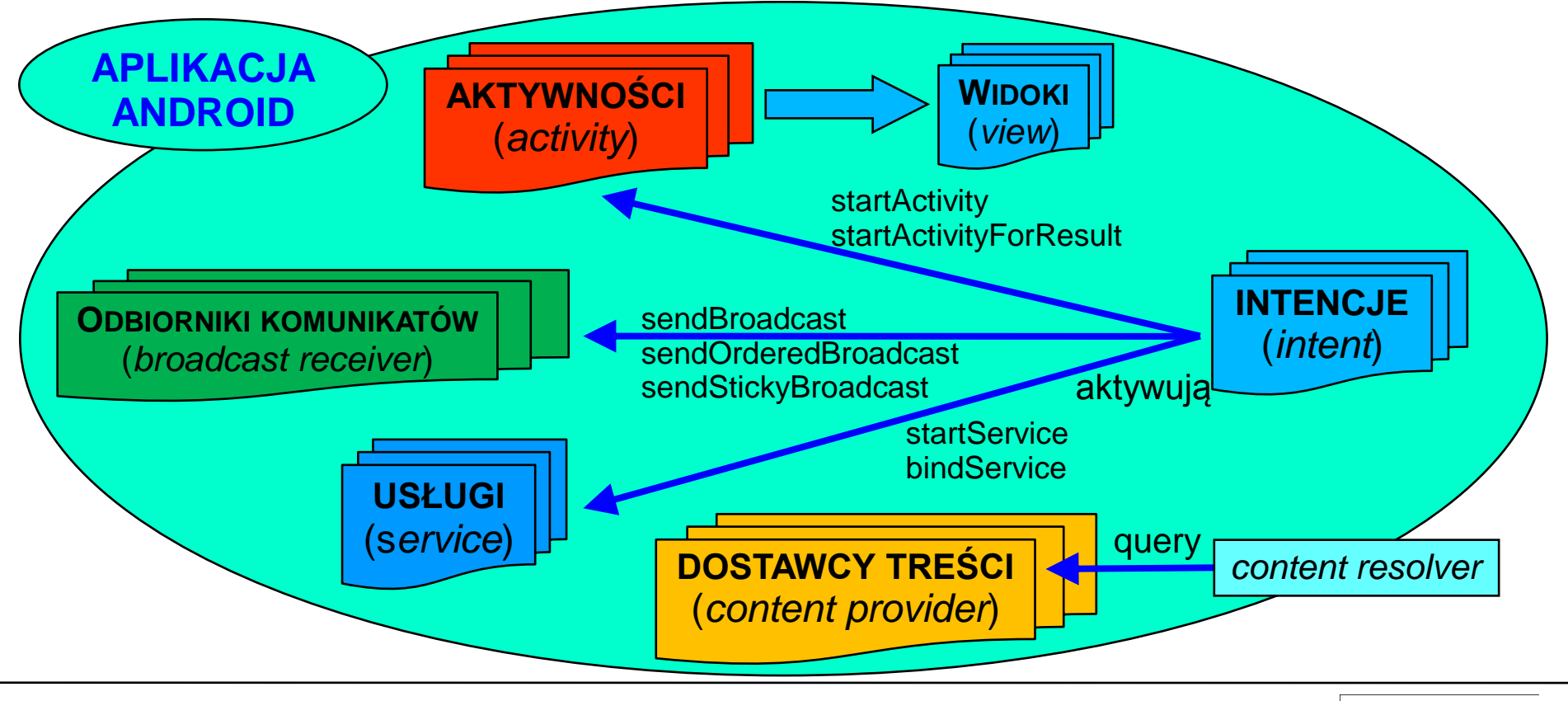

<span id="page-16-0"></span>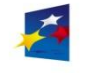

KAPITAŁ LUDZKI

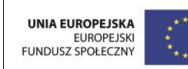

Koncepcja aplikacji

#### **Aktywność** (*activity*):

- reprezentuje **ekran lub "okienko"** aplikacji (każdy ekran aplikacji jest oddzielną aktywnością)
- jednostka interfejsu użytkownika aplikacji przeznaczona do wykonywania przez użytkownika akcji, czynności
- może zawierać widoki (*view*), wyświetla interfejs użytkownika złożony z widoków i reaguje na zdarzenia
- uruchamiana przez intencję lub przez inną aktywność
- aktywności są grupowane i przechowywane na stosie
- w danym momencie użytkownik może być w interakcji z jedną aktywnością
- w aplikacji możliwe jest uruchamianie aktywności z innych aplikacji

### **Widok** (*view*):

- element interfejsu użytkownika
- obiekt rysowany przybierający kształt etykiety, przycisku, pola edycyjnego itp. składników interfejsu

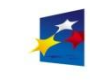

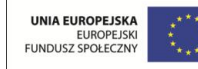

**KIK 2011** 

### Koncepcja aplikacji

#### **Odbiornik komunikatów** (*broadcast receiver*):

- umożliwia odbieranie komunikatów o zdarzeniach i odpowiadanie na nie (np. niski stan baterii, pobranie danych, połączenie przychodzące, wykonanie zdjęcia itp.)
- komunikaty mają formę intencji (*intent*) i są rozgłaszane przez system lub przez inne aplikacje
- nie posiada interfejsu może tworzyć powiadomienia w pasku stanu

#### **Intencja** (*intent*):

- abstrakcyjny opis operacji, która ma być wykonana
- definiuje **zamiar** wykonania czynności takiej jak np. rozpoczynanie (uruchamianie) aktywności, uruchamianie usługi, nadawanie komunikatu itp.
- może być jawna lub niejawna
- wykorzystywana przez aplikacje lub przez system do powiadamiana różnych składników aplikacji o zdarzeniach
- <span id="page-18-0"></span>• dla aktywności i usług intencja definiuje **akcję** do wykonania (**MAIN**, **VIEW**, **PICK**, **EDIT**) i **dane** do przetworzenia (identyfikator URI danych), dla odbiorników komunikatów definiuje rozgłaszany komunikat

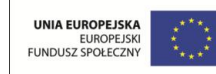

Koncepcja aplikacji

**Usługa** (*service*):

- proces **działający w tle** przez dłuższy czas
- nie posiada interfejsu użytkownika
- może być lokalna (w bieżącej aplikacji) lub zdalna (do łączenia się z innymi aplikacjami)

#### **Dostawca treści** (*content provider*):

- abstrakcyjne źródło danych (dostawca lub adresat usług REST)
- zapewnia dostęp do składowanych danych (system plików, baza SQLite, sieć), umożliwia odczyt i zapis danych
- umożliwia współdzielenie danych między aplikacjami

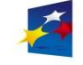

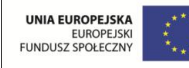

## Budowa aplikacji

Strona 21

<span id="page-20-0"></span>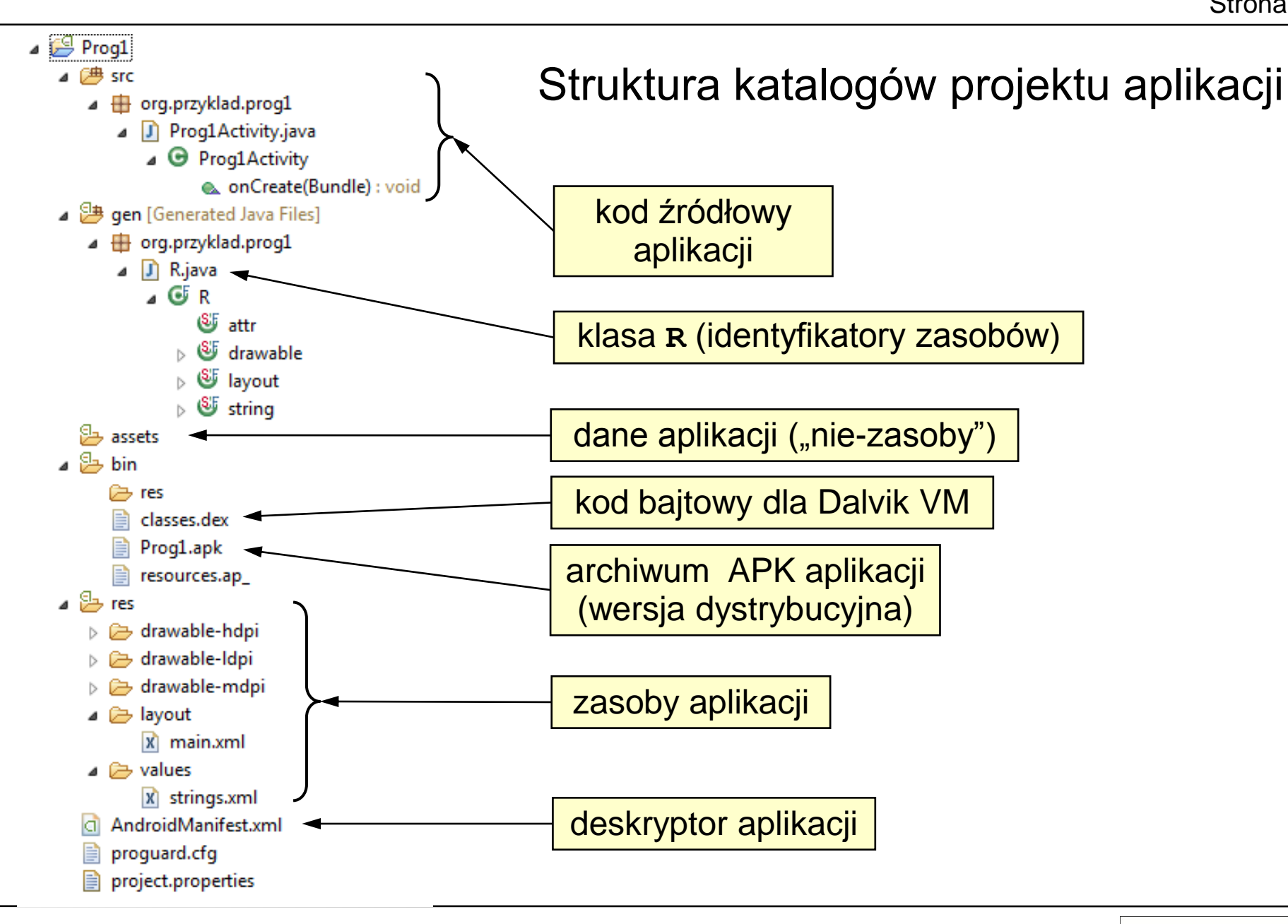

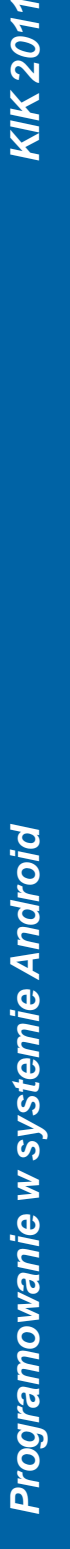

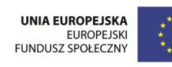

## Budowa aplikacji

Strona 22

Struktura katalogów projektu aplikacji – elementy składowe aplikacji

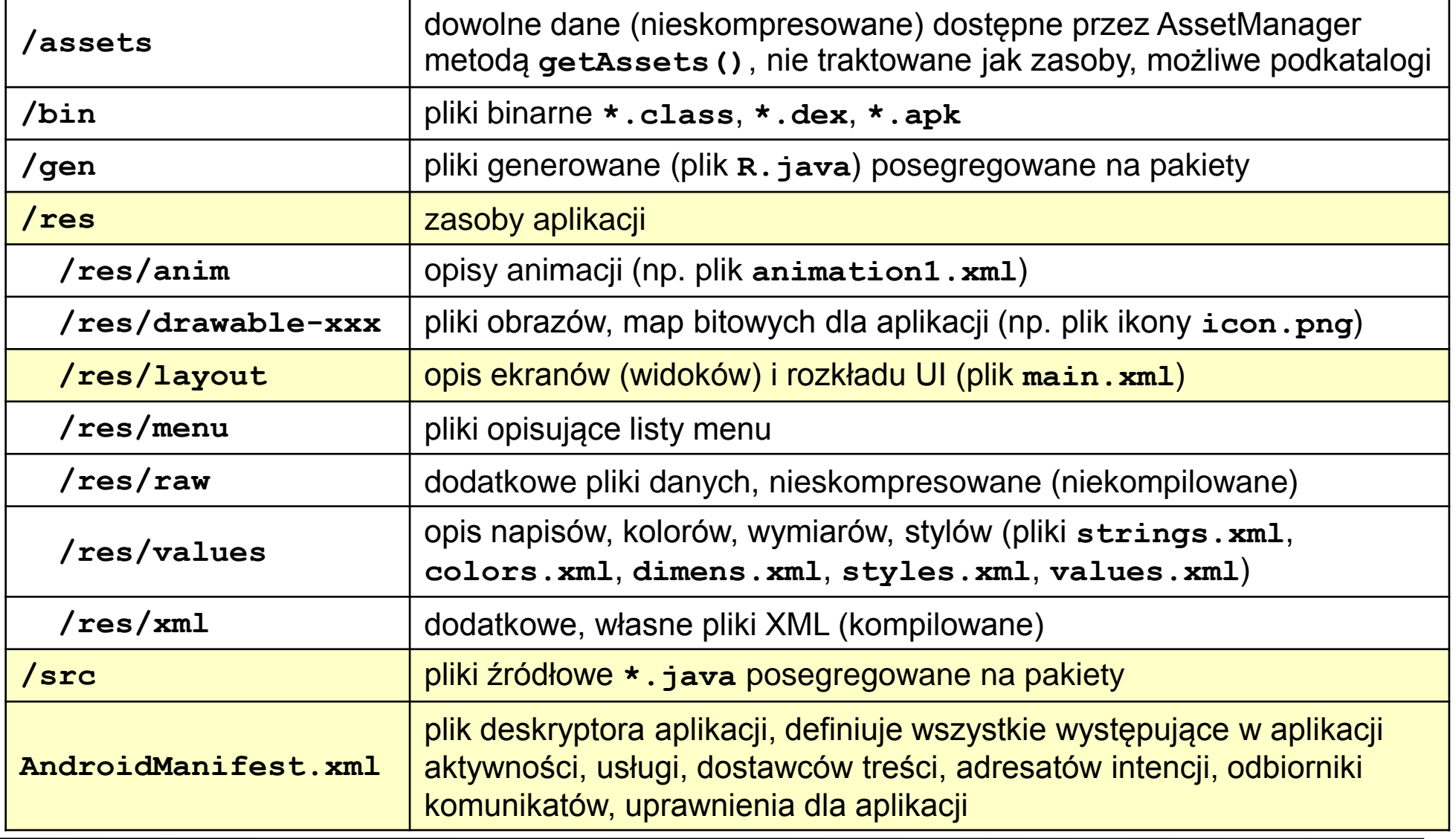

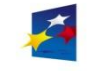

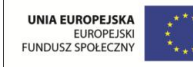

### Cykl życia aplikacji

Cykl życia aplikacji związany jest z cyklem życia jego aktywności.

W zależności od działań podejmowanych przez użytkownika (ukrywanie, przywracanie, zatrzymywanie, zamykanie okien aktywności), aktywność zmienia stan i automatycznie uruchamiana jest przez system odpowiednia metoda cyklu życia aktywności (cyklem zarządza system Android).

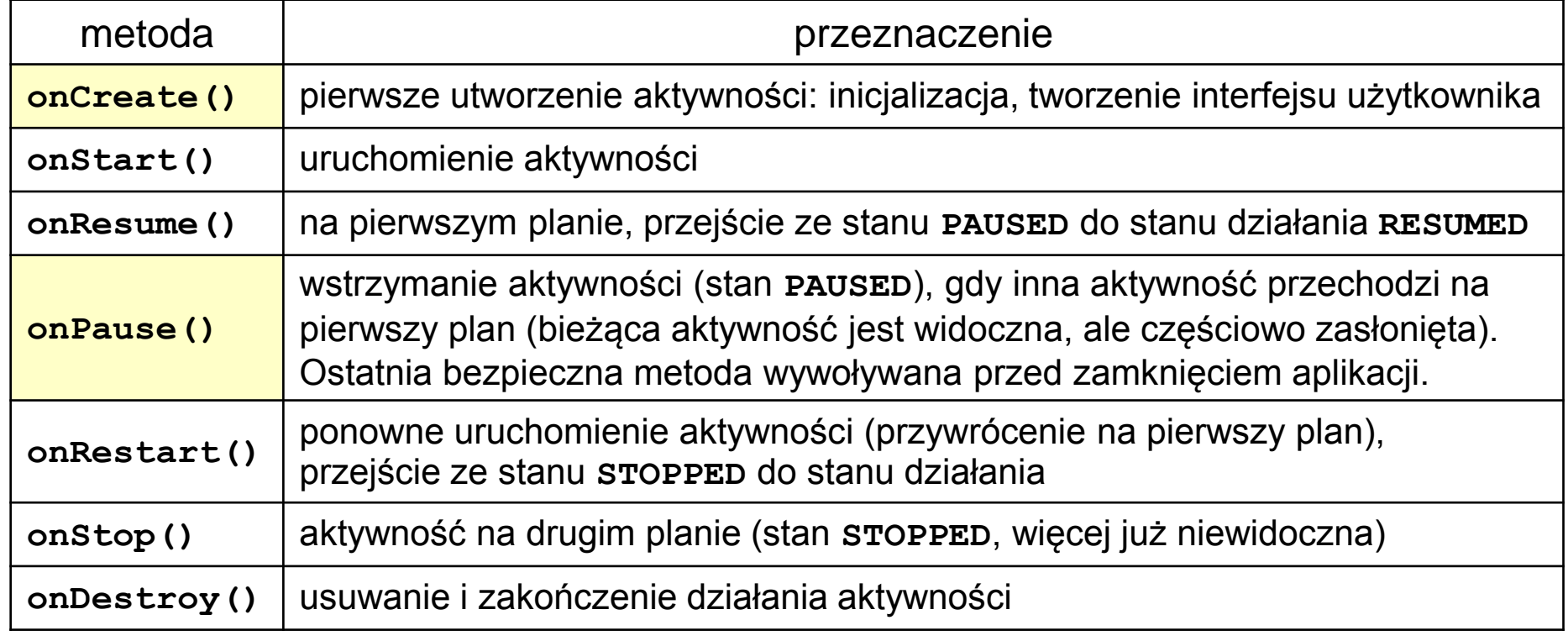

<span id="page-22-0"></span>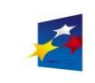

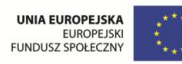

## Budowa aplikacji

UNIA EUROPEJSKA

EUROPEJSKI<br>EUROPEJSKI<br>EUNDUSZ SPOŁECZNY

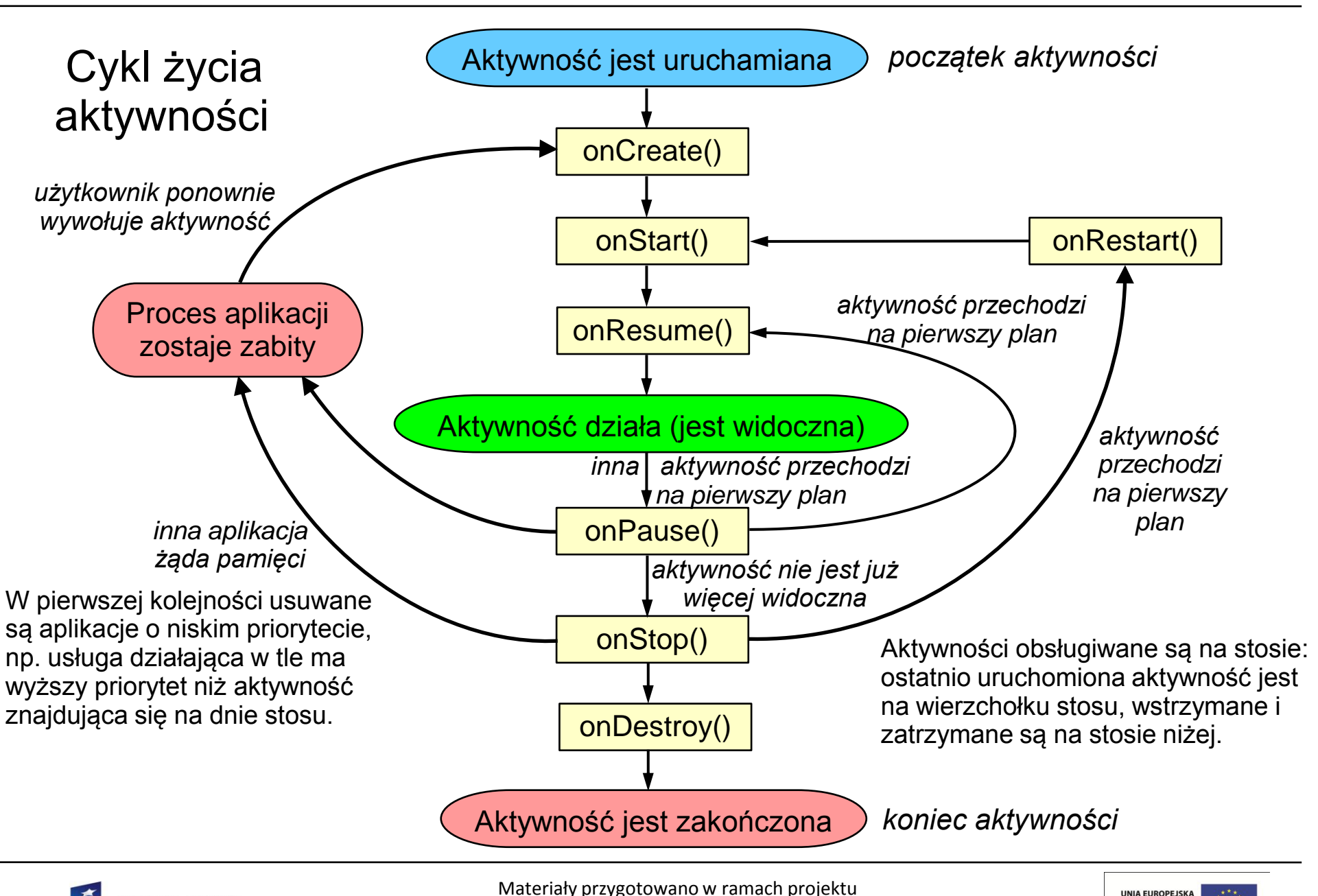

"Inżynier pilnie poszukiwany"

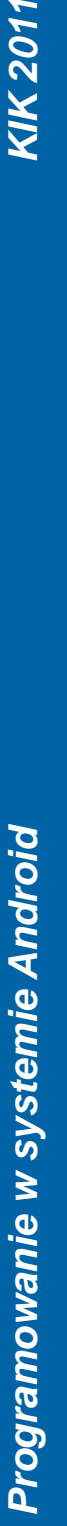

**CAPITAŁ LUDZKI** 

#### Najprostsza aplikacja

Tworzenie aplikacji (patrz ćwiczenie 2):

- utworzenie emulatora urządzenia mobilnego
- utworzenie projektu aplikacji
- uruchomienie aplikacji w emulatorze
- instalacja aplikacji na urządzeniu mobilnym
- W środowisku Eclipse po utworzeniu projektu aplikacji, automatycznie generowany jest szablon aplikacji, składający się m.in. z następujących plików:

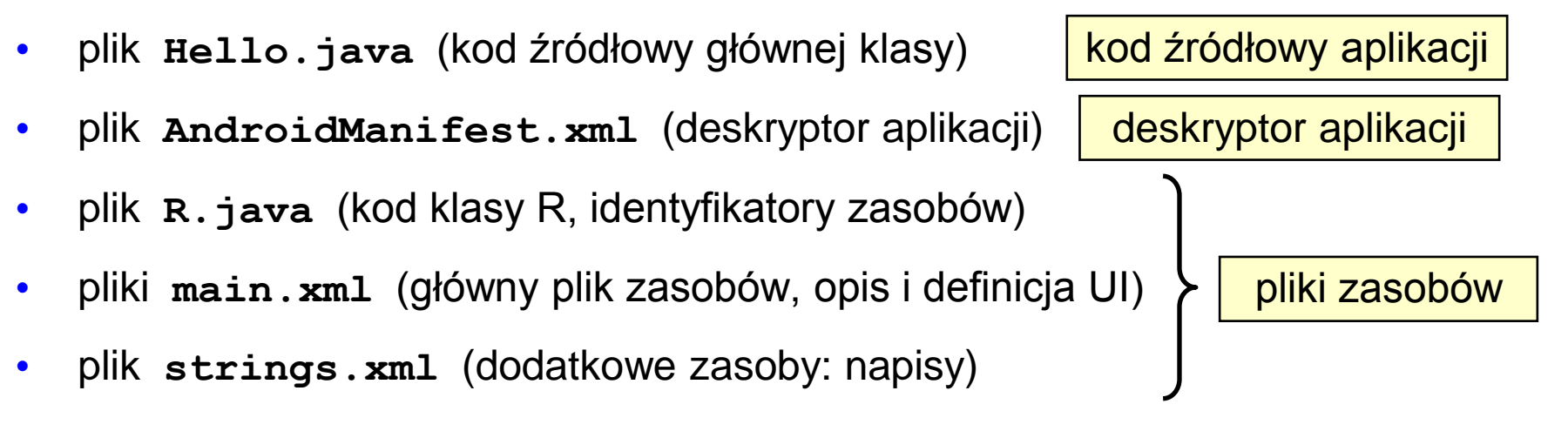

<span id="page-24-0"></span>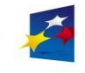

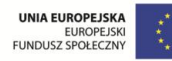

### Kod źródłowy głównej klasy aplikacji (plik **Hello.java**)

Najprostsza, przykładowa aplikacja wyświetla napis na ekranie urządzenia. Działanie aplikacji rozpoczyna się od tzw. aktywności początkowej.

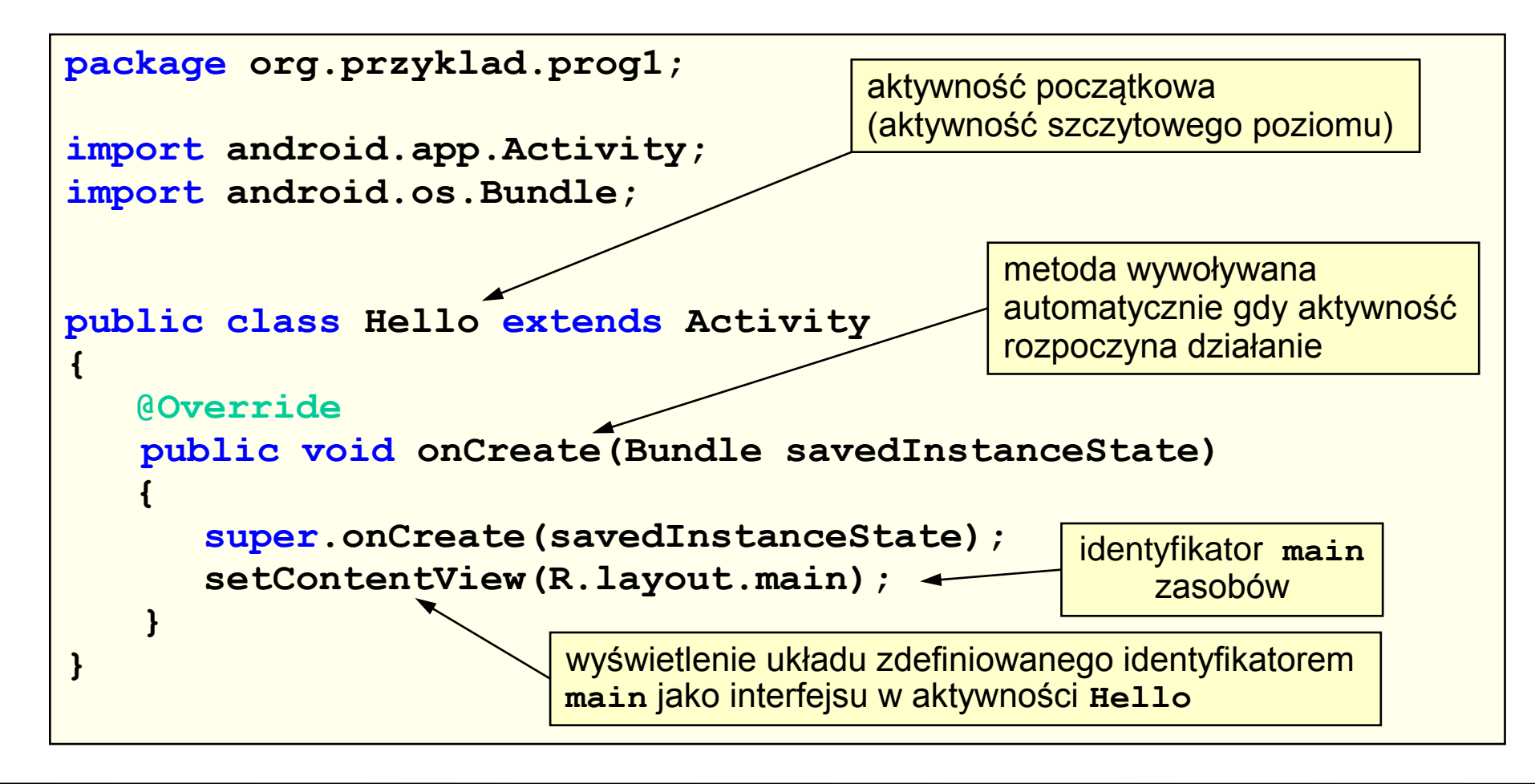

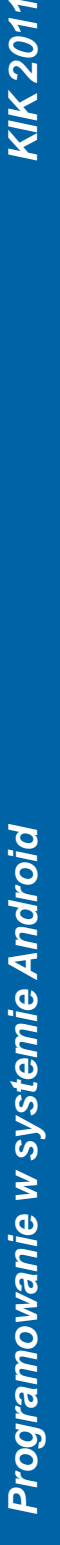

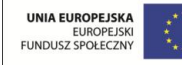

#### Plik **AndroidManifest.xml**

Deskryptor (manifest) aplikacji określa zawartość i zachowanie aplikacji. Deklaruje składniki aplikacji (aktywności, usługi i dostawców treści), uprawnienia konieczne do działania aplikacji i wymagania sprzętowe. Plik generowany jest automatycznie. **<?xml version="1.0" encoding="utf-8"?> <manifest xmlns:android="http://schemas.android.com/apk/res/android" package="org.przyklad.prog1" android:versionCode="1" android:versionName="1.0" > <uses-sdk android:minSdkVersion="8" /> <application android:icon="@drawable/ic\_launcher" android:label="@string/app\_name" > <activity android:label="@string/app\_name" android:name=".Hello" > <intent-filter > <action android:name="android.intent.action.MAIN" /> <category android:name="android.intent.category.LAUNCHER" /> </intent-filter> </activity> </application> </manifest>** deklaracja aktywności filtr intencji dla aktywności Określenie aktywności początkowej: po uruchomieniu aplikacji odczytywany jest plik manifestu, wyszukiwane są i uruchamiane aktywności o akcji **MAIN** i kategorii **LAUNCHER**. nazwa głównego pakietu jest kojarzona z nazwą aktywności i jej klasą: **com.example.prog1.Hello** wersja API 8 => Android 2.2 ikona aplikacii nazwa aplikacji

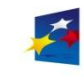

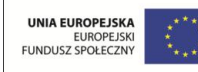

#### Plik **AndroidManifest.xml** – węzły

- **<manifest>** główny węzeł pliku: musi zawierać węzeł **<application>** i pola **xlmns:android** (przestrzeń nazw Android) i **package** (nazwa pakietu aplikacji)
- **<supports-screens>** określa wymagane rozmiary ekranu (*small*, *normal*, *large*, *extra large*) i rozdzielczość (*low*, *medium*, *high*, *extra high*)
- **<uses-permission>** określa uprawnienia, które muszą być udzielone aplikacji w czasie instalacji, konieczne do prawidłowego działania
- **<uses-sdk>** określa kompatybilność aplikacji z wersjami Android (minimalna wymagana wersja API)
- **<uses-feature>** określa wymagania sprzętowe (aparat, Bluetooth itp.)
- 
- **<application>** deklaruje aplikację, opisuje jej właściwości, zawiera węzły:
	- **<activity>** deklaruje aktywność
	- **<service>** deklaruje usługę
	- **<receiver>** deklaruje odbiornik komunikatów
	- **<provider>** deklaruje dostawcę treści
	-
- **<uses-library>** deklaruje użycie dodatkowych bibliotek
- mogą posiadać własne filtry intencji
- **<intent-filter>** określające, które intencje będą obsługiwane

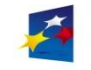

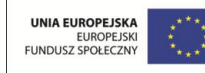

#### Plik **AndroidManifest.xml** – uprawnienia aplikacji

W zależności od specyfiki działania aplikacji, konieczne może być przydzielenie dla niej odpowiednich uprawnień w pliku deskryptora aplikacji.

Określanie uprawnień w środowisku Eclipse: w drzewie projektu wybór pliku **AndroidManifest.xml** – zakładka Permissions – przycisk Add... – wybór z listy polecenia Uses Permission i kliknięcie przycisku OK – z listy rozwijanej Name wybór uprawnienia **android.permission.NAZWA\_UPRAWNIENIA**.

Wybrane, przykładowe uprawnienia:

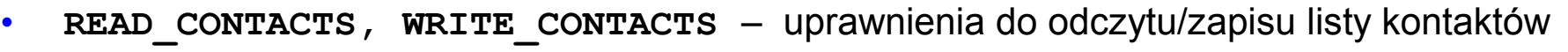

- **READ CALENDAR, WRITE CALENDAR uprawnienia do odczytu/zapisu danych** użytkownika z kalendarza
- **READ SMS, WRITE SMS** uprawnienia do odczytu/zapisu wiadomości SMS
- **RECEIVE\_SMS, SEND\_SMS**  uprawnienia do odbioru i wysyłania wiadomości SMS
- **INTERNET**  uprawnienie do tworzenia połączeń sieciowych na bazie gniazdek
- **BLUETOOTH**  uprawnienie do łączenia się z urządzeniami Bluetooth
- **CAMERA**  uprawnienie do obsługi aparatu fotograficznego
- **BATTERY STATS uprawnienie do zbierania statystyk dotyczących baterii**

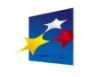

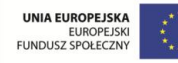

Główny plik zasobów **main.xml**

Węzeł **TextView** opisuje właściwości elementu interfejsu użytkownika (etykieta tekstowa).

Układ graficzny interfejsu zdefiniowany w pliku XML jest ładowany do okna aktywności **Hello**.

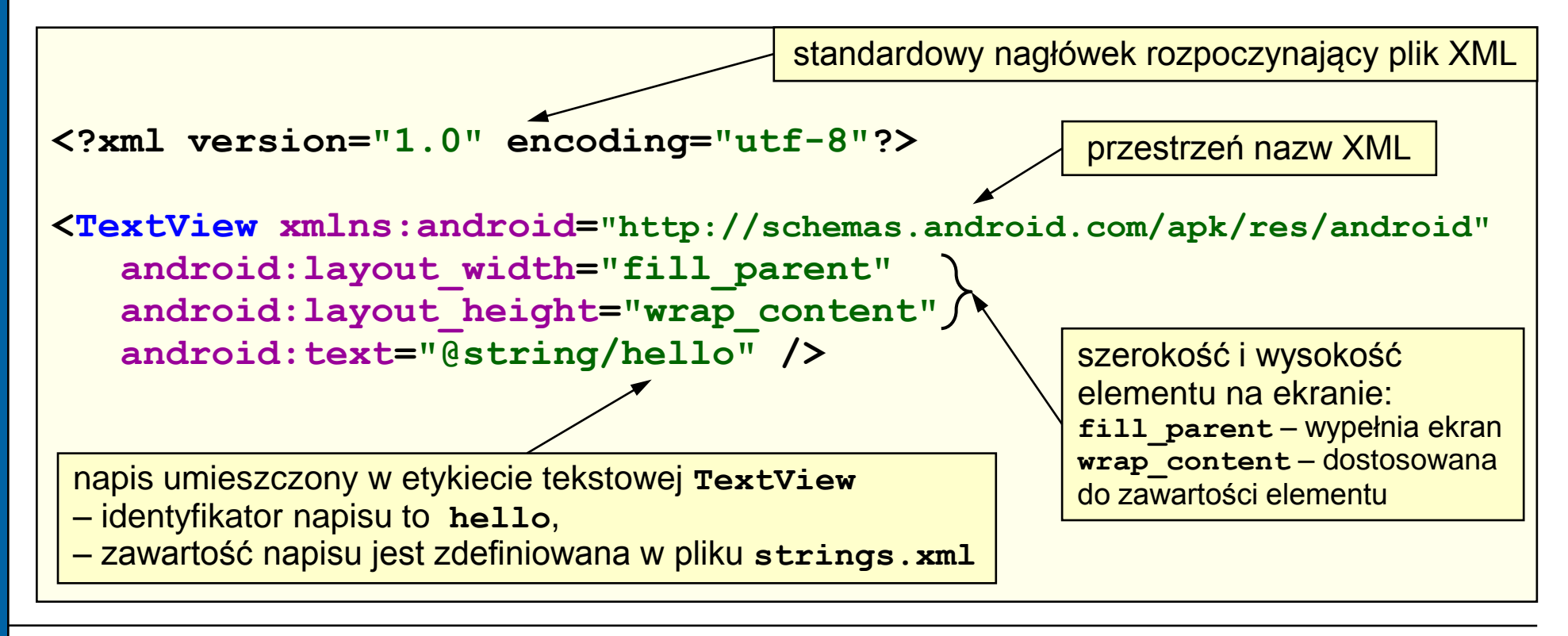

<span id="page-29-0"></span>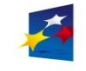

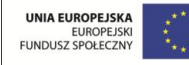

Główny plik zasobów **main.xml**

Dodany węzeł **LinearLayout** opisuje liniowy układ interfejsu użytkownika.

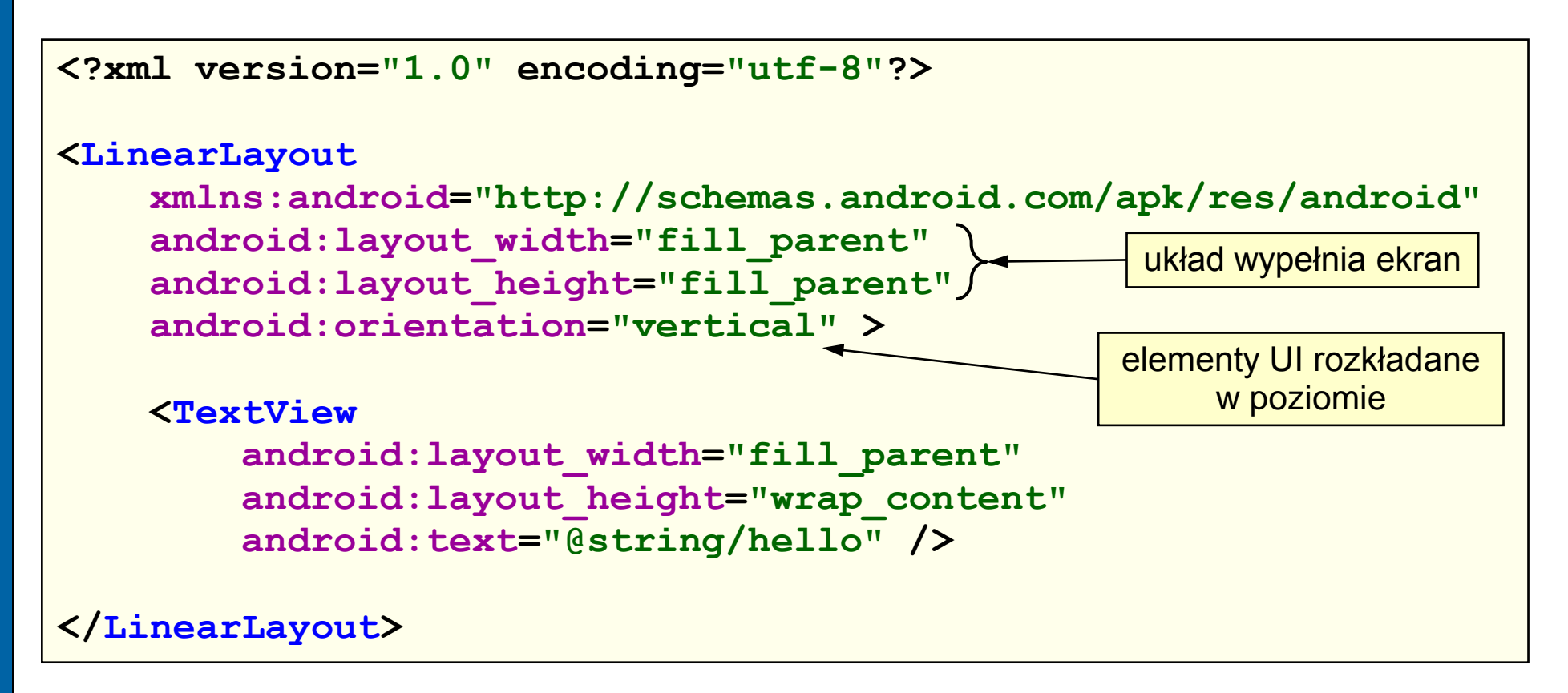

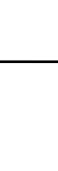

Programowanie w systemie Android

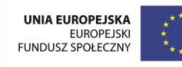

#### Plik zasobów **strings.xml**

Dodatkowy plik zasobów przechowuje napisy w węzłach **<string>**. Właściwość **name** to identyfikator napisu.

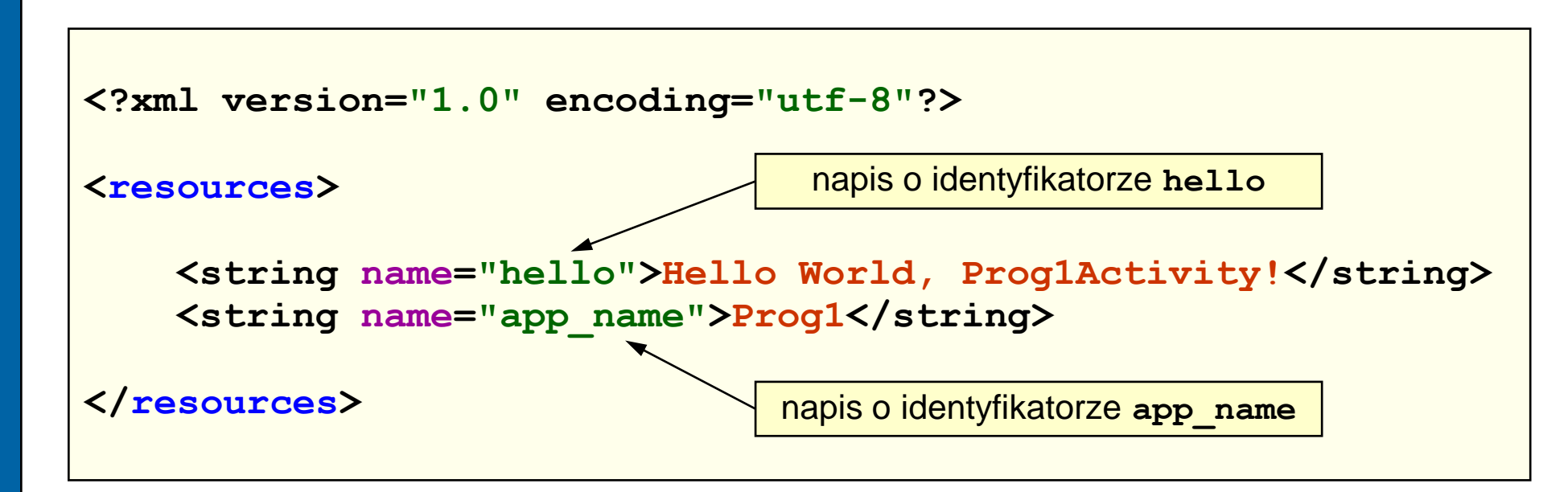

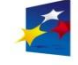

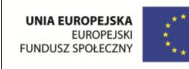

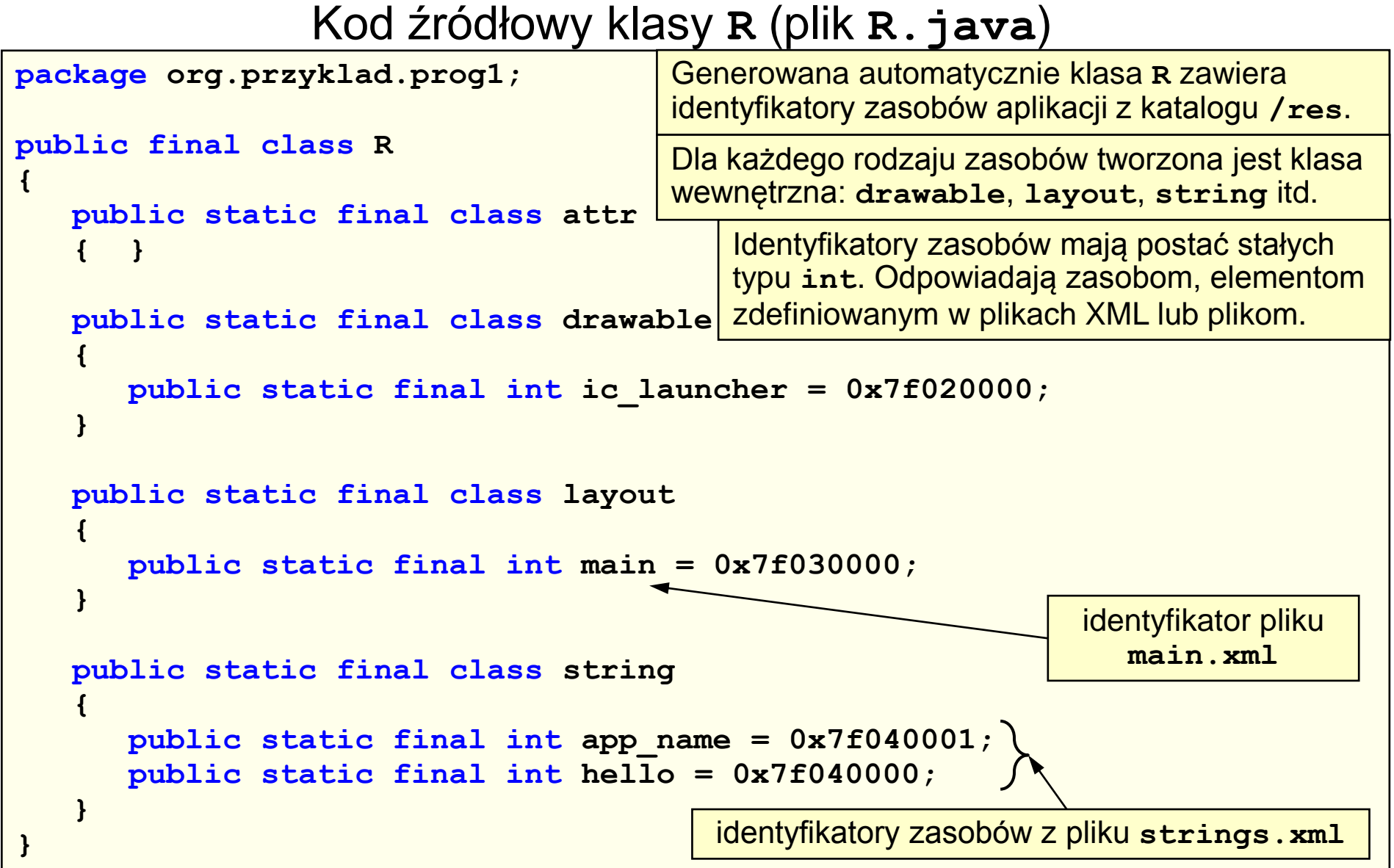

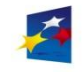

Materiały przygotowano w ramach projektu "Inżynier pilnie poszukiwany"

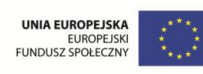

## Budowa aplikacji

#### Najprostsza aplikacja uruchomiona w emulatorze

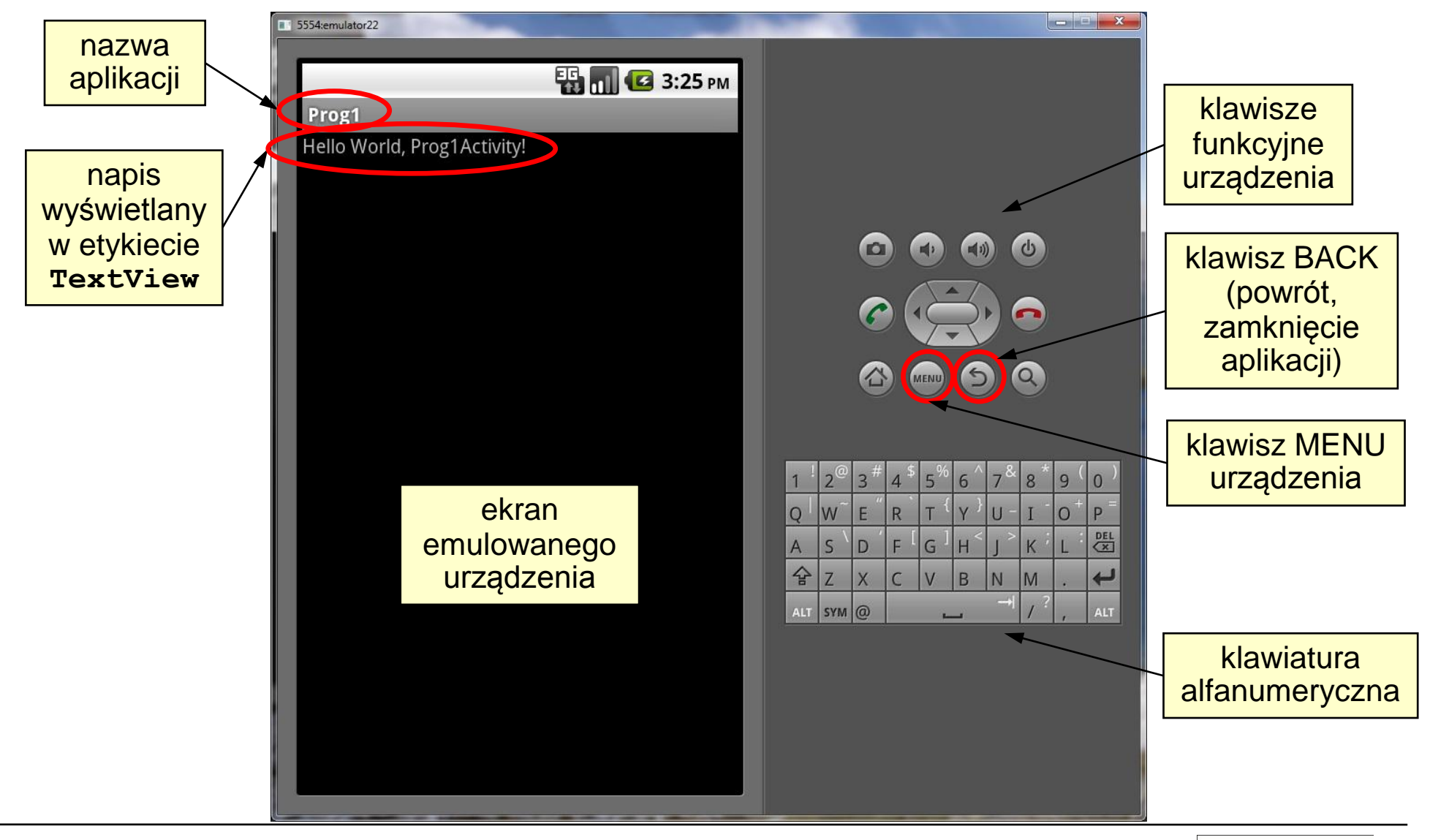

<span id="page-33-0"></span>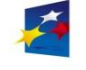

**KAPITAŁ LUDZKI** 

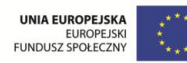

#### Najprostsza aplikacja uruchomiona w emulatorze

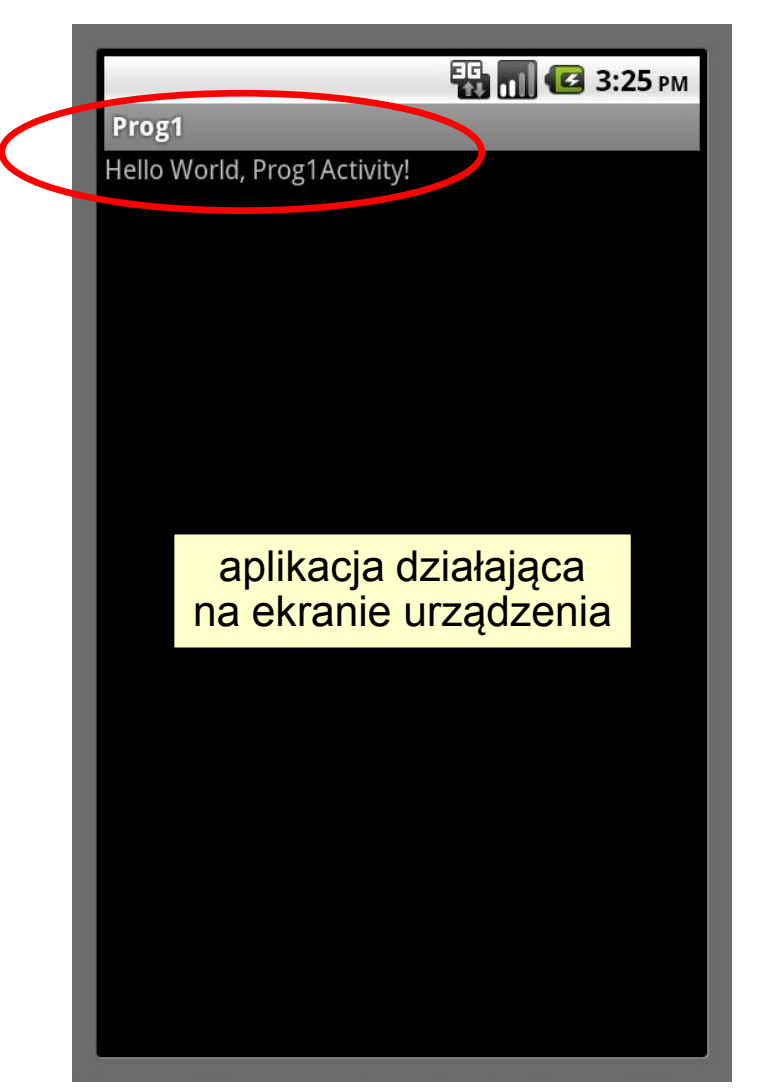

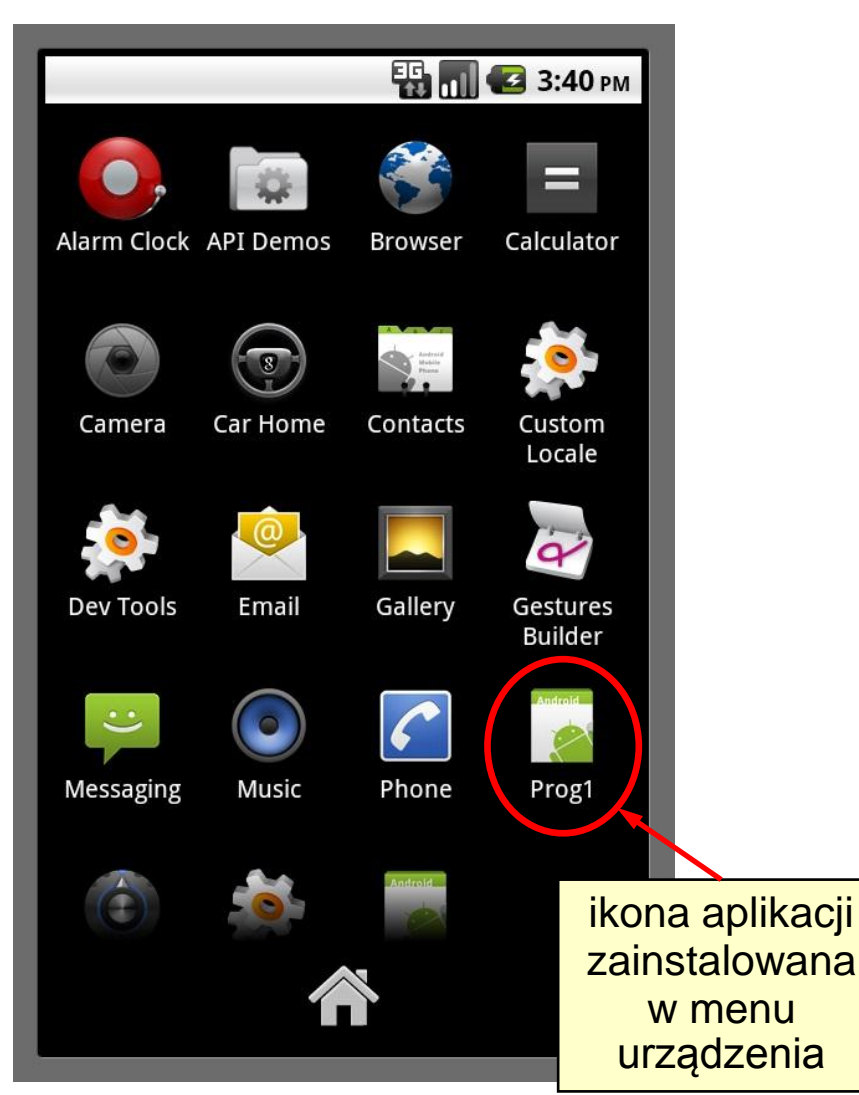

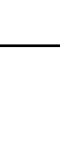

**Programowanie w systemie Android** 

Materiały przygotowano w ramach projektu "Inżynier pilnie poszukiwany"

### Emulator systemu Android

- Emulator to wirtualne urządzenie AVD (*Android Virtual Device*) pozwalające na uruchomienie aplikacji bez konieczności instalowania jej w urządzeniu mobilnym.
- W środowisku IDE możliwe jest tworzenie wielu emulatorów o różnych parametrach, dla różnych wersji sytemu Android (patrz ćwiczenie 1).

Charakterystyka emulatora:

- naśladuje większość funkcji urządzenia dzięki technologii emulacji procesora (QEMU) na poziomie jednostki centralnej
- symulowany jest 32-bitowy tryb ARM (*Advanced RISC Machine*) na tak symulowanym procesorze uruchamiany jest Linux i platforma Android
- ograniczenia emulatora: połączenia USB i Bluetooth, wykonywanie zdjęć aparatem fotograficznym, nagrywanie wideo, obsługa słuchawek, symulacja baterii.

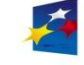

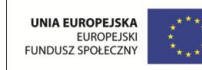

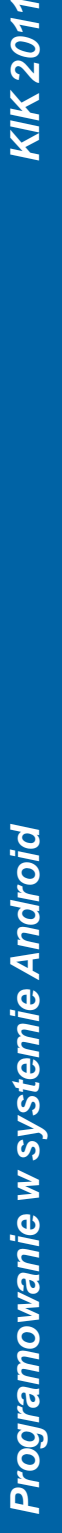
# Instalacja aplikacji w urządzeniu mobilnym

W celu instalacji i uruchomienia aplikacji, do urządzenia należy przenieść plik **\*.apk** (*Android Package*) dostępny w katalogu **bin** projektu. Plik ten zawiera kod wykonywalny aplikacji oraz jej zasoby.

W trakcie instalacji aplikacji nadawane są uprawnienia wymagane do jej prawidłowego działania (patrz [strona 29](#page-28-0)).

Aplikację można zainstalować kilkoma metodami:

- metoda 1 (najwygodniejsza dla programistów): użycie środowiska Eclipse
- metoda 2 (najprostsza): użycie karty pamięci i menadżera plików dostępnego w urządzeniu
- metoda 3: instalacja przy użyciu Android SDK
- metoda 4: instalacja przy użyciu aplikacji AndroidCommander dla PC
- metoda 5: użycie przeglądarki internetowej w urządzeniu

Wszystkie metody instalacji opisane są w ćwiczeniu 5.

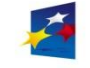

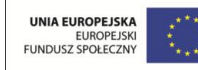

- [Koncepcja zasobów w systemie Android](#page-38-0)
- [Interfejs użytkownika w kodzie Java](#page-39-0)
- [Interfejs użytkownika w kodzie XML](#page-40-0)
- [Odniesienia do zasobów](#page-42-0)
- [Rodzaje zasobów](#page-43-0)

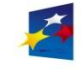

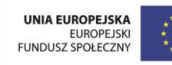

Koncepcja zasobów w systemie Android

- W systemie Android zasoby są deklaracyjne, tzn. definiowane przy użyciu plików XML.
- Kod aplikacji (warstwa logiki) jest odseparowany od zasobów (warstwa prezentacji). Separacja umożliwia modyfikację zasobów bez konieczności wprowadzania zmian w kodzie źródłowym aplikacji lub ponownej kompilacji. Użycie alternatywnych zestawów zasobów ułatwia również obsługę ekranów o różnych rozdzielczościach i lokalizację aplikacji (tworzenie wersji językowych).

Dla każdego zasobu automatycznie generowany jest identyfikator.

Identyfikatory tworzone są przez kompilator zasobów AAPT (*Android Asset Packaging Tool*) i przechowywane w automatycznie generowanej klasie **R** (patrz [strona 33](#page-32-0)).

Jakiekolwiek modyfikacje zasobów w plikach XML (katalog **/res** projektu) powodują automatycznie odpowiednie zmiany i aktualizacje w klasie **R** (plik **R.java**).

<span id="page-38-0"></span>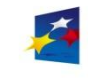

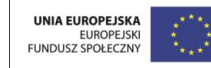

#### Interfejs użytkownika w kodzie Java

Interfejs UI aplikacji można tworzyć metodą programową w kodzie Java.

```
package org.przyklad.prog1;
import android.app.Activity;
import android.os.Bundle;
import android.widget.TextView;
public class Hello extends Activity
{
   @Override
   public void onCreate(Bundle savedInstanceState)
   {
      super.onCreate(savedInstanceState);
      TextView tv = new TextView(this);
      tv.setText("Witaj świecie!");
      setContentView(tv);
   }
}
                                           Metoda niezalecana
                            metoda setContentView przypisuje 
                            treść widoku tv do widoku głównego
                                              utworzenie widoku TextView
                                              i wyświetlenie napisu
                                                plik Hello.java
```
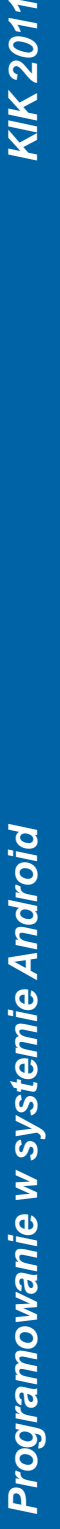

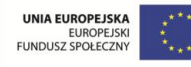

Interfejs użytkownika w kodzie XML

Możliwe jest również tworzenie interfejsu UI metodą deklaracyjną, przy użyciu zasobów w plikach XML.

<span id="page-40-0"></span>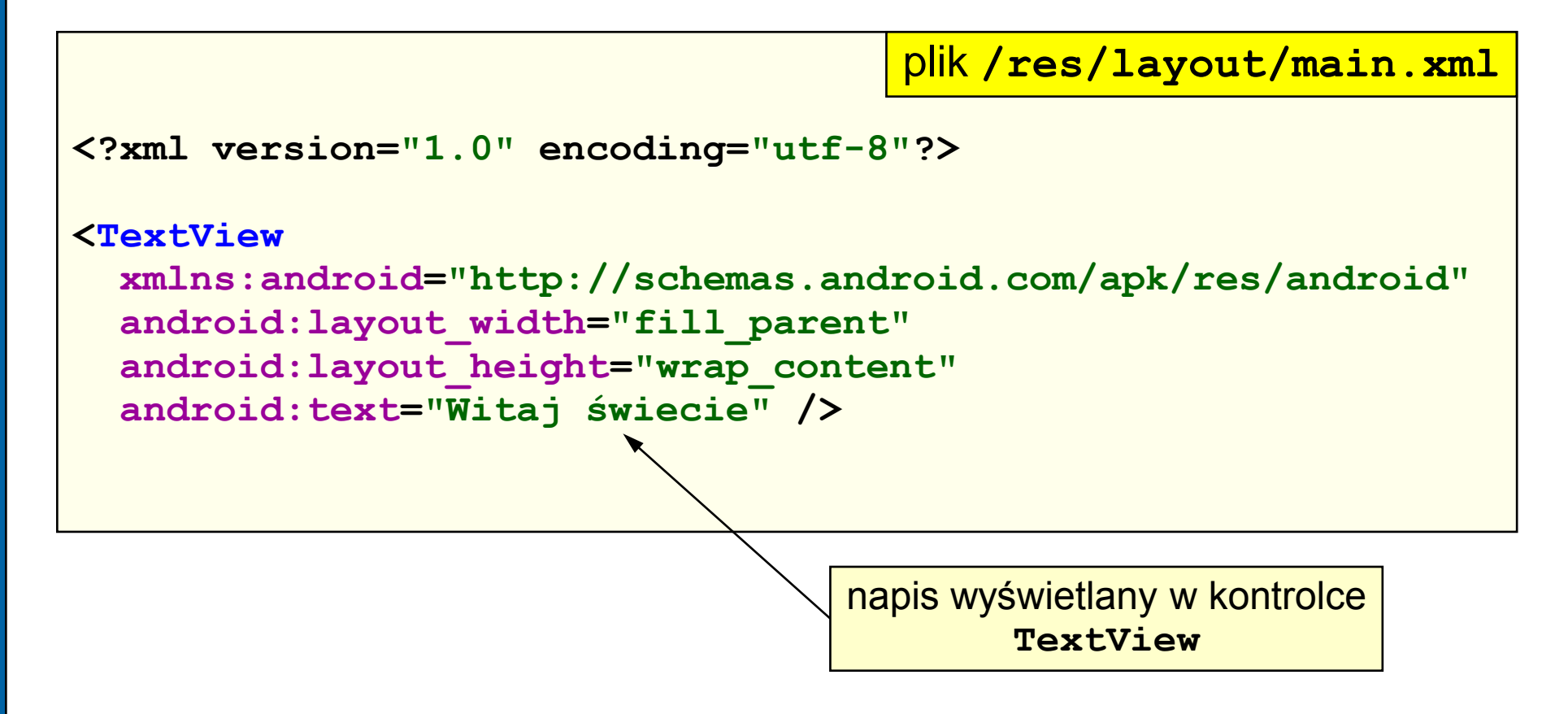

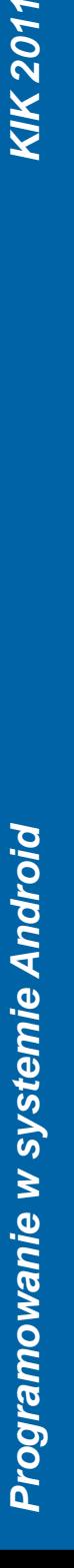

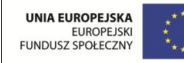

# Interfejs użytkownika

**Metoda zalecana**

Zalecane jest stosowanie metody hybrydowej: deklaracyjne tworzenie interfejsu w plikach XML i stosowanie odnośników w kodzie Java. Należy zatem utworzyć odnośniki do elementu **TextView** i do jego napisu, wykorzystując identyfikatory tych elementów.

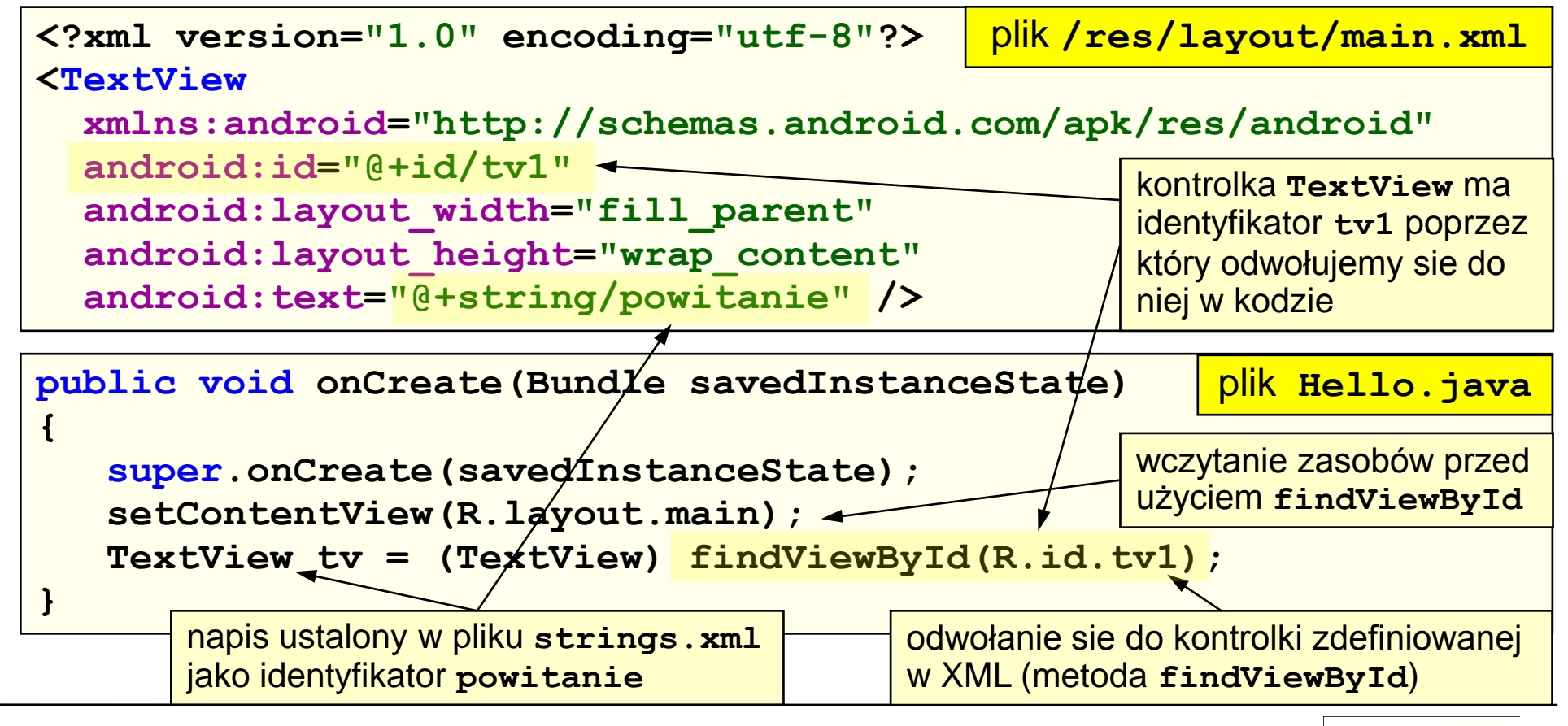

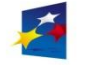

# Składnia odnośnika do zasobu

Odnośnik do zasobu wiąże zasób zdefiniowany w pliku XML z jego identyfikatorem.

- Ogólnie: **@[pakiet:][+]typ/identyfikator**
- Przykład: **@android:+string/napis**

**@+string/napis**

**@string/napis**

**pakiet** nazwa pakietu (brak oznacza pakiet lokalny)

**+** opcjonalny, oznacza, że **identyfikator** zostanie utworzony jeżeli jeszcze nie istnieje

**typ** rodzaj zasobu, określany przez przestrzeń nazw **R.string** , **R.layout**, **R.id**, **R.drawable** lub **R.attr** (klasy wewn. **R**)

**identyfikator** identyfikator (nazwa) zasobu (będzie stałą typu **int** w pliku **R.java**)

<span id="page-42-0"></span>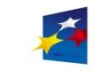

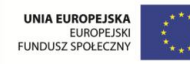

Rodzaje zasobów

Rozróżniane są następujące rodzaje zasobów:

- [zasoby](#page-44-0) *[string](#page-44-0)* napisy
- [zasoby](#page-46-0) *[layout](#page-46-0)* układy graficzne
- [zasoby](#page-48-0) *[color](#page-48-0)* kolory
- [zasoby](#page-49-0) *[dimension](#page-49-0)* wymiary
- [zasoby](#page-51-0) *[image](#page-51-0)* obrazy graficzne
- [zasoby](#page-52-0) *[color-drawable](#page-52-0)* kolorowe obiekty do narysowania
- [własne pliki XML](#page-53-0) (*xml*)
- [własne pliki nieskompresowane](#page-54-0) (*raw*)

[Pliki dodatkowe \(](#page-55-0)*[assests](#page-55-0)*[\)](#page-55-0) nie są traktowane jako zasoby.

<span id="page-43-0"></span>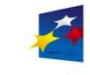

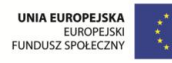

## Zasoby *string* – napisy

Napisy definiowane są w pliku **/res/values/strings.xml** (nazwa pliku dowolna). W głównym węźle **<resources>** umieszczane są elementy podrzędne **<string>** definiujące napisy.

Identyfikatory napisów są dostępne w przestrzeni nazw **R.string.\***

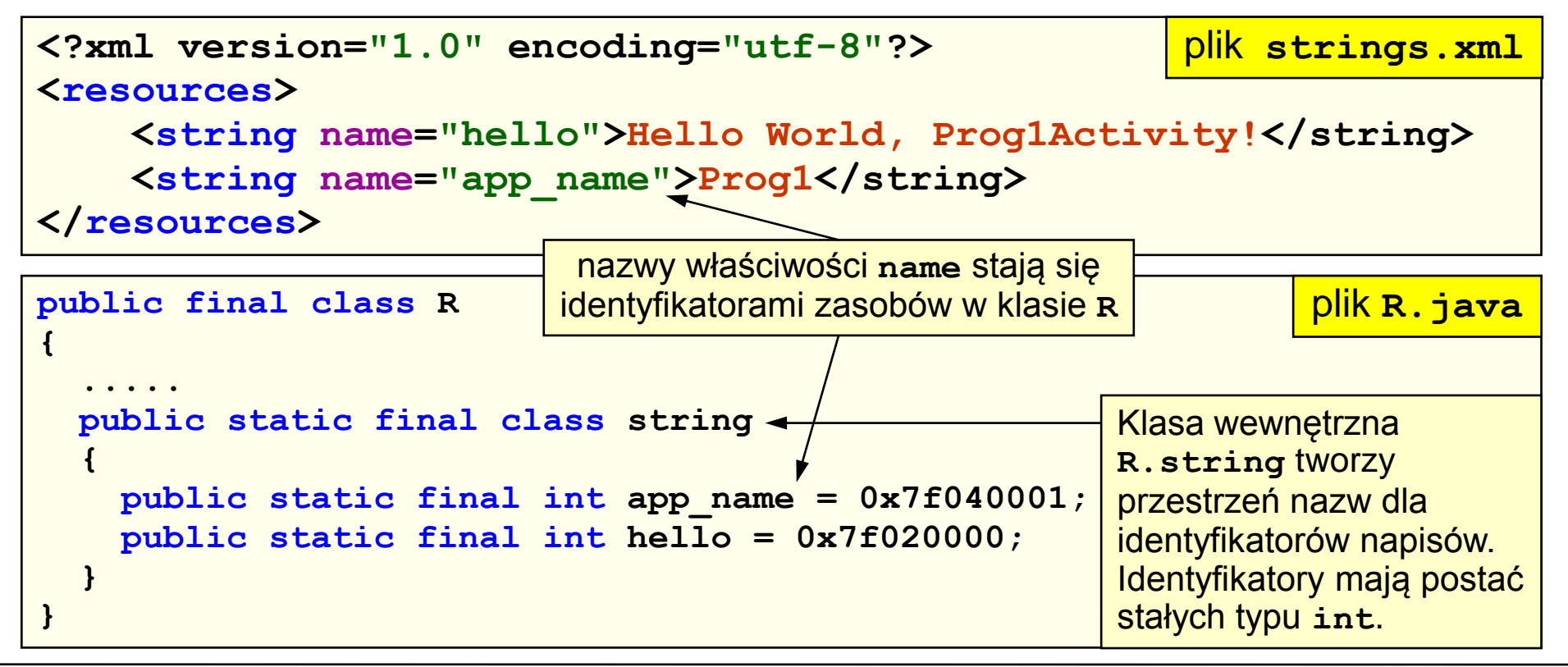

<span id="page-44-0"></span>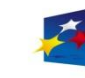

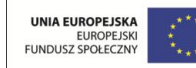

### Zasoby *string* – napisy

Napisy definiowane w zasobach mogą wykorzystywać mechanizmy formatowania ciągów znaków Java oraz wybrane znaczniki HTML.

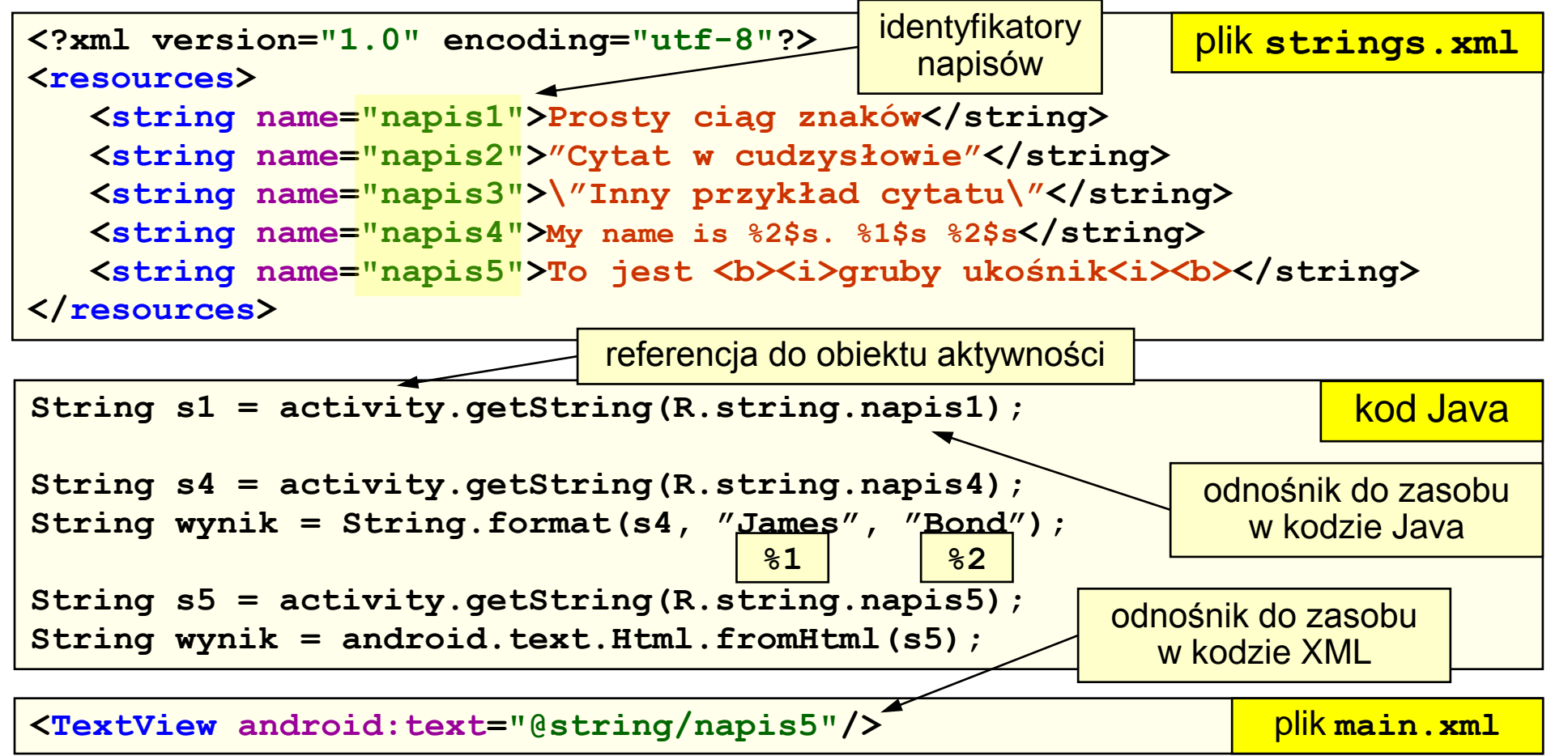

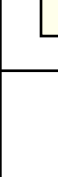

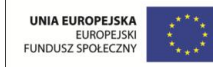

# Zasoby *layout* – układy graficzne

Układy graficzne (wyglądy ekranów) definiowane są w pliku **/res/layout/main.xml**. Dla każdego ekranu aplikacji należy zdefiniować oddzielny plik układu graficznego (nazwy plików dowolne).

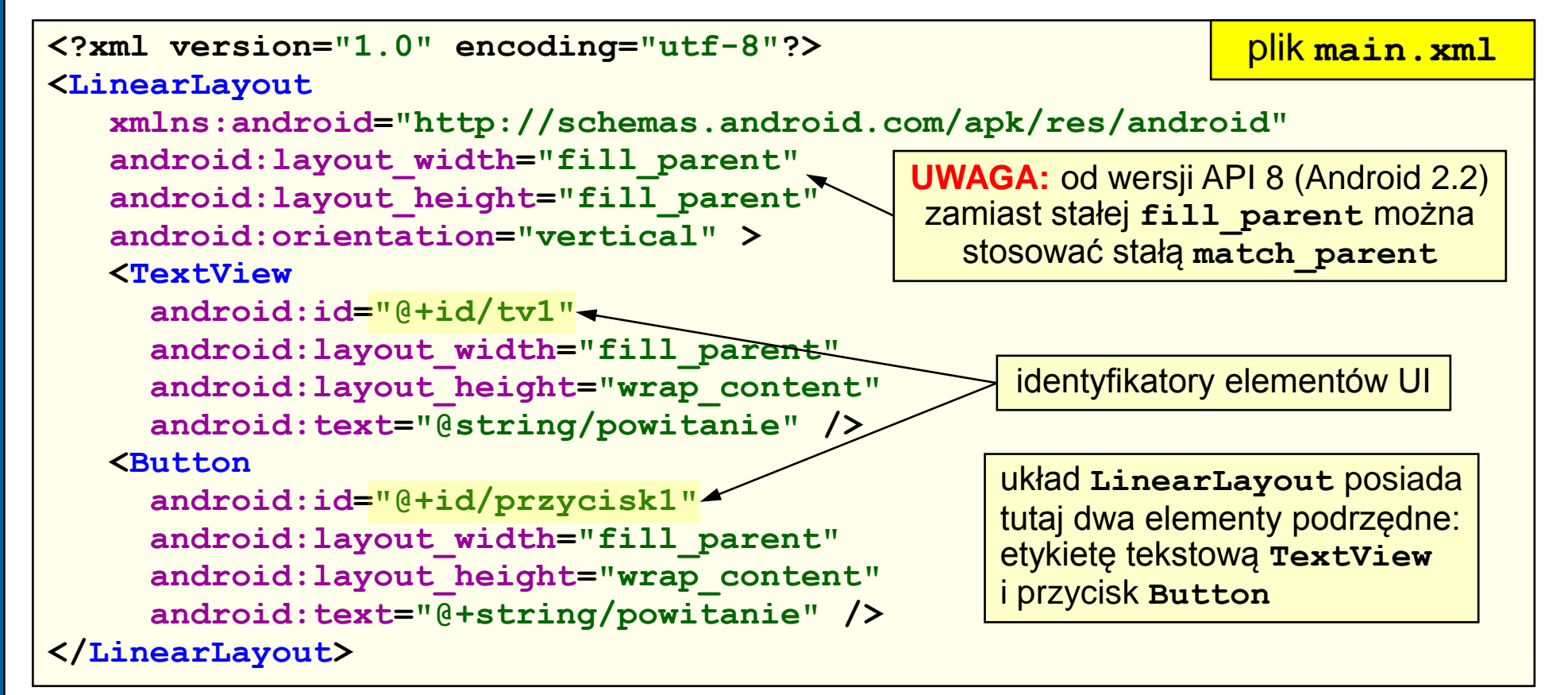

<span id="page-46-0"></span>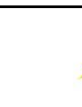

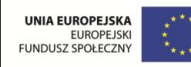

# Zasoby aplikacji

Strona 48

Zasoby *layout* – układy graficzne

Dla identyfikatorów elementów interfejsu tworzona jest w klasie **R** wewnętrzna klasa **id**.

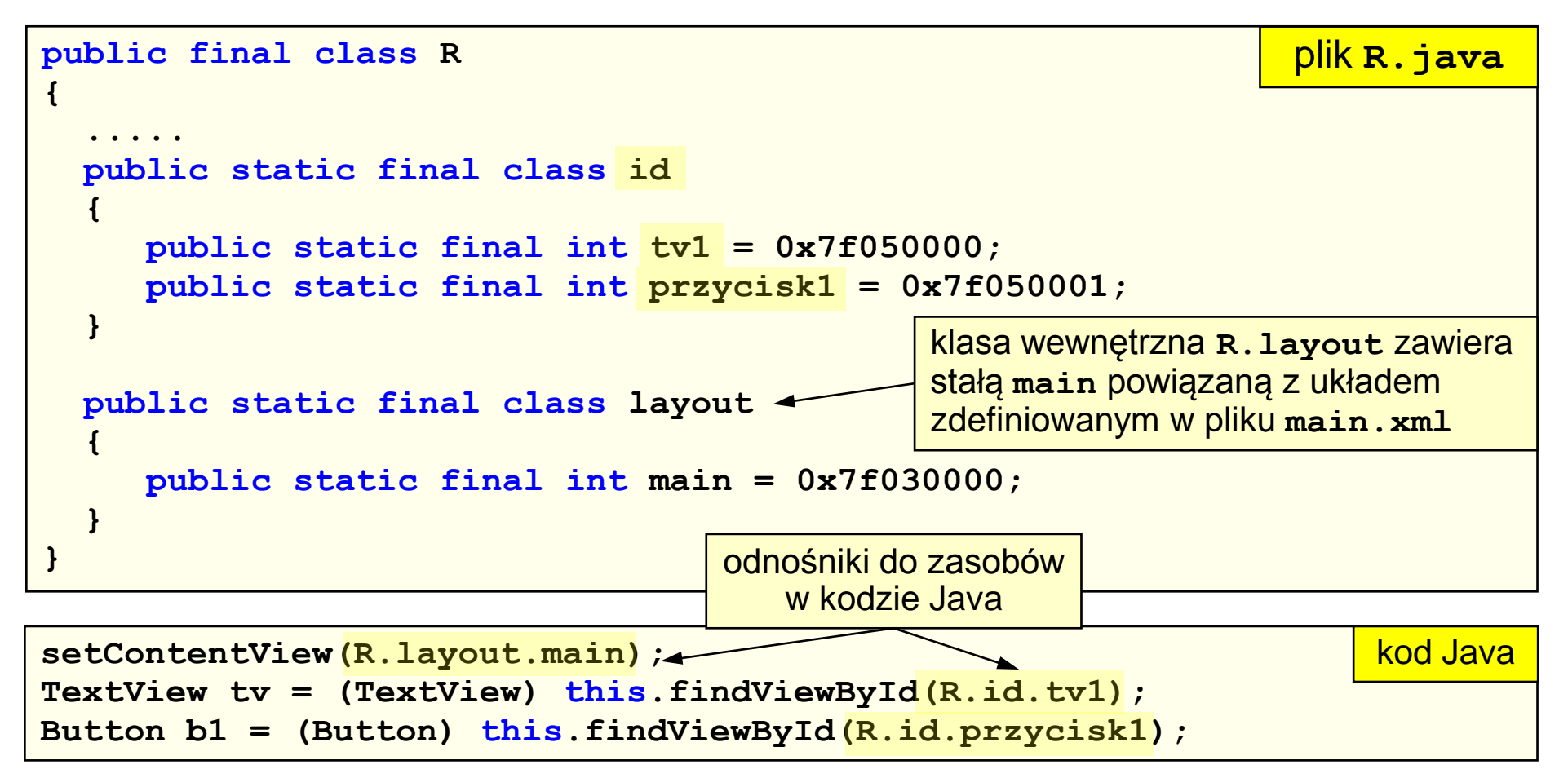

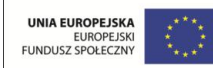

## Zasoby *color* – kolory

Kolory definiowane są w pliku **/res/values/colors.xml** (nazwa dowolna) w węzłach **<color>**. Identyfikatory kolorów są dostępne w przestrzeni nazw **R.color.\***. Podstawowy zestaw kolorów jest zdefiniowany domyślnie w przestrzeni nazw **android.R.color**.

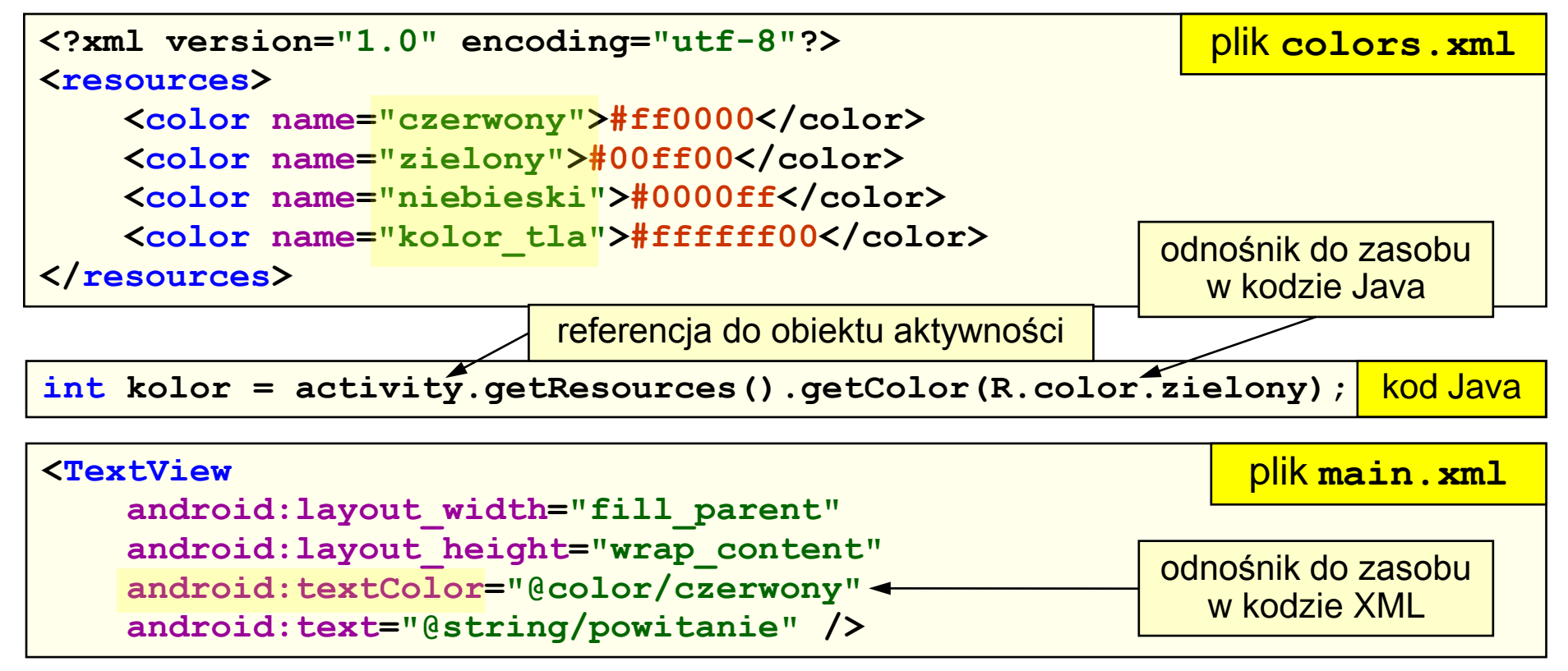

<span id="page-48-0"></span>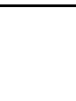

Programowanie w systemie Android

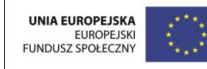

# Zasoby *dimension* – wymiary

Wymiary stosowane są do rozmieszczania elementów interfejsu użytkownika i do tworzenia stylów. Definiowane są w węzłach **<dimen>** w pliku **/res/values/dimens.xml** (nazwa pliku dowolna).

Identyfikatory wymiarów są dostępne w przestrzeni nazw **R.dimen.\***

Rodzaje wymiarów:

- piksele (px) fizyczne piksele ekranu
- cale (in)
- milimetry (mm)
- punkty (pt) jeden punkt to 1/72 cala
- piksele niezależne od gęstości (dip, dp) odniesieniem jest ekran o gęstości 160 dpi (pikseli na cal) – jest on mapowany na rzeczywisty ekran
- <span id="page-49-0"></span>• piksele niezależne od skali (sp) – stosowane dla czcionek, rzeczywisty rozmiar uwzględnia rozmiar czcionki i ustawienia użytkownika.

Programowanie w systemie Android

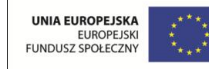

Zasoby *dimension* – wymiary

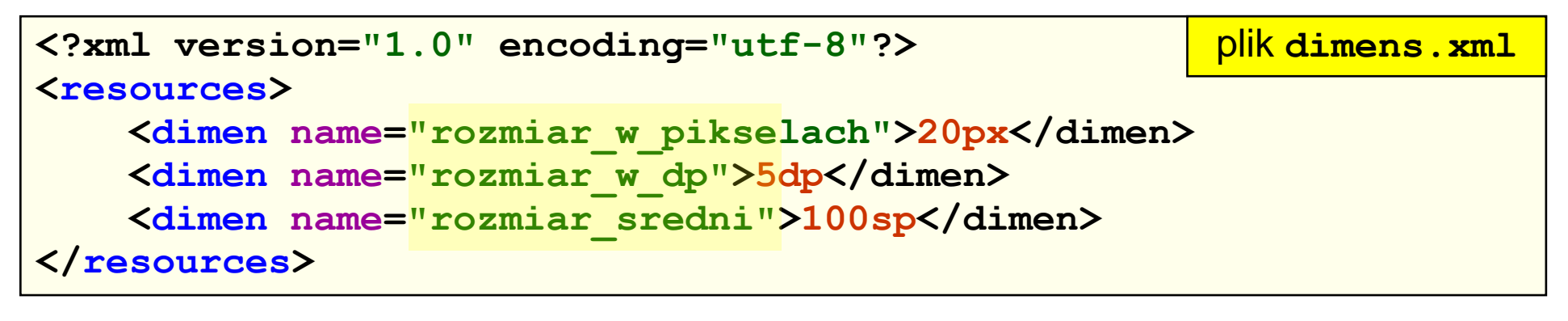

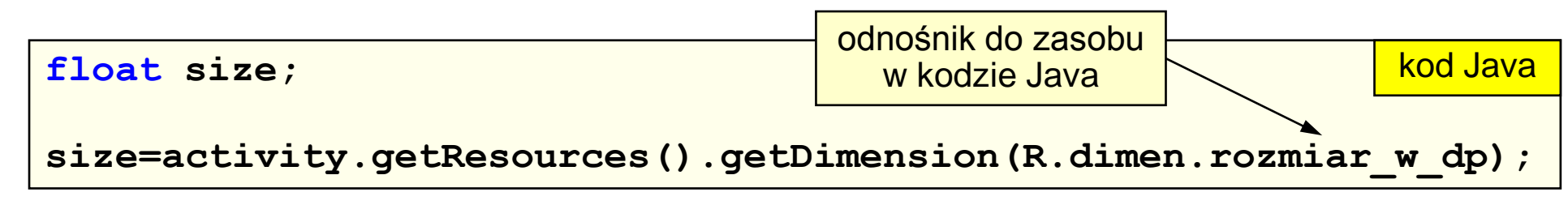

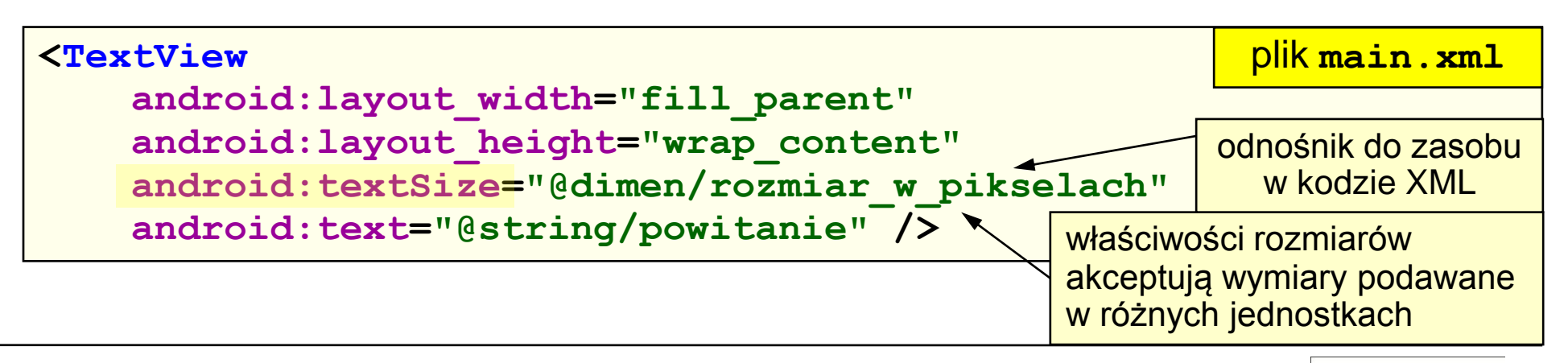

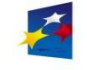

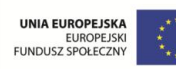

# Zasoby aplikacji

Strona 52

# Zasoby *image* – obrazy

Obsługiwane są formaty obrazów GIF, JPG, PNG.

Każdy obraz umieszczony w katalogu **/res/drawable** otrzymuje identyfikator tworzony na podstawie nazwy pliku (np. plik o nazwie **obrazek.jpg** otrzyma identyfikator zasobu **R.drawable.obrazek**).

Identyfikatory obrazów są dostępne w przestrzeni nazw **R.drawable.\***

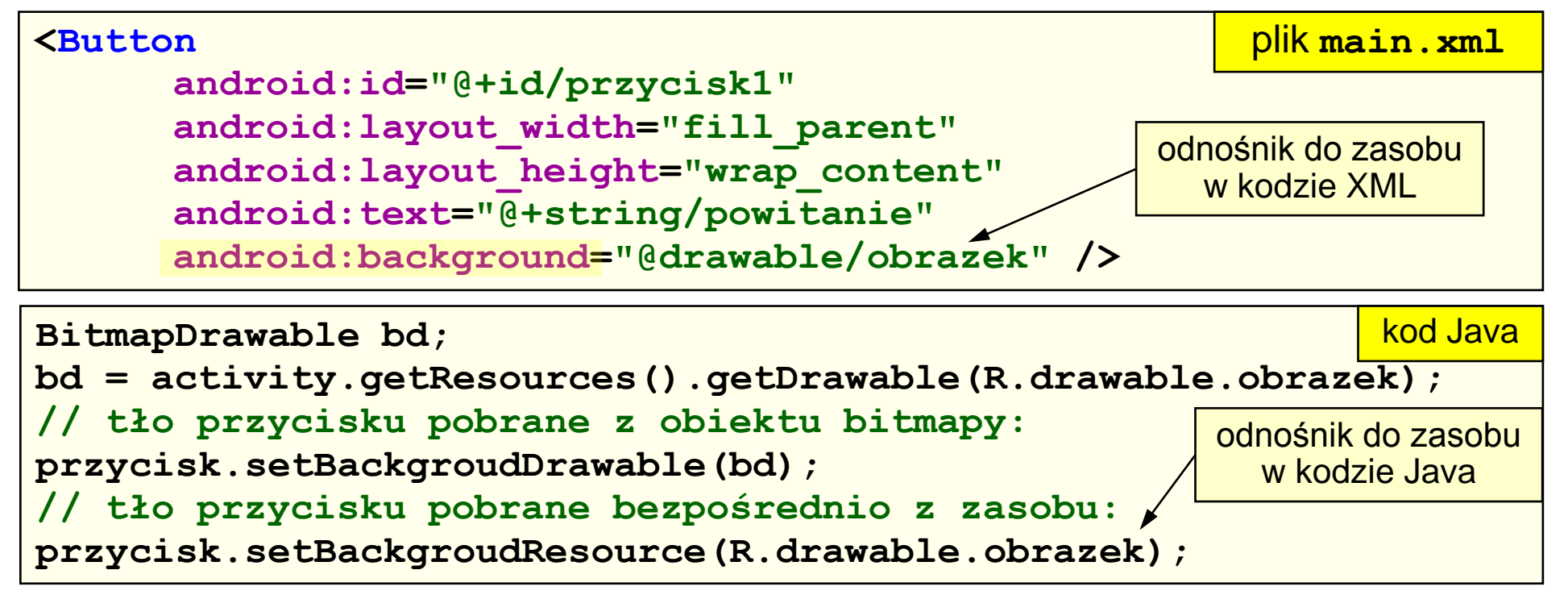

<span id="page-51-0"></span>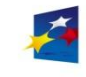

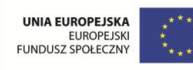

# Zasoby *color-drawable* – kolorowy obiekt

Kolorowy obiekt rysowany (*color-drawable*) to prostokąt wypełniony kolorem. Używany jest jako tło widoków lub zwykły element do narysowania. Może być zdefiniowany w dowolnym pliku XML w katalogu **/res/values** lub **/res/drawable**, przy użyciu węzła **<drawable>**. Identyfikatory obiektów są dostępne w przestrzeni nazw **R.drawable.\***

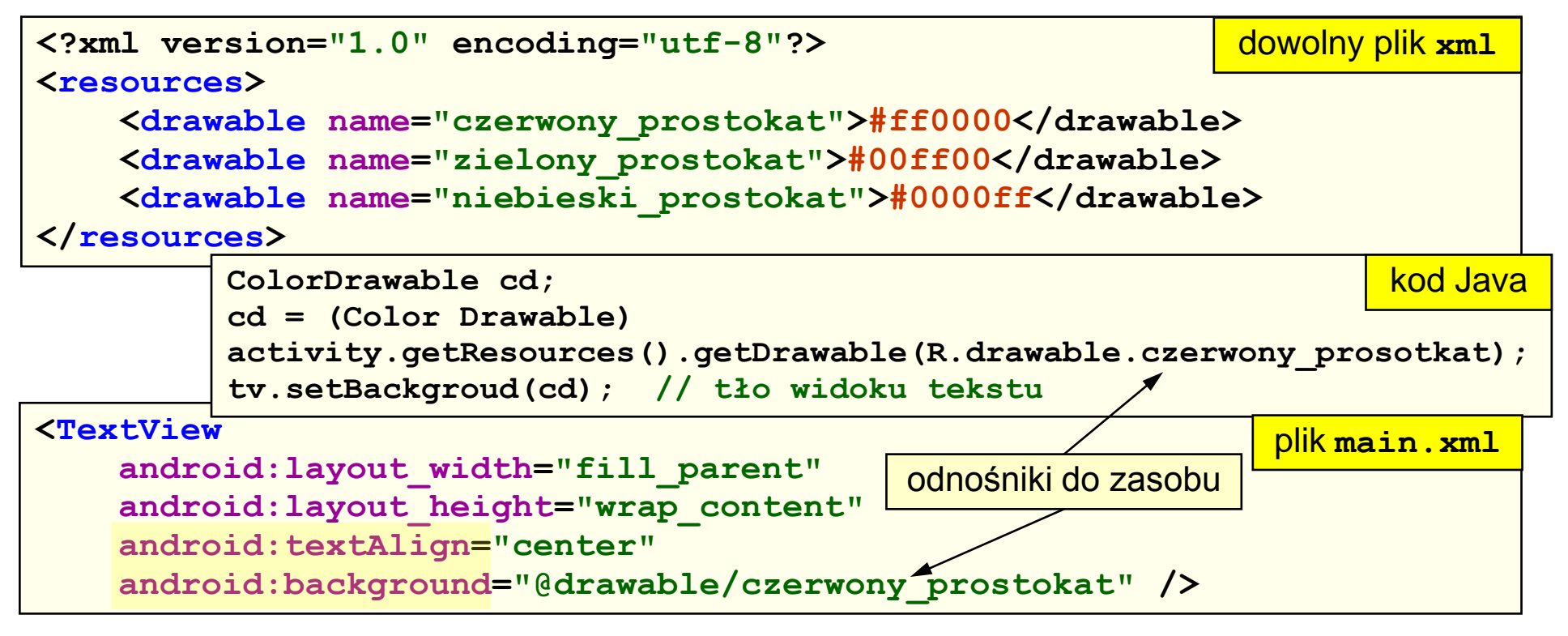

<span id="page-52-0"></span>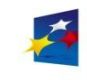

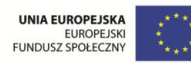

Zasoby – własne pliki XML

Pliki umieszczone w katalogu **/res/xml** mogą zawierać dodatkowe zasoby. Pliki te są kompilowane do postaci binarnej przez kompilator AAPT. Identyfikatory zasobów są dostępne w przestrzeni nazw **R.xml.\***

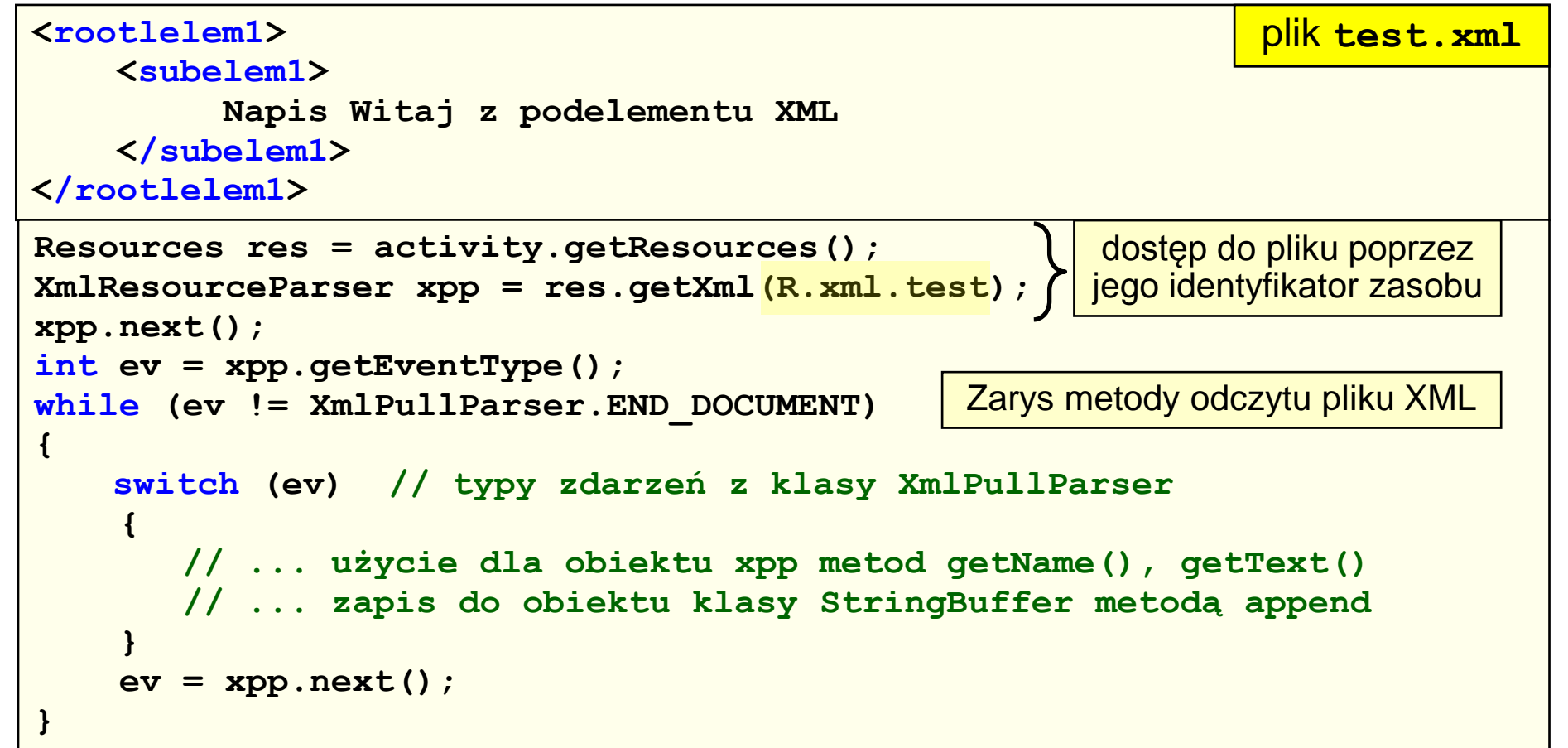

<span id="page-53-0"></span>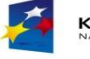

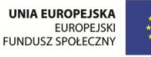

## Zasoby – własne pliki nieskompresowane (*raw*)

Pliki binarne lub tekstowe (nieskompresowane) umieszczone w katalogu **/res/raw** mogą zawierać dodatkowe zasoby (audio, video, tekstowe itp.). Każdy plik otrzymuje identyfikator zasobu. Pliki nie są kompilowane – są umieszczane w pakiecie APK w niezmienionej postaci.

Identyfikatory zasobów są dostępne w przestrzeni nazw **R.raw.\***

Metoda odczytu danych z tych plików zależy od ich zawartości.

```
// przykład odczytu pliku tekstowego
Resources res = activity.getResources();
InputStream is = res.openRawResource(R.raw.test);
String s = convertStreamToString(is);
is.close();
                                                         dostęp do pliku 
                                                          poprzez jego 
                                                           identyfikator 
                                                            zasobu
```

```
String convertStreamToString(InputStream is)
{
  ByteArrayOutputStream baos = new ByteArrayOutputStream();
   int i = is.read();
  while (i := -1) { baos.write(i); i = is.read();
   return baos.toString();
}
```
<span id="page-54-0"></span>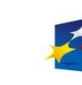

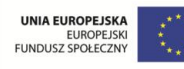

# Pliki dodatkowe (*assets*)

Pliki nieskompresowane umieszczone w katalogu **/assets** mogą zawierać dodatkowe dane. Pliki te nie są traktowane jak zasoby, dlatego nie są dla nich generowane identyfikatory zasobów.

Możliwe jest tworzenie struktury podkatalogów w katalogu **/assets** (w przeciwieństwie do podkatalogów katalogu **/res**).

Dostęp do plików należy uzyskać podając ścieżkę relatywną względem katalogu **/assets**.

Odczyt plików realizowany jest przy pomocy klasy **AssetManager** i metody **getAssets()**.

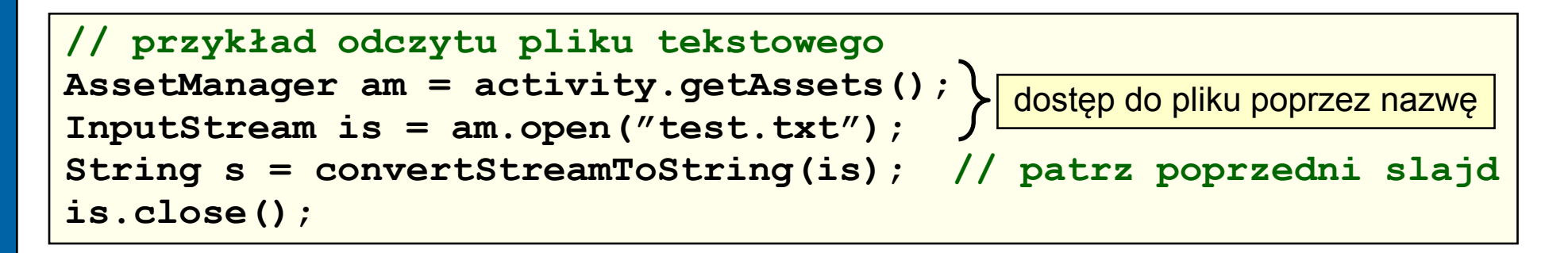

<span id="page-55-0"></span>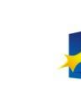

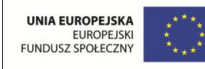

# Dostawcy treści, intencje i adaptery

Strona 57

- Koncepcja dostawcy treści
- Rejestrowanie dostawcy treśc[i](#page-9-0)
- Identyfikatory URI
- Kursor treści
- **Odczyt danych**
- Zapis danych
- Pojęcie intencji
- Wykorzystanie intencji
- Intencje predefiniowane
- Kategorie i akcje intencji
- **Adaptery**

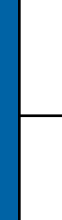

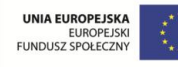

# Koncepcja dostawcy treści

Dostawca treści to obiekt udostępniający źródło danych. Przykładem źródła danych umieszczonego w dostawcy treści jest baza danych SQLite (dostawca treści "opakowuje" bazę).

Dostawców treści używa sie do udostępniania danych na zewnątrz aplikacji lub do wymiany (współdzielenia) danych pomiędzy aplikacjami.

Przykłady dostawców treści (bazy danych SQLite **\*.db**) w systemie Android:

- *Browser* (przeglądarka)
- *CallLog* (dziennik połączeń)
- *Contacts* (kontakty) tabele *People*, *Phones*, *Photos*, *Groups*, …
- *Settings* (ustawienia)
- *MediaStore* (multimedia): *Audio:* tabele *Albums*, *Artists*, *Genres*, *Playlists* – *Images* – *Video*
	- *Calendar* (kalendarz) od wersji 4.0

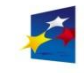

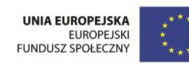

# Przykład dostawcy treści

nowsze rozwiązanie: **ContactContracts**

Dostawca treści *Contacts*, tabela *Phones* (książka telefoniczna)

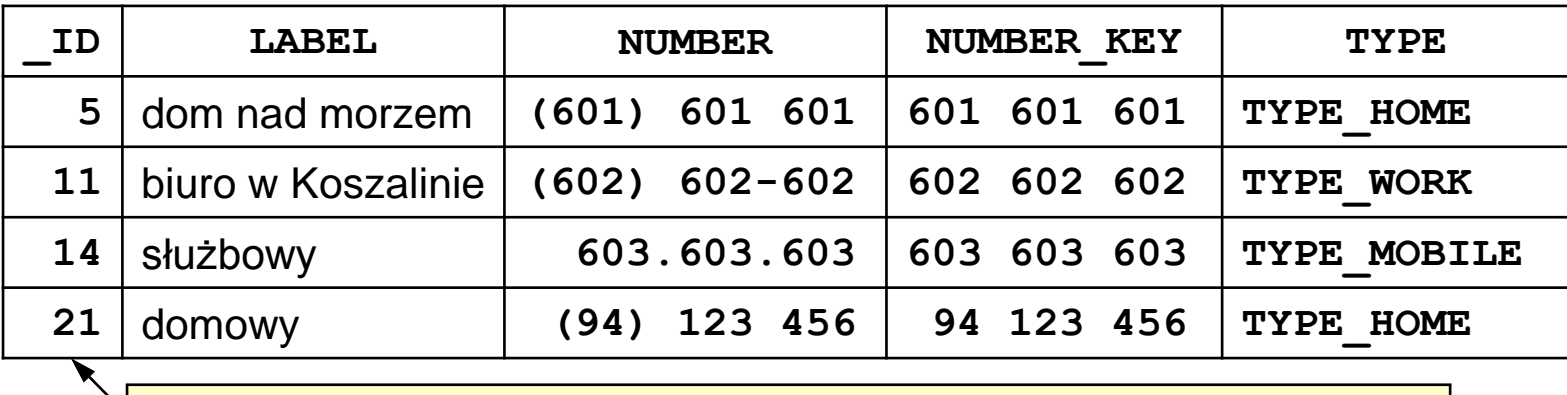

unikalne id w tabeli, służy także do łączenia danych z różnych tabel

Dostawca treści *Contacts*, tabela *People* (dane osobiste) – wybrane kolumny

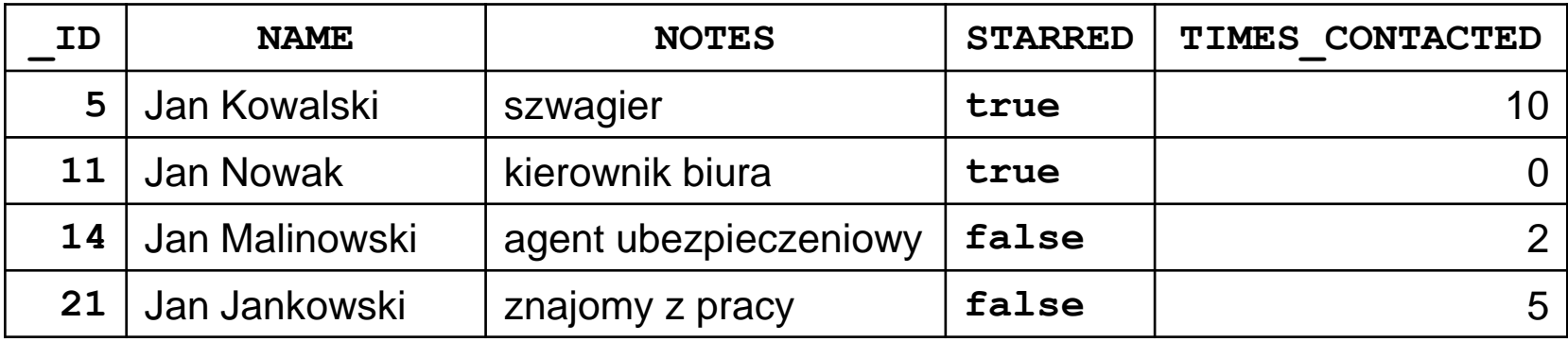

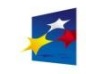

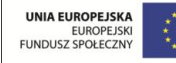

### Rejestrowanie dostawcy treści

Dostawca treści jest rejestrowany w aplikacji przy pomocy unikalnej nazwy (tzw. *upoważnienia*), podobnej do adresu strony www.

Rejestracja dostawcy treści odbywa się w pliku **AndroidManifest.xml** w węźle **<provider>:**

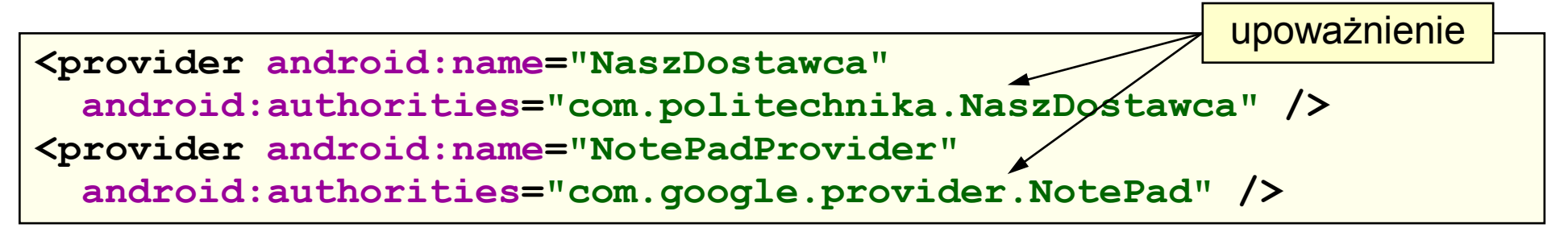

Dostęp do danych udostępnianych przez dostawcę treści uzyskuje się poprzez identyfikator URI (patrz strona 61).

Dostawca treści zwraca typ i podtyp MIME dla identyfikatora URI:

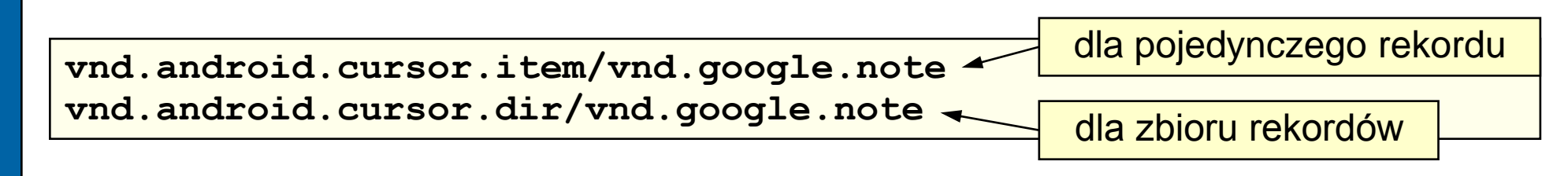

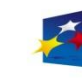

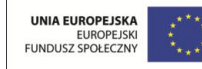

# Identyfikatory URI

Po zarejestrowaniu dostawcy treści, dostępne są identyfikatory URI podobne do adresów URL:

**content://com.politechnika.NaszDostawca/ content://com.google.provider.NotePad/**

Identyfikatory URI pozwalają odwołać się do całej tabeli lub do wybranego rekordu:

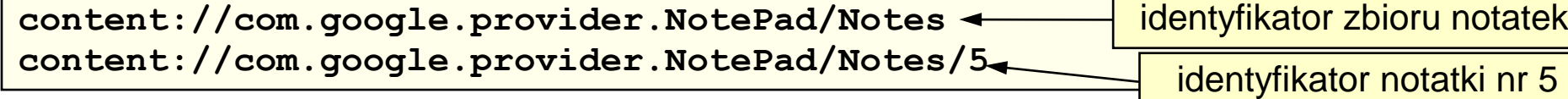

Identyfikatory URI dla dostawców treści wbudowanych w system nie muszą posiadać pełnej struktury w nazwie:

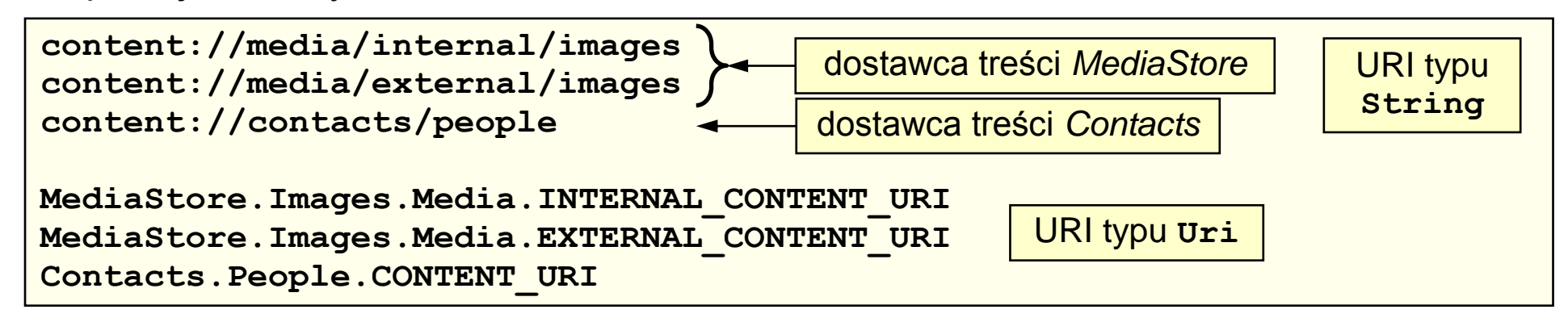

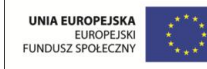

# Kursor treści

Dostawca treści udostępnia dane do odczytu w postaci obiektu nazywanego kursorem treści. Jest to zbiór krotek (rekordów, wierszy) i kolumn.

Charakterystyka kursora treści:

- kursor jest wstępnie ustawiony przed pierwszą krotką należy go ustawić na pierwszą krotkę metodą **moveToFirst**
- do odczytu danych konieczna jest znajomość nazw i typów kolumn w tabeli dostawcy treści (odczyt: **getString**, **getInt**, **getFloat**, …)
- metody przesuwania/ustawiania kursora wykorzystują indeksy kolumn przed odczytem danych należy przekształcić nazwę kolumny w numer kolumny metodą **getColumnIndex** (metoda odwrotna: **getColumnName**)
- kursor można przesuwać do przodu, do tyłu lub ustawiać na dowolną krotkę (**moveToNext**, **moveToPrevious**, **moveToFirst**, **moveToLast**, **moveToPosition**, **move**)
- odczyt pozycji kursora: **isFirst**, **isLast**, **isBeforeFirst**, **isAfterLast**, **isClosed**
- odczyt liczby krotek: **getCount**

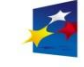

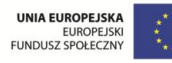

**Programowanie w systemie Android** 

Strona 63

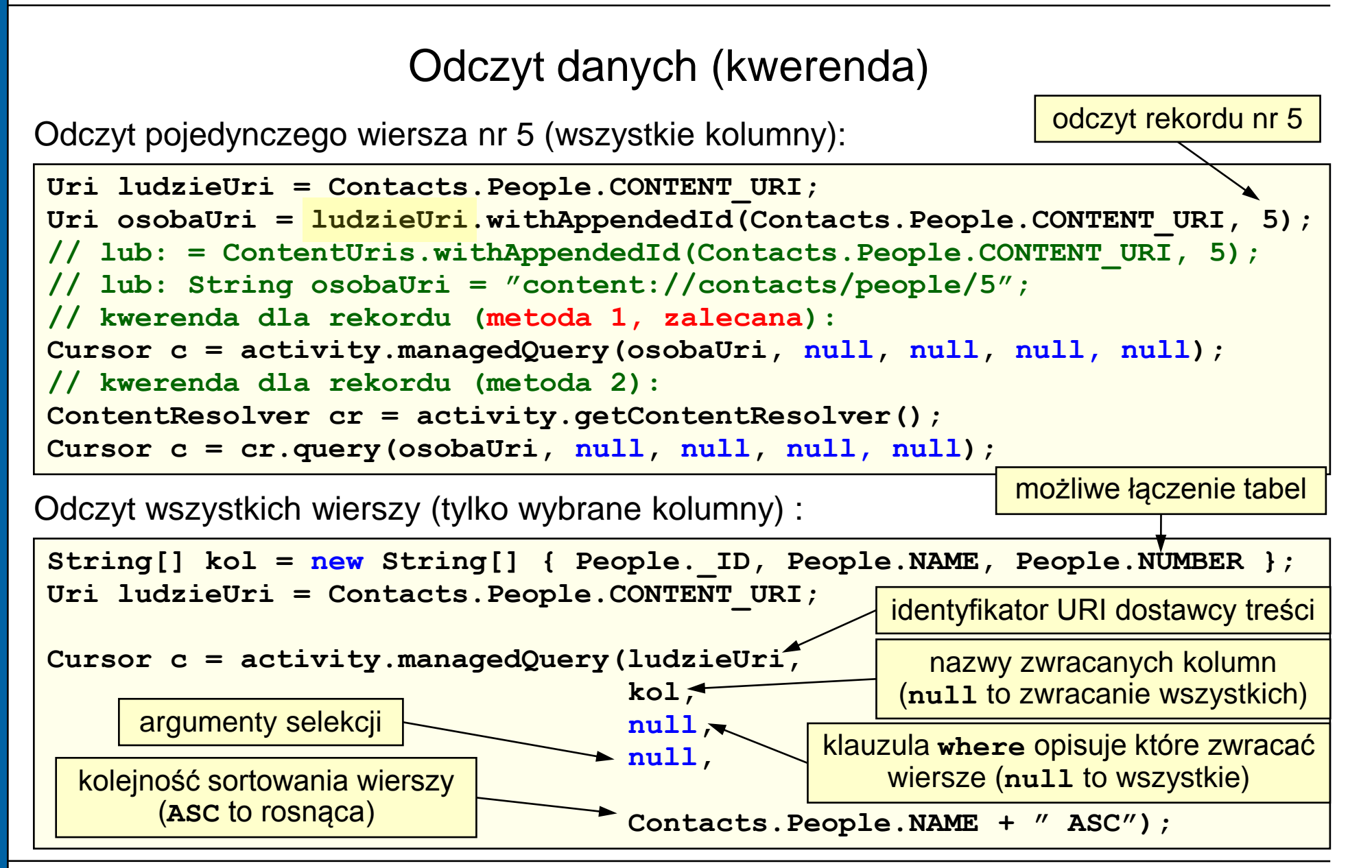

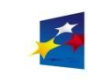

Materiały przygotowano w ramach projektu "Inżynier pilnie poszukiwany"

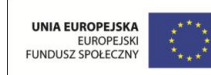

### Obsługa kursora treści

Do obsługi kursora treści najwygodniej jest wykorzystać pętlę **do-while**:

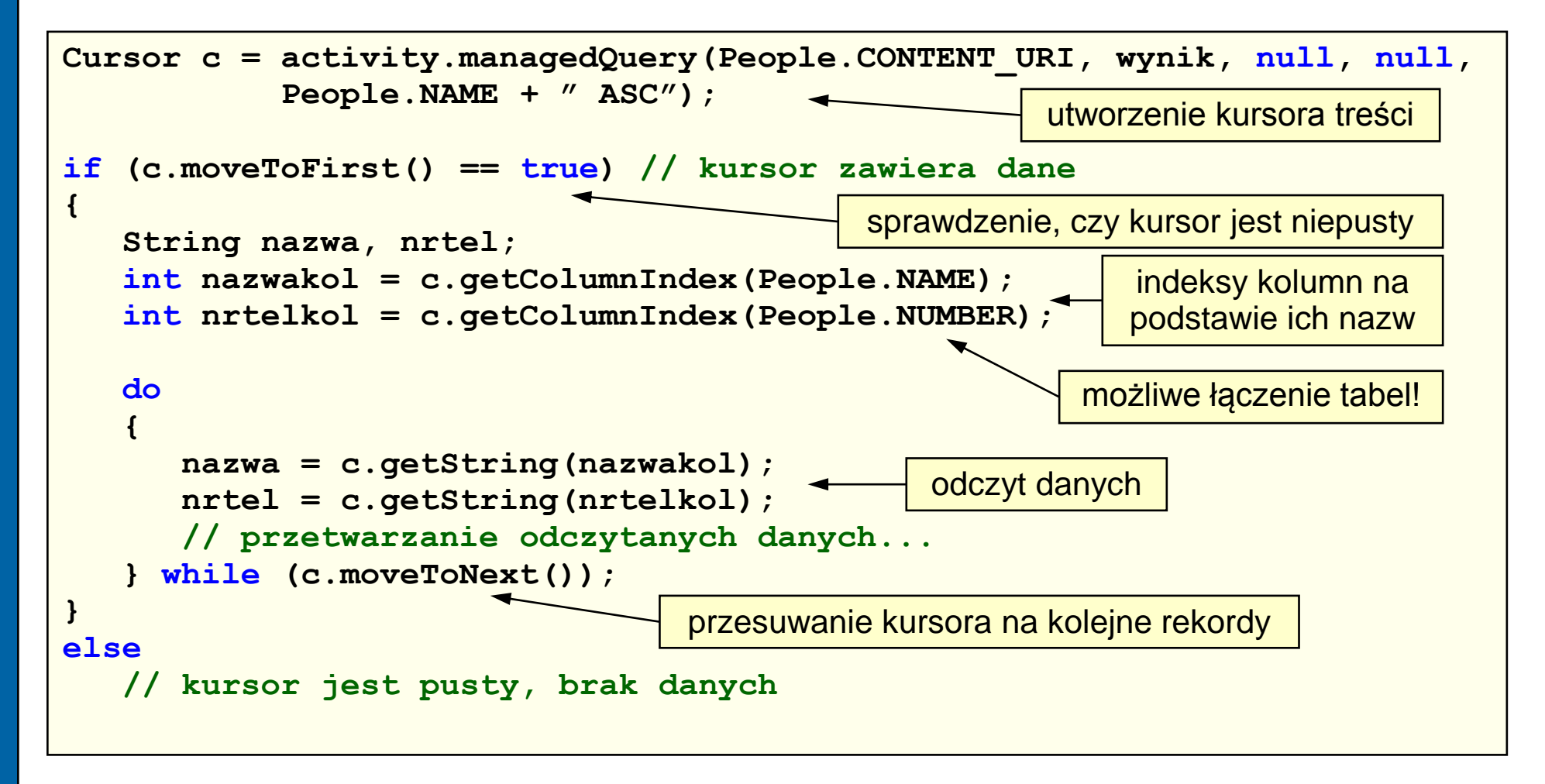

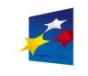

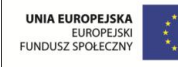

# Zapis danych

Kursor treści umożliwia jedynie odczyt danych. Zapis danych możliwy jest poprzez użycie klas **ContentValues** i **ContentResolver**.

Obiekt klasy **ContentValues** przechowuje pary klucz-wartość (nazwa kolumnywartość kolumny). Obiekt taki jest wstawiany do bazy przy użyciu identyfikatora URI za pomocą obiektu **ContentResolver**.

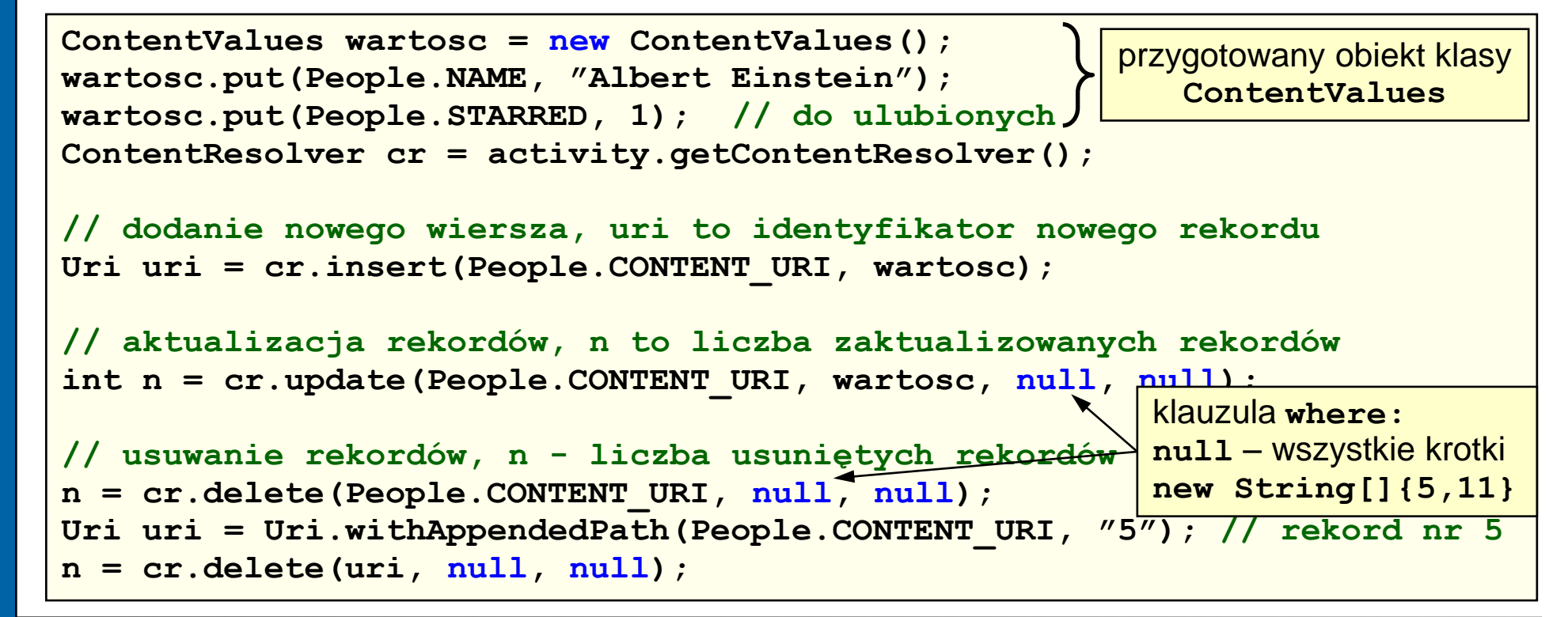

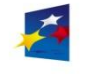

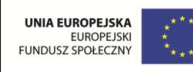

# Pojęcie intencji

Intencja to zamiar wykonania pewnej czynności, akcja i powiązane z tą akcją dane.

Intencje są wykorzystywane do wywoływania aplikacji z poziomu innej aplikacji (wywoływanie aktywności, wywoływanie wewnętrznych lub zewnętrznych składników aplikacji). Innym zastosowaniem jest generowanie zdarzeń.

Podczas przydzielania intencji do aktywności (określania która aktywność będzie wywołana) brane są pod uwagę kolejno:

- składnik aktywności (obiekt **ComponentName** aktywności)
- nazwa akcji intencji
- dane dla intencji (identyfikator URI danych)
- kategoria intencji
- w przypadku braku decyzji system wyświetla listę aktywności i umożliwia wybór

Do uruchamiania aktywności służą metody:

- **startActivity** uruchomienie aktywności w oddzielnym wątku, w postaci modalnego okna (wywołanie asynchroniczne, bez wywołań zwrotnych)
- **startActivityForResult** j.w. ale z wywołaniem zwrotnym (onActivityResult)

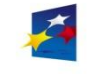

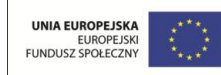

# Wykorzystanie intencji

Intencje definiowane są w tzw. filtrach intencji dla poszczególnych składników aplikacji (patrz plik deskryptora, [strony 27-28](#page-26-0)). Przykładowy filtr intencji dla aktywności:

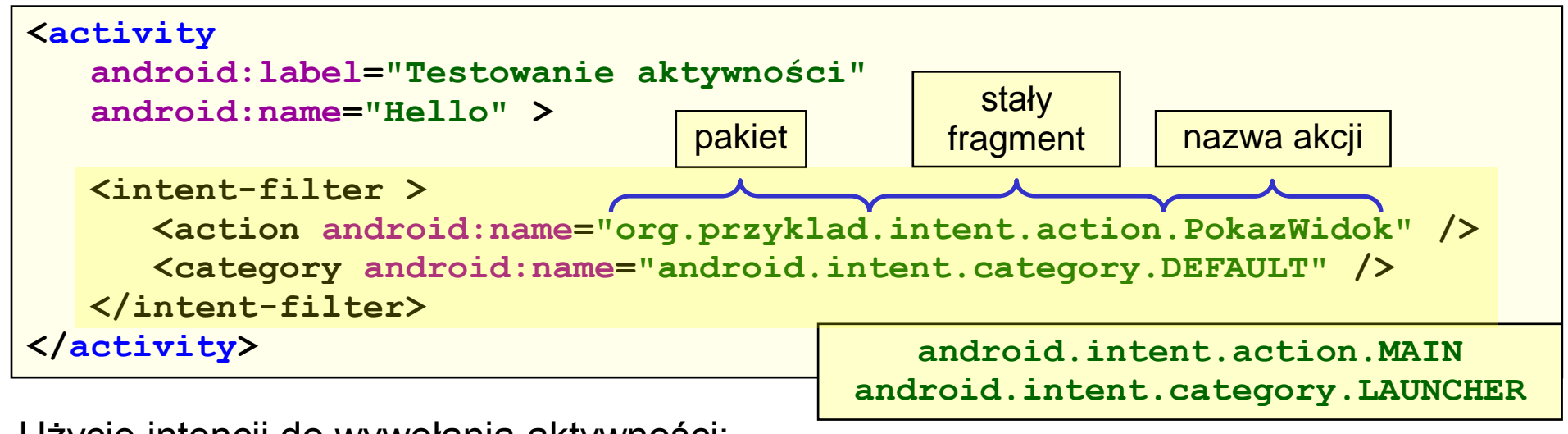

Użycie intencji do wywołania aktywności:

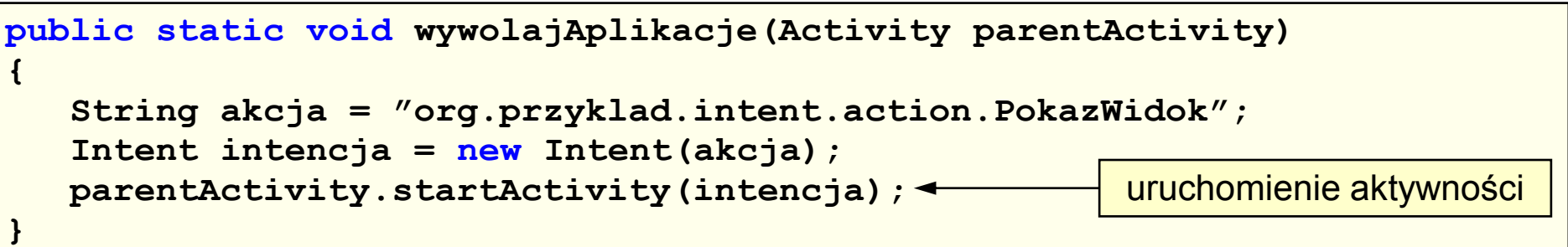

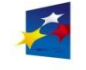

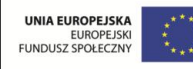

# Wykorzystanie intencji

Istnieją również inne sposoby wykorzystania intencji do uruchamiania aktywności, nie wymagające stosowania filtrów intencji (ale wymagające rejestracji aktywności w pliku manifestu).

Przykład 1: uruchomienie aktywności poprzez określenie jej obiektu **ComponentName** (tzw. obiekt składnika)

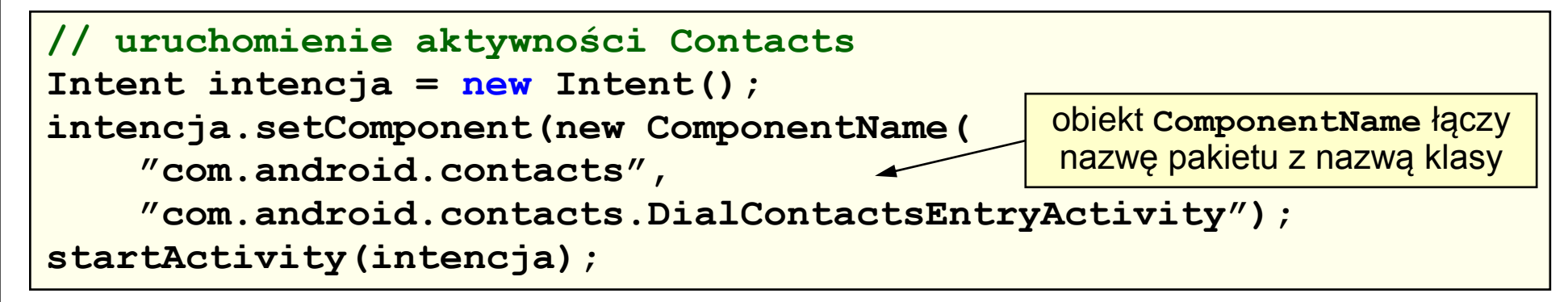

Przykład 2: uruchomienie aktywności za pomocą nazwy klasy aktywności

```
// tzw. intencja bezpośrednia:
Intent intencja = new Intent(activity, Hello.class);
activity.startActivity(intencja);
```
aktywność bieżąca, np. **this**

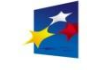

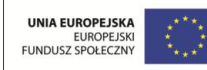

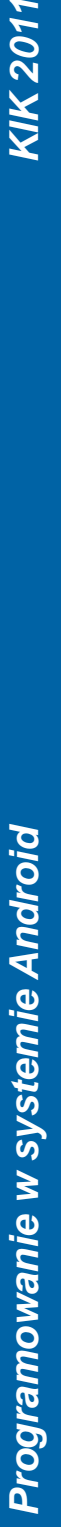

### Intencje predefiniowane

W zależności od wersji platformy Android, dostępny jest zestaw predefiniowanych intencji umożliwiających uruchamianie aplikacji systemowych.

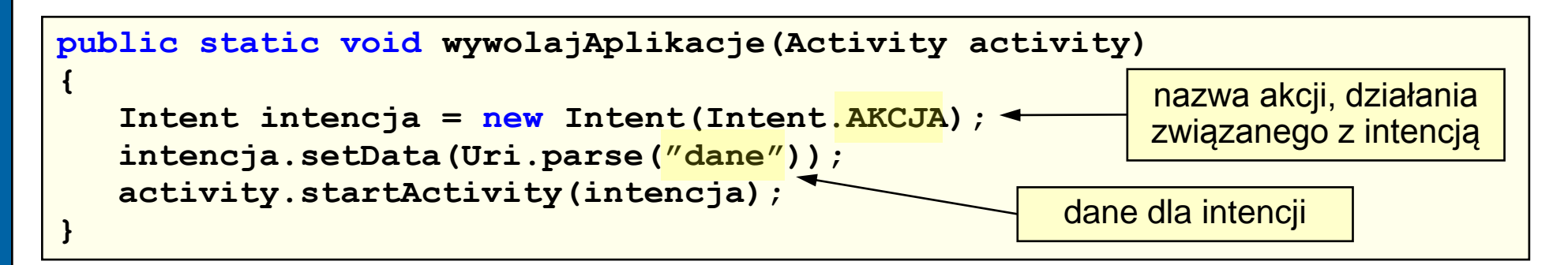

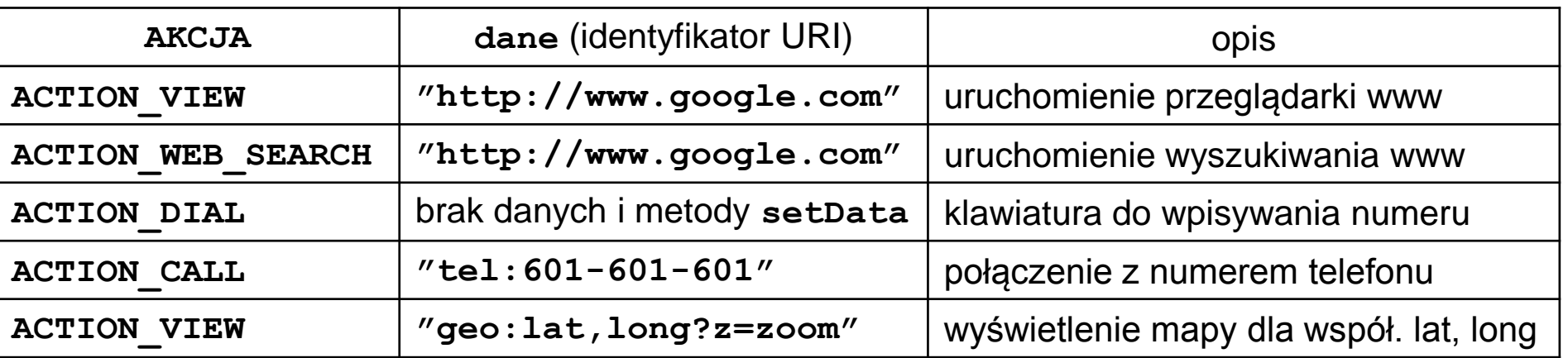

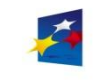

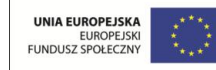

## Kategorie intencji

Intencje podzielone są na kategorie, które pozwalają decydować o uruchamianej aktywności. Podczas uruchamiania aplikacji wyszukiwane są aktywności o kategorii **CATEGORY\_LAUNCHER** (**android.intent.category.LAUNCHER**).

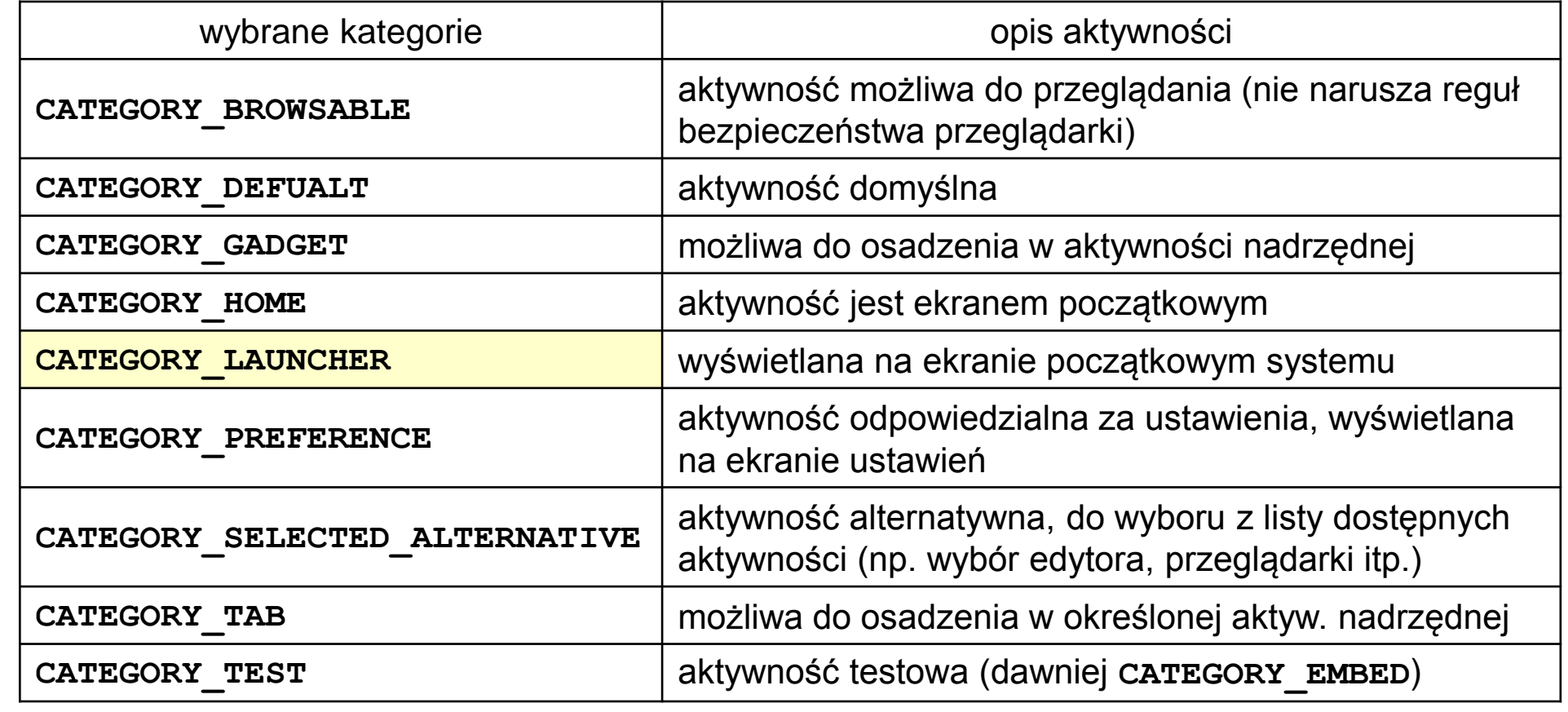

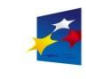

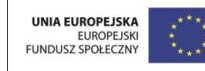

Akcje dla intencji

Intencje podzielone są również ze względu na akcje.

Podczas uruchamiania aplikacji wyszukiwane są aktywności o akcji **ACTION\_MAIN** (**android.intent.action.MAIN**).

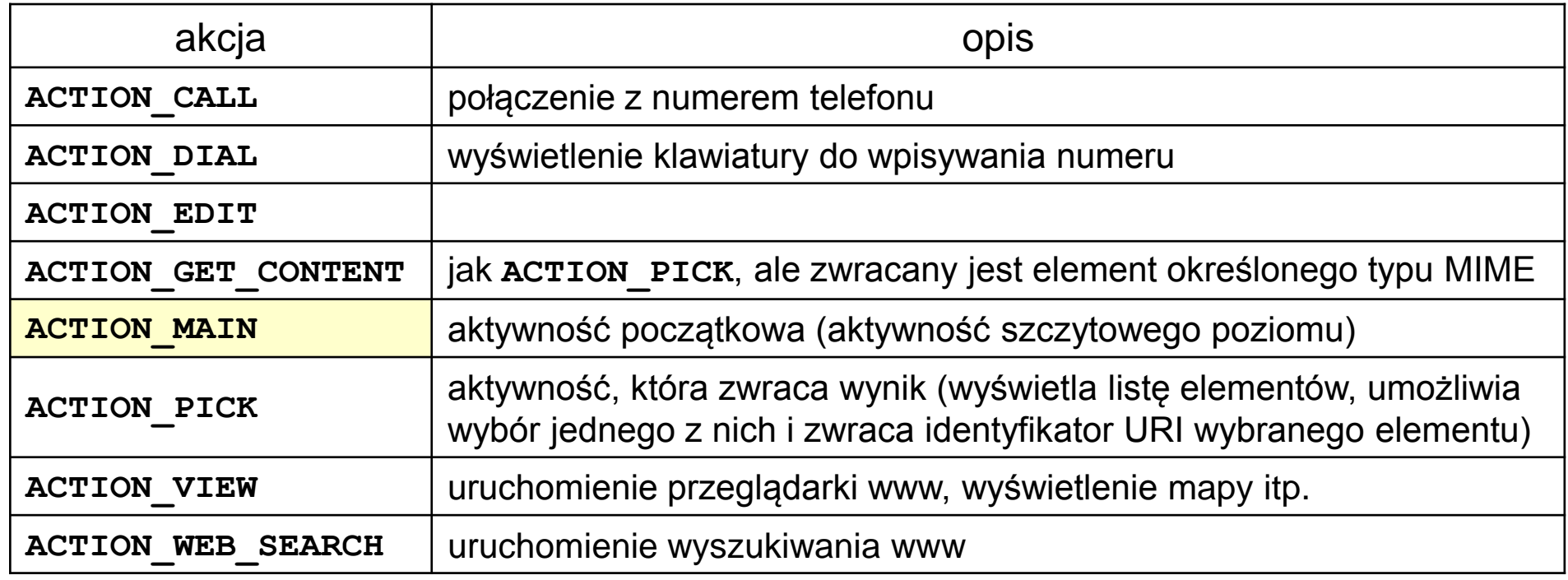

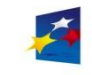

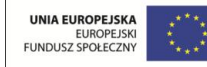

#### Adaptery

Adaptery dziedziczą po klasie **android.widget.Adapter**.

Służą do powiązania kontrolek-pojemników dziedziczących po klasie **AdapterView** (**ListView**, **GridView**, **Gallery**, **Spinner**) z danymi umieszczanymi w tych kontrolkach. Odpowiadają również za utworzenie widoku dla każdego elementu danych (za dostarczenie widoków potomnych do pojemnika).

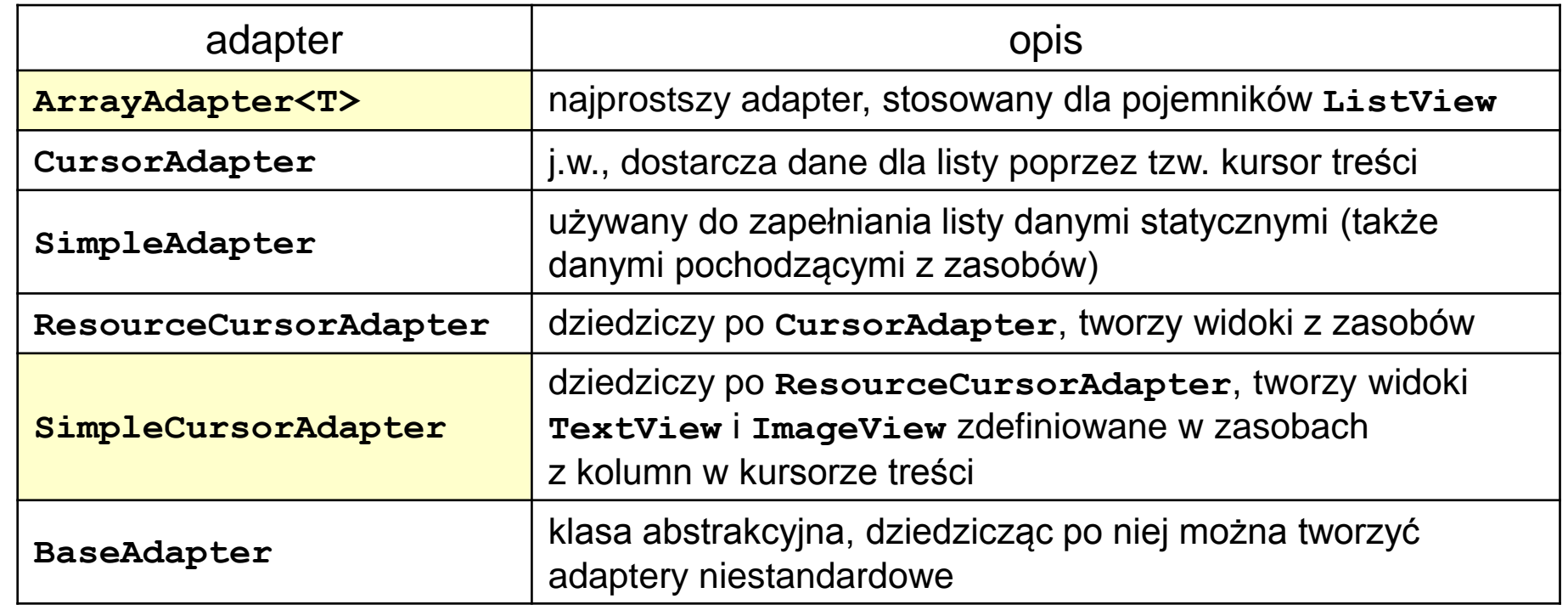

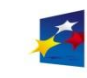

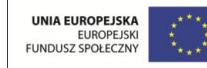
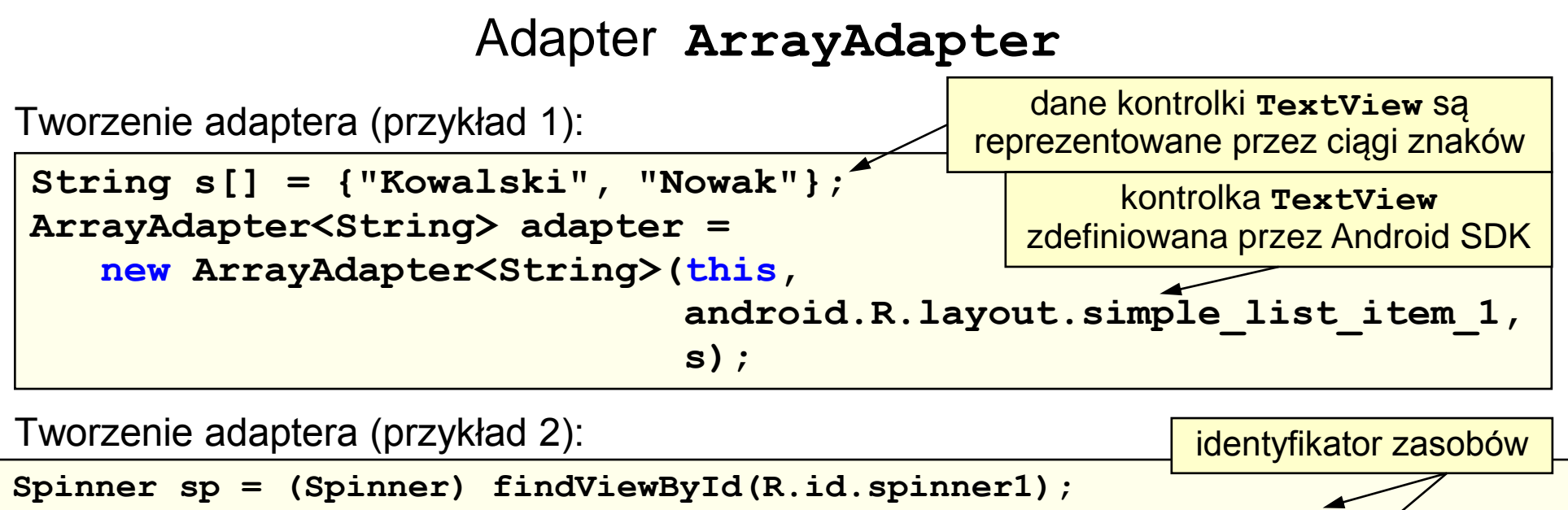

**adapter = ArrayAdapter.createFromResource(this, R.array.planety,**

**android.R.layout.simple\_spinner\_item); adapter.setDropDownViewResource(android.R.layout.simple\_spinner\_dropdown\_item);**

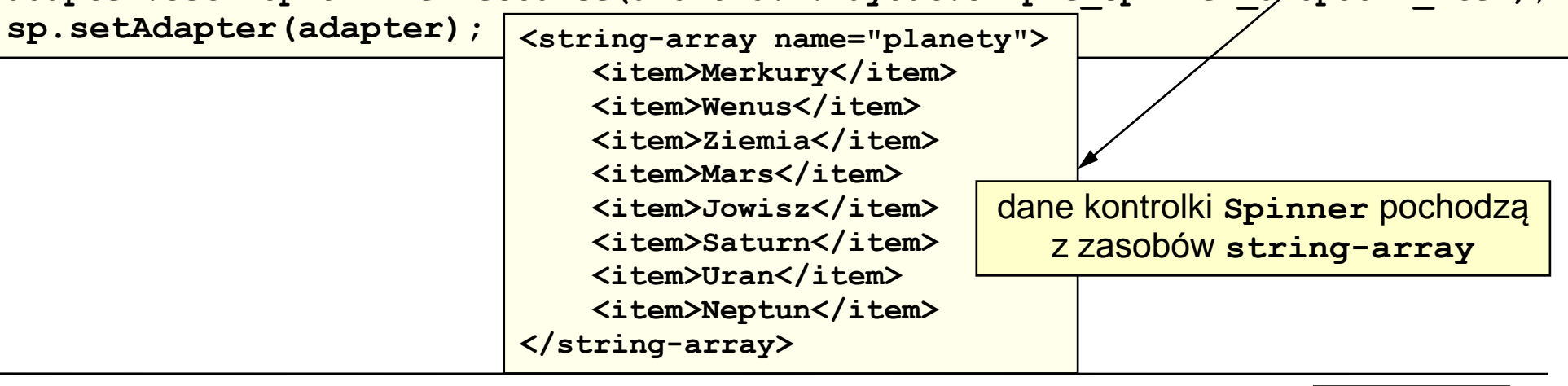

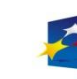

**APITAŁ LUDZKI** 

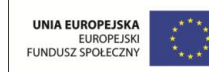

#### Adapter **SimpleCursorAdapter**

Adapter **SimpleCursorAdapter** przekształca krotkę w kursorze na widok podrzędny w kontrolce-pojemniku (np. na listę **ListView** zawierającą elementy **TextView**).

Konstruktor adaptera:

**SimpleCursorAdapter(Context context, int layout, Cursor c, String[] from, int[] to)**

- **context** kontekst aktywności
- **layout** identyfikator zasobu widoku potomnego (XML)

**c** kursor treści

- **from** tablica zawierająca nazwy kolumn, które mają zostać wczytane (każda kolumna jest mapowana do kontrolki **TextView**)
- **to** tablica zawierająca identyfikatory zasobów kontrolek **TextView**

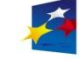

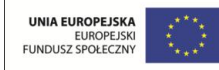

#### Adapter **SimpleCursorAdapter**

Adapter **SimpleCursorAdapter** przekształcający dane na listę **ListView** zawierającą elementy **TextView**.

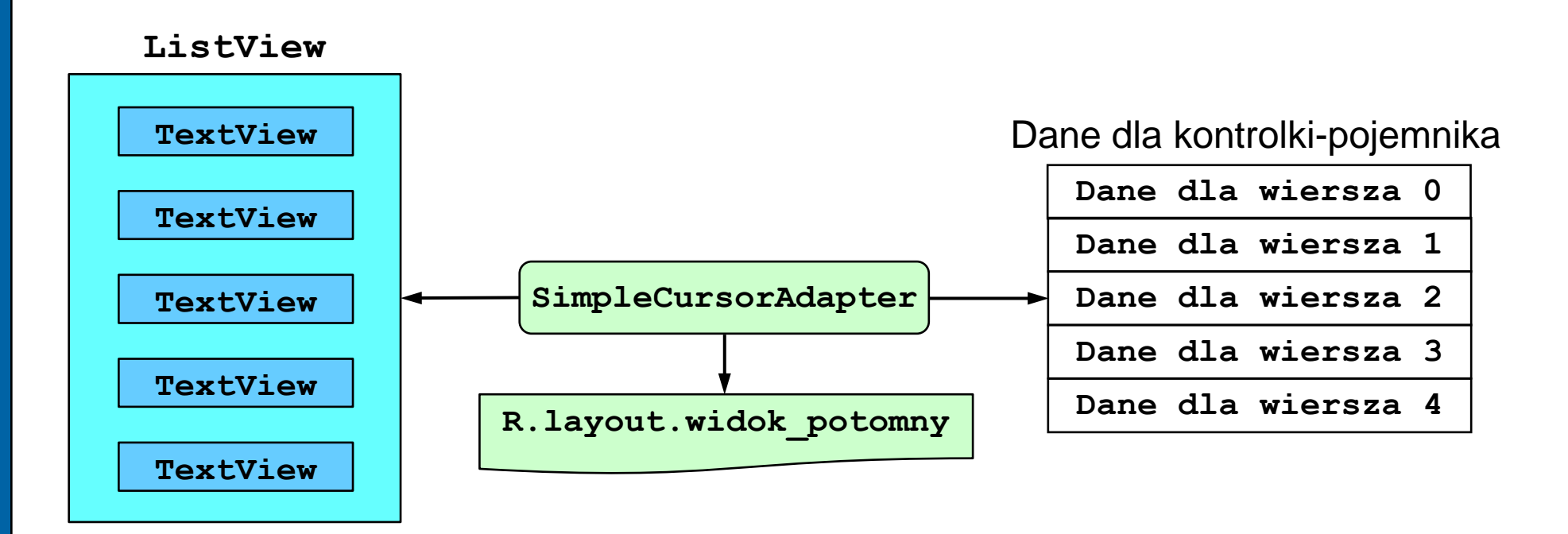

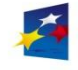

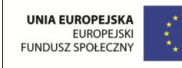

Strona 76

- [Koncepcja interfejsu użytkownika](#page-76-0)
- [Hierarchia klas kontrolek](#page-78-0)
- [Kontrolki tekstu](#page-79-0)
- [Kontrolki przycisków](#page-82-0)
- [Kontrolki pól wyboru](#page-88-0)
- [Kontrolka listy](#page-91-0)
- [Kontrolka siatki](#page-93-0)
- [Kontrolki daty i czasu](#page-95-0)
- [Dodatkowe kontrolki](#page-8-0)
	- [Toast](#page-97-0)
	- **[MapView](#page-98-0)**
	- **[Gallery](#page-99-0)**
	- **[Spinner](#page-100-0)**

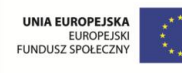

**Programowanie w systemie Android** 

# Koncepcja interfejsu użytkownika

Podstawowe składniki budulcowe interfejsu użytkownika:

- widok (*view*) = widget = kontrolka
	- podstawowy element interfejsu użytkownika
	- niewielki zestaw predefiniowanych kontrolek
- pojemnik = kontener
	- widok służący do przechowywania innych widoków
- układ graficzny (*layout*)
	- plik XML opisujący widok
	- układ graficzny zarządza rozmieszczeniem kontrolek wewnątrz pojemnika

<span id="page-76-0"></span>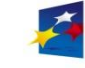

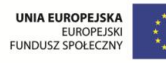

## Koncepcja interfejsu użytkownika

Interfejs użytkownika (UI) może być tworzony dwoma metodami:

- metoda programowa (niezalecana)
	- UI definiowany bezpośrednio w kodzie źródłowym Java
	- małe zmiany w UI mogą pociągać za sobą konieczność dużych zmian w kodzie źródłowym
	- trudności w wiązaniu i kojarzeniu ze sobą elementów UI
	- metoda deklaracyjna (deklaratywna) (zalecana)
		- UI definiowany w oparciu o pliki XML zapisywane w urządzeniu w postaci binarnej (kompilowane narzędziem AAPT – *Android Asset Packaging Tool*)
		- struktura pliku XML ma postać drzewa elementów, w którym każdy węzeł opisuje właściwość elementu UI
		- metoda inspirowana modelem tworzenia aplikacji MVC
		- separacja warstwy prezentacji (widoku) od warstwy logiki (kodu): można zmieniać wygląd i zachowanie aplikacji poprzez edycję plików XML

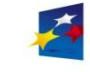

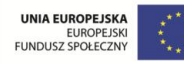

Strona 79

### Hierarchia klas kontrolek

Podstawę kontrolek stanowią:

- klasa **android.view.View** (widok ogólnego przeznaczenia)
- klasa **android.widget.ViewGroup** (klasa bazowa układów graficznych)

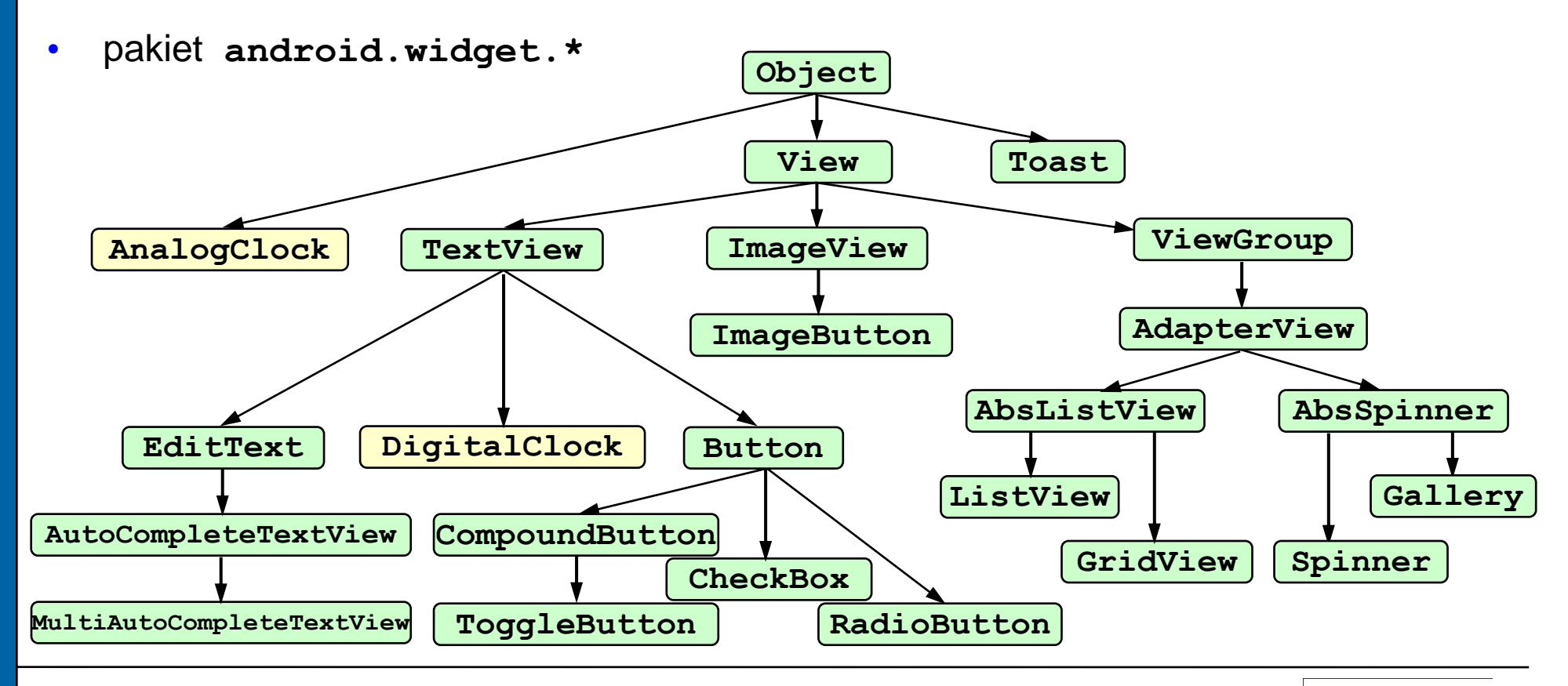

<span id="page-78-0"></span>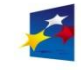

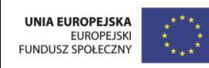

Strona 80

#### Kontrolki tekstu

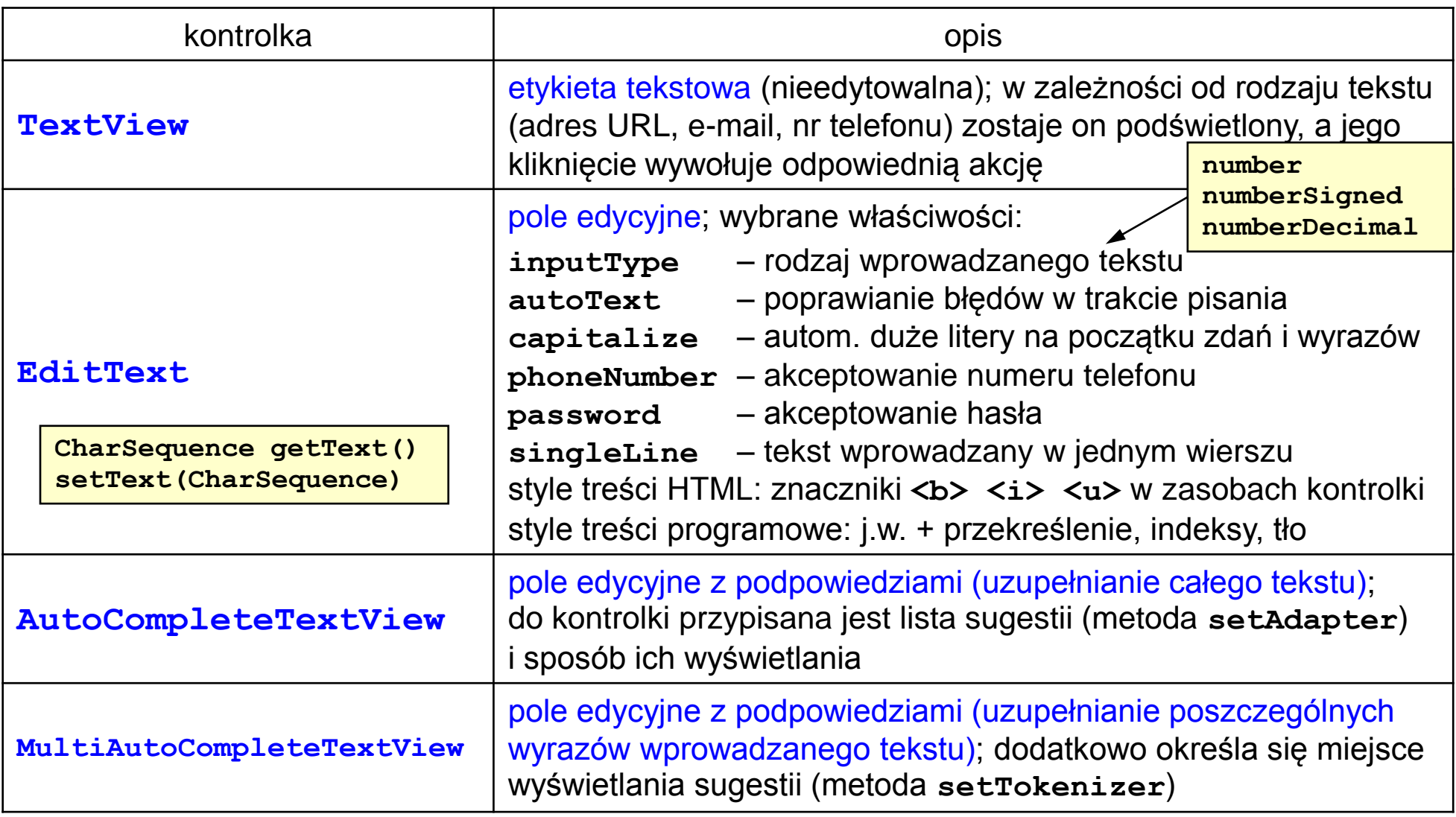

<span id="page-79-0"></span>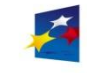

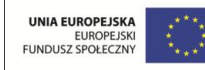

#### Kontrolki tekstu

```
// programowe tworzenie kontrolki TextView
TextView tv = new TextView(this);
tv.setText("Witaj świecie!");
// pobranie opisu kontrolki z zasobów
TextView tv = (TextView) this.findViewById(R.id.tv1);
// użycie klasy Linkify - tworzenie łącza do treści kontrolki
// kliknięcie łącza wywołuje odpowiednią intencję
TextView tv = (TextView) this.findViewById(R.id.tv1);
tv.setText("Odwiedź stronę http://onet.pl"); // uruchom. przeglądarki
tv.setText("Zadzwoń pod 112"); // wybieranie numeru
Linkify.addLinks(tv, Linkify.ALL);
```
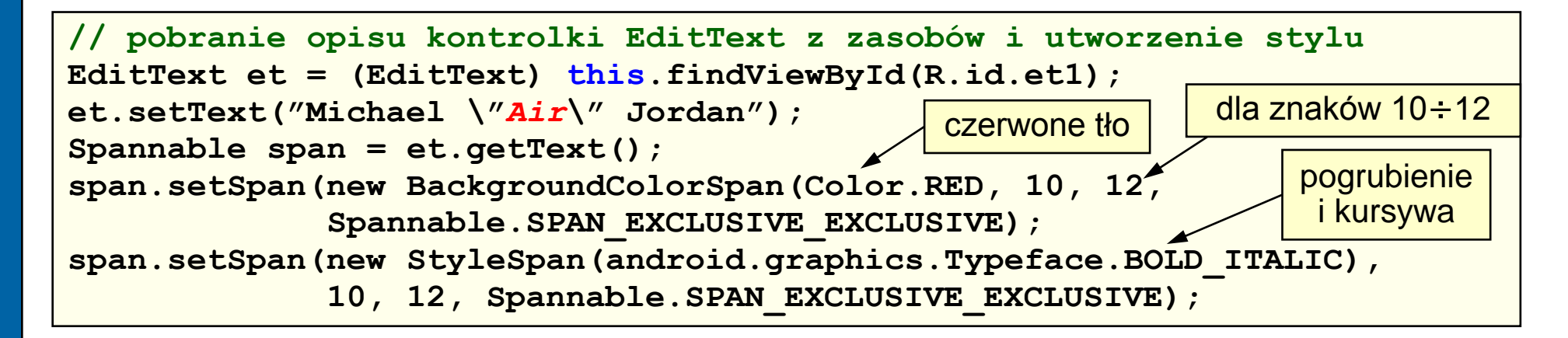

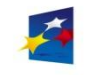

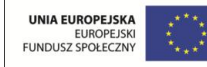

#### Kontrolki tekstu

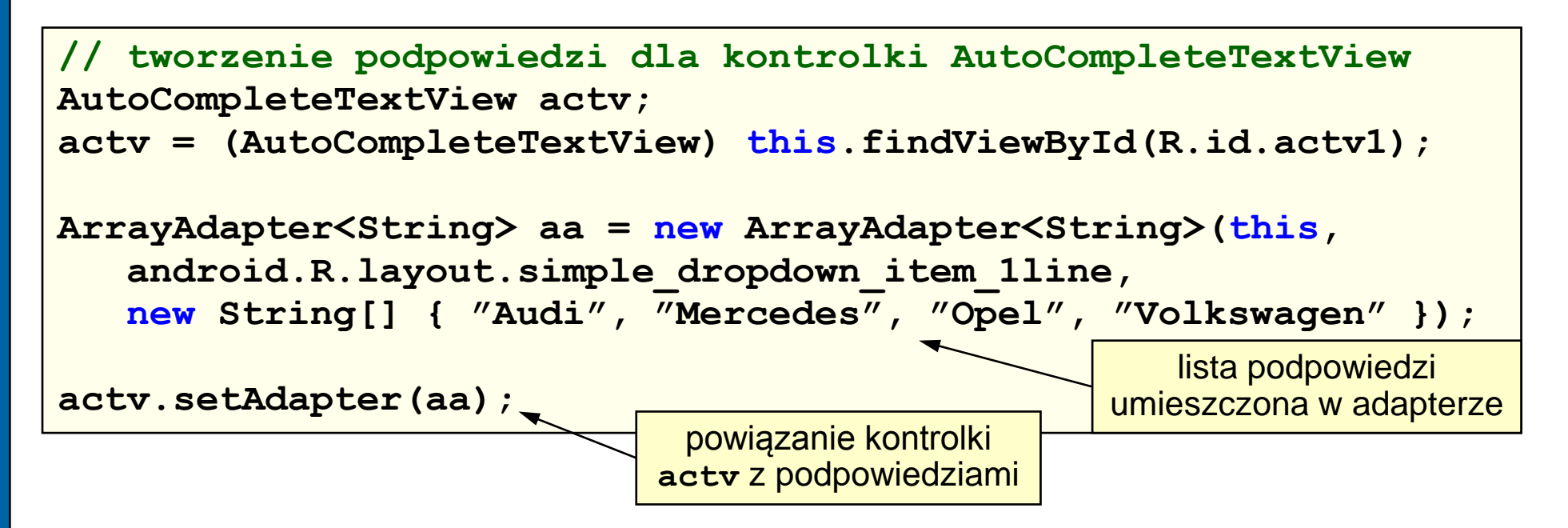

Tworzenie podpowiedzi dla kontrolki **MultiAutoCompleteTextView** jest analogiczne. Należy dodatkowo określić miejsce wyświetlania sugestii:

**// tworzenie podpowiedzi dla kontrolki MultiAutoCompleteTextView mactv.setTokenizer(new MultiAutoCompleteTextView.CommaTokenizer());**

podpowiedzi wyświetlane po wpisaniu przecinka

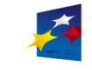

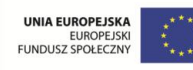

Strona 83

### Kontrolki przycisków

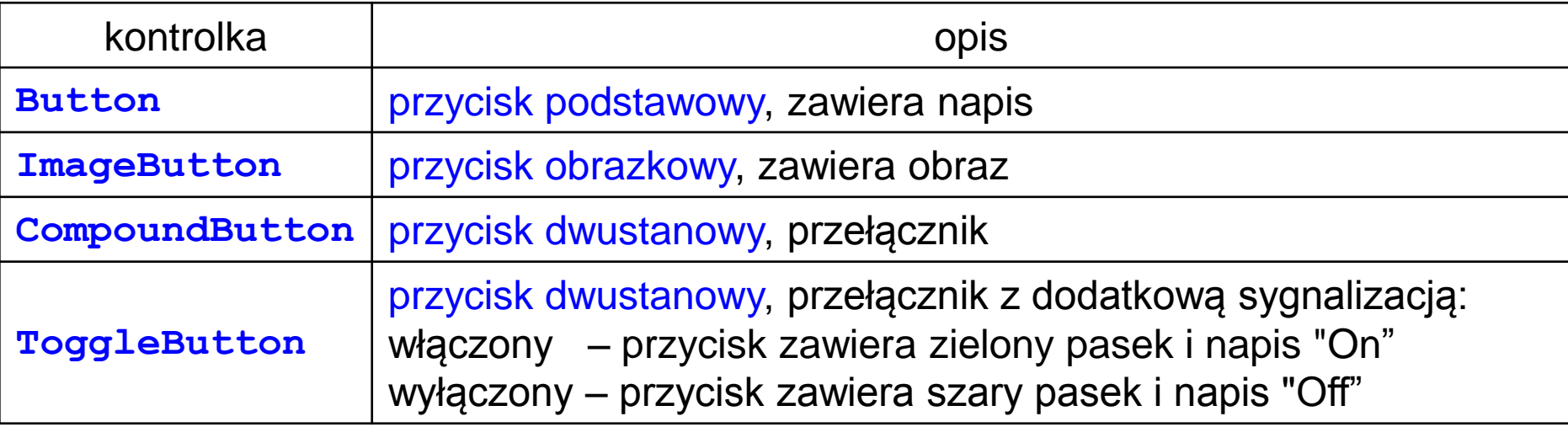

**KIK 2011** 

<span id="page-82-0"></span>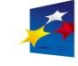

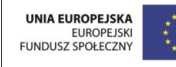

**Programowanie w systemie Android** 

# Interfejs użytkownika – elementy

Strona 84

#### Kontrolka przycisku **Button** – obsługa kliknięcia (metoda 1)

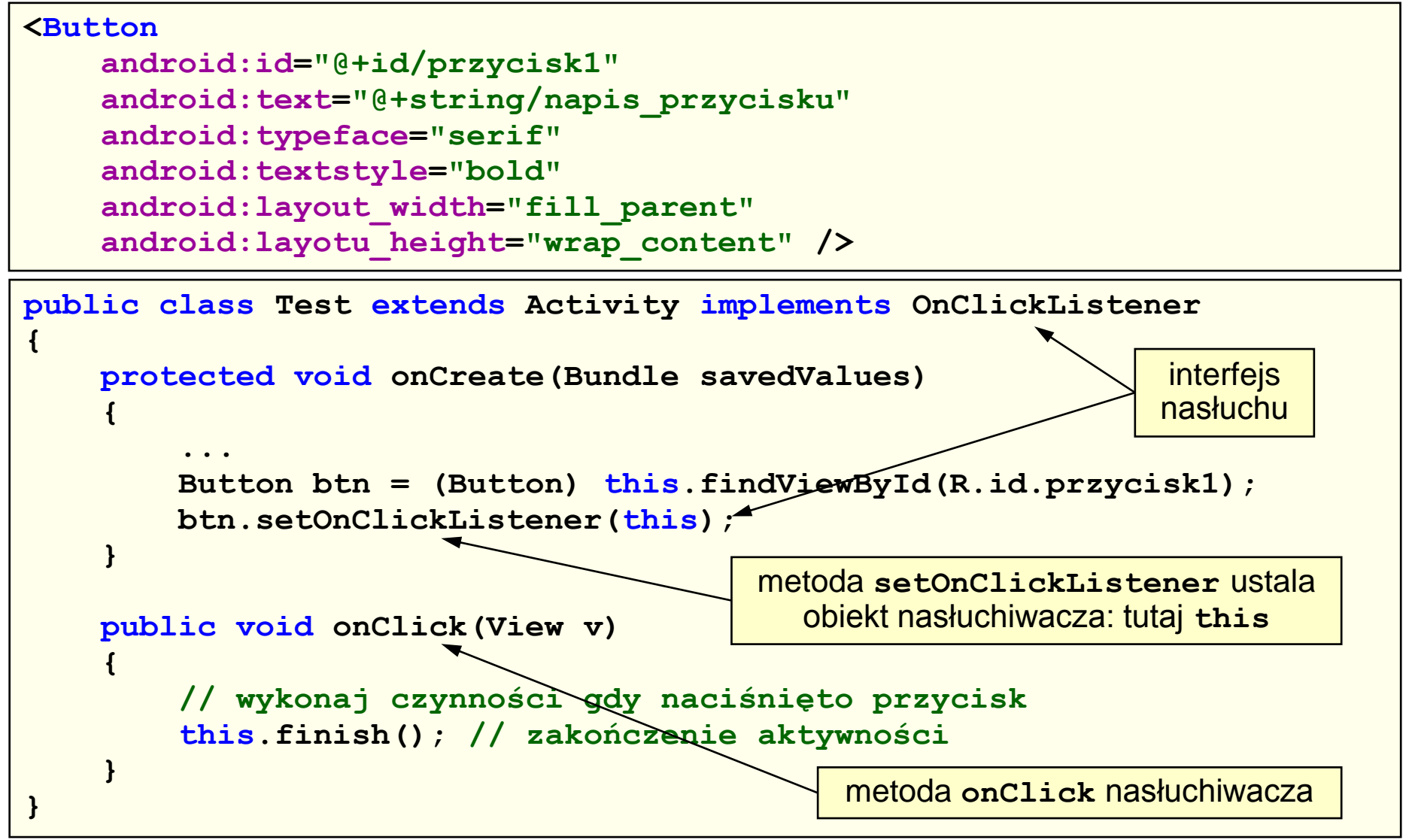

<span id="page-83-0"></span>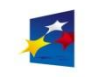

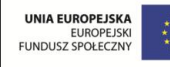

### Kontrolka przycisku **Button** – obsługa kliknięcia (metoda 2)

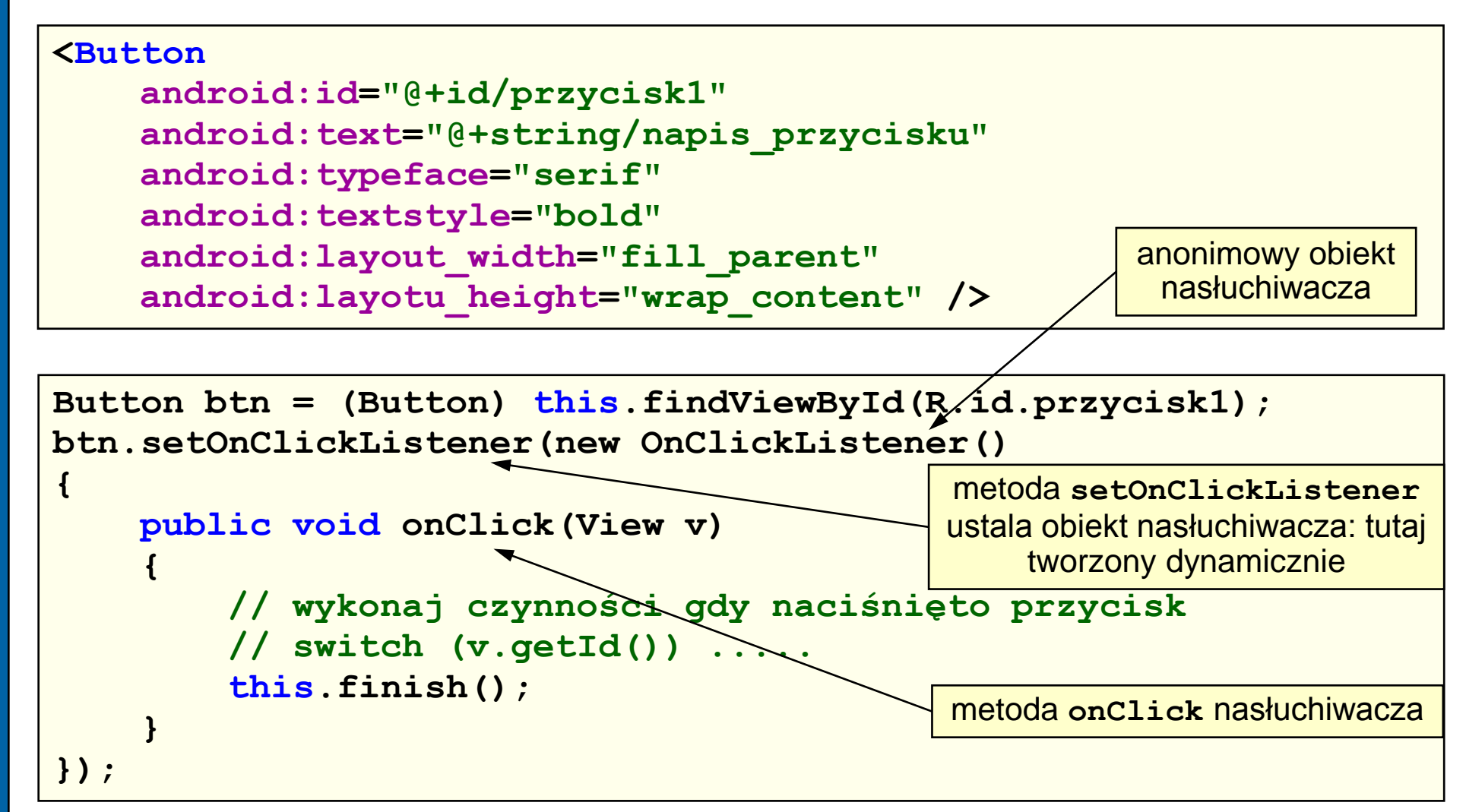

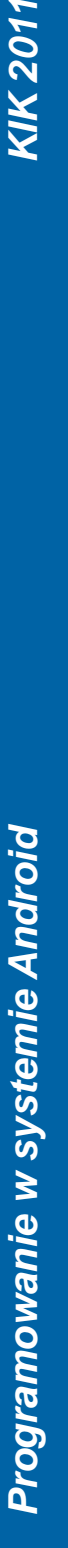

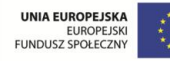

#### Kontrolka przycisku **Button** – obsługa kliknięcia (metoda 3)

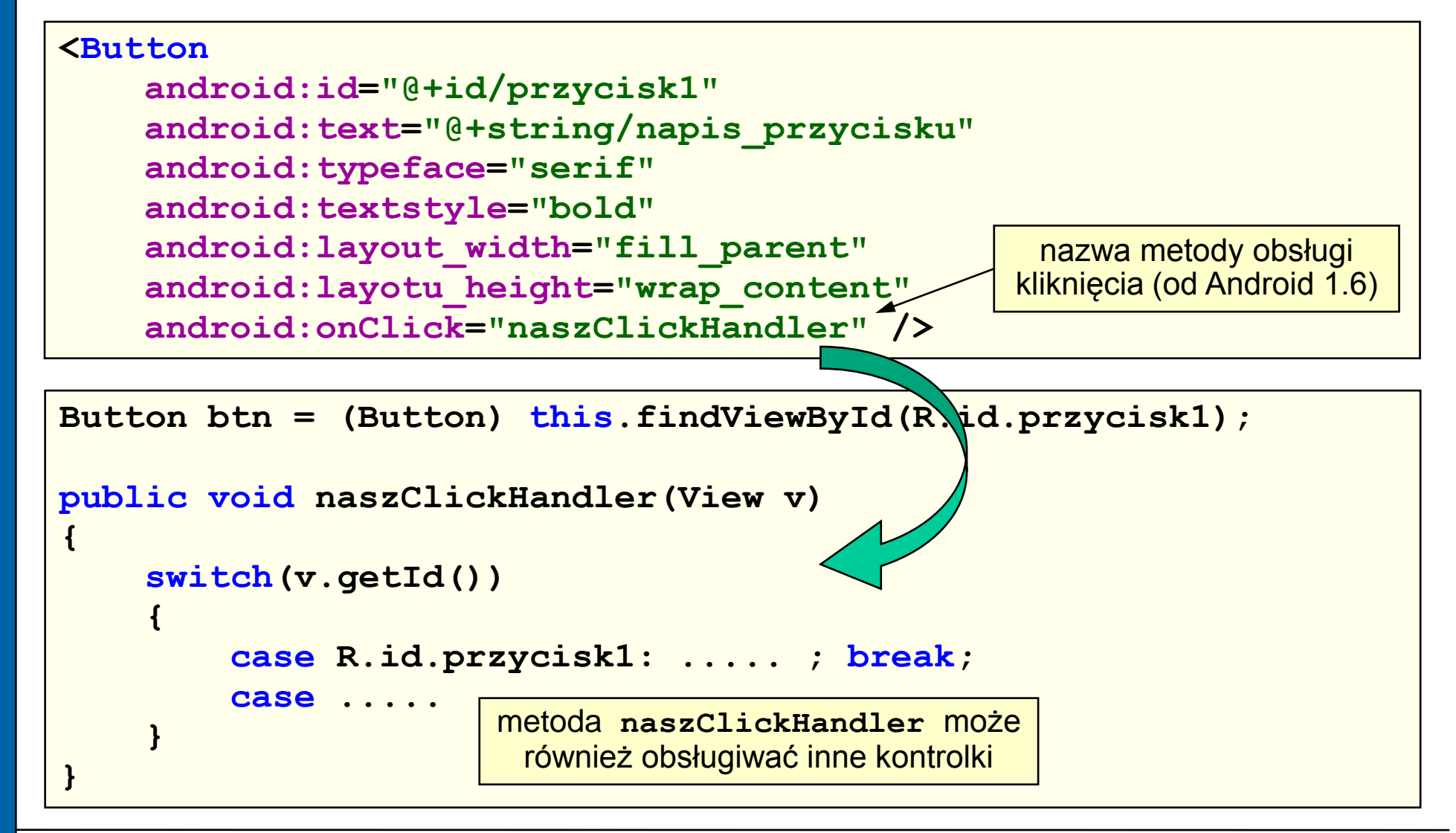

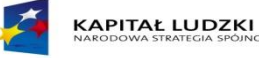

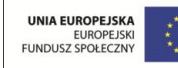

### Kontrolka przycisku **ImageButton** – wstawianie obrazka

Umieszczanie obrazka na przycisku w zasobach (właściwość **src**):

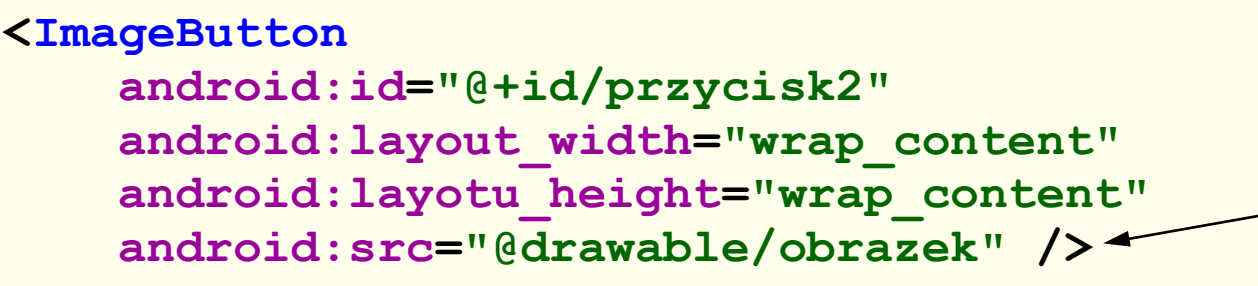

identyfikator zasobu obrazka

Umieszczanie obrazka na przycisku dynamicznie (metodą **setImageResource**):

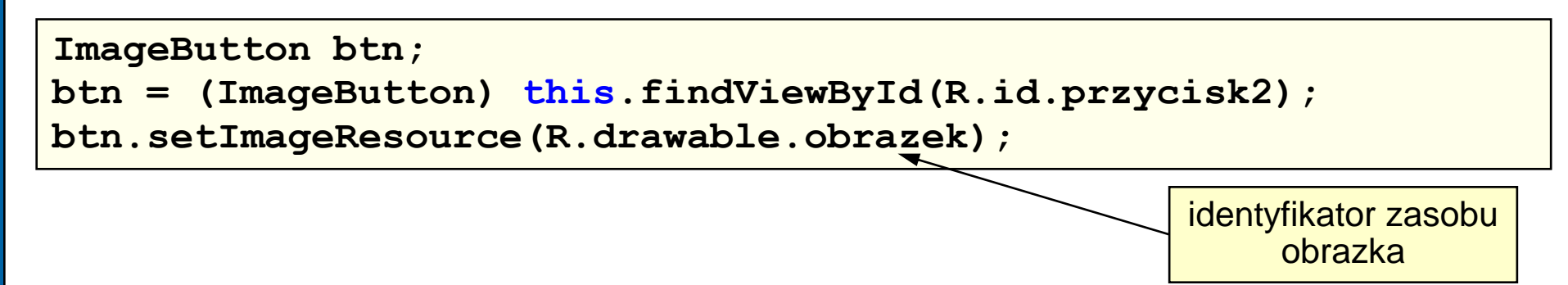

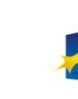

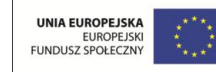

Strona 88

Kontrolka przycisku **ToggleButton** – zmiana stanu przycisku

Tworzenie przycisku:

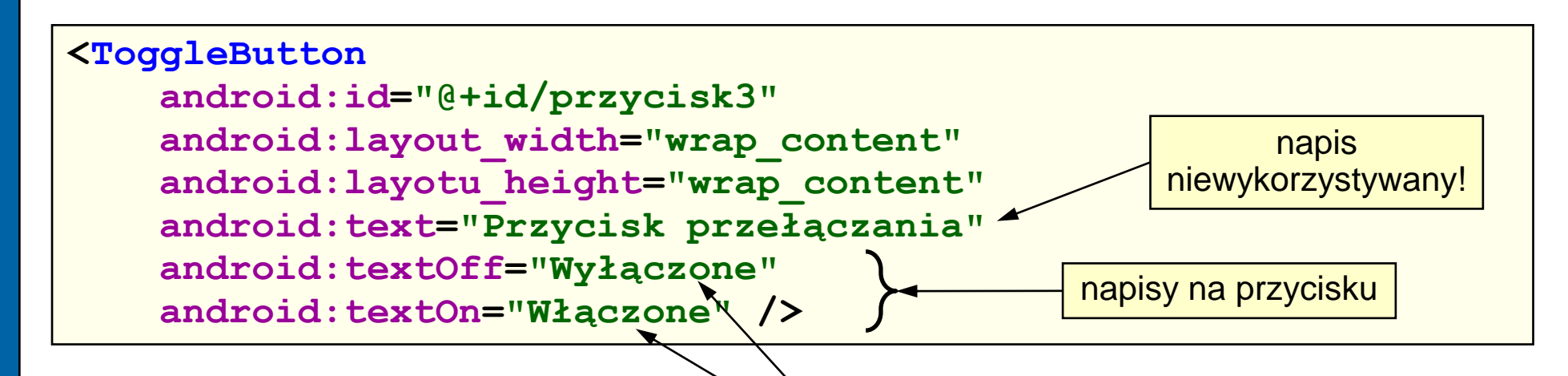

Zmiana stanu przycisku po jego kliknięciu sygnalizowana jest na przycisku odpowiednim napisem i zielonym lub szarym paskiem.

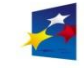

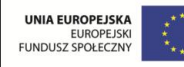

Programowanie w systemie Android

Strona 89

### Kontrolka pól wyboru **CheckBox**

Kontrolka **CheckBox** to dwustanowe pole wyboru.

Tworzenie pól wyboru:

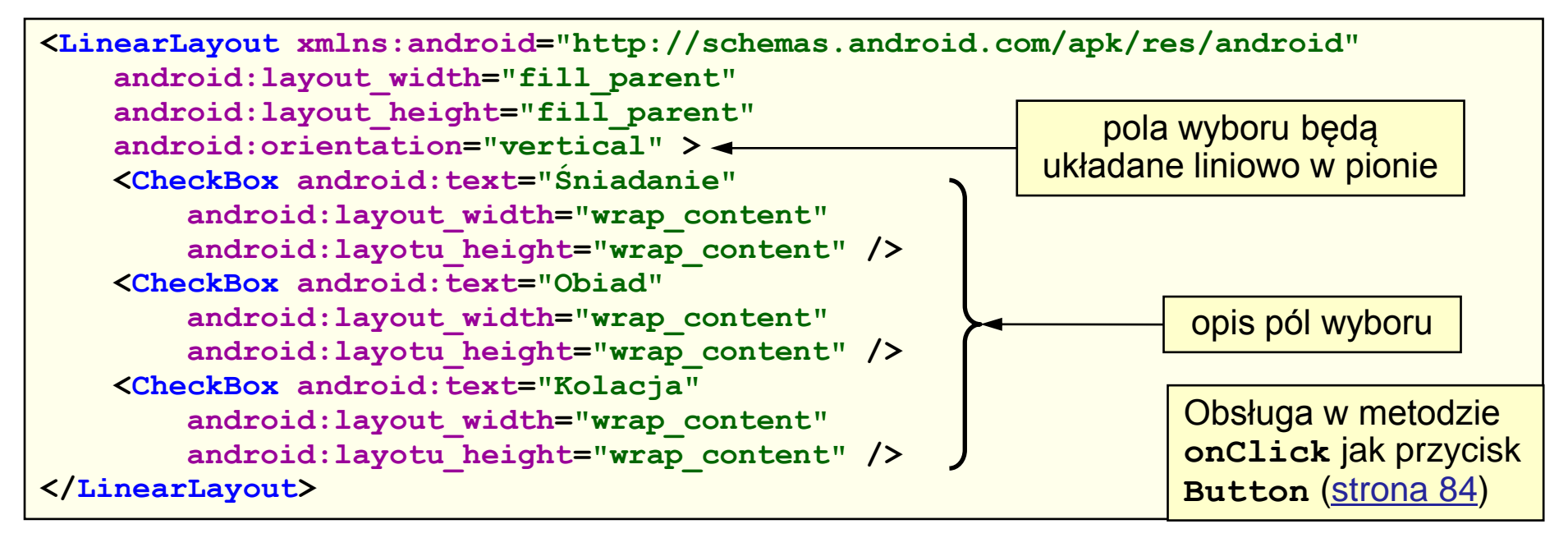

Stanem pola wyboru zarządzają metody **setChecked()** i **toggle()**. Metoda **isChecked()** zwraca stan pola.

Zdarzenie związane z zaznaczeniem lub odznaczeniem pola rejestruje się metodą **setOnCheckedChangeListener()** oraz implementując interfejs **OnCheckedChangeListener** i metodę **onCheckedChange()**.

<span id="page-88-0"></span>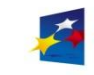

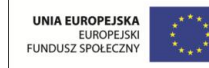

Kontrolka pól wyboru **RadioButton**

Kontrolka **RadioButton** to pole jednokrotnego wyboru (klasa **android.widget.RadioButton**).

- Pola jednokrotnego wyboru są grupowane przy pomocy elementu **RadioGroup** (klasa **android.widget.RadioGroup**) . Element ten może również grupować inne kontrolki.
- Uwaga: zaznaczenia nie można usunąć przez ponowne kliknięcie pola wyboru – można jedynie usunąć zaznaczenie wszystkich pól wyboru metodą **clearCheck()**.
- Domyślnie, żadne pole wyboru nie jest zaznaczone. Wybraną opcję można zaznaczyć programowo metodą **setChecked** lub **toggle**. Metoda **isChecked()** zwraca stan pola.

**RadioButton rbtn;**

**rbtn = (RadioButton) this.findViewById(R.id.pole1);**

**rbtn.setChecked(true); < zaznaczenie pola o identyfikatorze** 

zasobu **pole1**

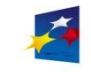

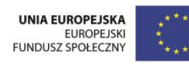

Strona 91

#### Kontrolka pól wyboru **RadioButton** Tworzenie pól jednokrotnego wyboru: **<LinearLayout xmlns:android="http://schemas.android.com/apk/res/android" android:layout\_width="fill\_parent" android:layout\_height="fill\_parent" android:orientation="vertical" > <RadioGroup android:id="@+id/grupa\_wzrost" android:layout\_width="wrap\_content" android:layotu\_height="wrap\_content" android:orientation="vertical" > <RadioButton android:id="@+id/pole1" android:text="Niski" android:layout\_width="wrap\_content" android:layotu\_height="wrap\_content" /> <RadioButton android:id="@+id/pole2" android:text="Średni" android:layout\_width="wrap\_content" android:layotu\_height="wrap\_content" /> <RadioButton android:id="@+id/pole3" android:text="Wysoki" android:layout\_width="wrap\_content" android:layotu\_height="wrap\_content" /> </RadioGroup> </LinearLayout>** pola jednokrotnego wyboru będą układane liniowo w pionie opis pól wyboru Obsługa w metodzie **onClick** jak przycisk **Button** [\(strona 84\)](#page-83-0)

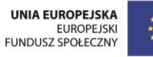

### Kontrolka listy **ListView**

Kontrolka **ListView** to pionowa lista elementów.

Tworzenie listy polega na utworzeniu pliku **/res/layout/list\_item.xml** o przykładowej zawartości:

```
<?xml version="1.0" encoding="utf-8"?>
<LinearLayout xmlns:android="http://schemas.android.com/apk/res/android"
    android:layout_width="wrap_content"
    android:layout_height="wrap_content"
    android:orientation="horizontal" >
    <CheckBox xmlns:android="http://schemas.android.com/apk/res/android"
       android:id="@+id/row_chbox"
       android:layout_width="wrap_content"
       android:layotu_height="wrap_content" />
    <TextView android:id="@+id/row_tv"
       android:layout_width="wrap_content"
       android:layout_height="wrap_content" />
</LinearLayout>
                                                       lista zawiera elementy 
                                                      CheckBox i TextView
```
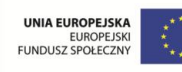

<span id="page-91-0"></span>**Programowanie w systemie Android** 

Strona 93

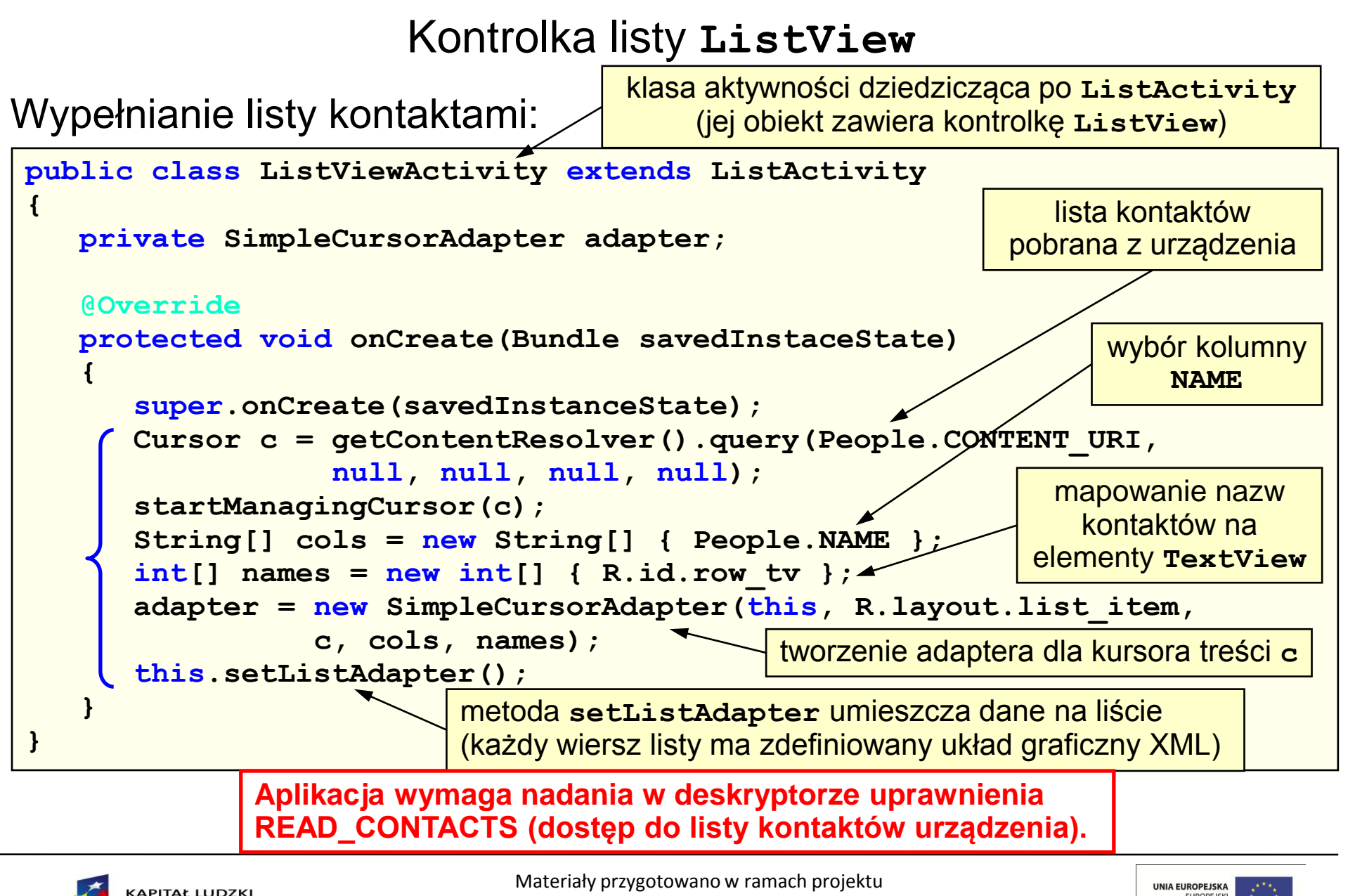

<span id="page-92-0"></span>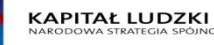

"Inżynier pilnie poszukiwany"

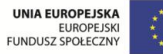

### Kontrolka siatki **GridView**

Kontrolka **GridView** umożliwia wyświetlanie danych (tekst, rysunki itp.) w siatce. Siatkę definiuje się w pliku XML układu graficznego.

Tworzenie siatki polega na utworzeniu pliku **/res/layout/gridview.xml** o przykładowej zawartości:

```
<?xml version="1.0" encoding="utf-8"?>
<GridView xmlns:android="http://schemas.android.com/apk/res/android"
    android:id="@+id/siatka"
    android:layout_width="fill_parent"
    android:layout_height="fill_parent"
    android:padding="10px"
    android:vertical_spacing="10px"
    android:horizontal_spacing="10px"
    android:numColumns="auto_fit"
    android:columnWidth="100px"
    android:stretchMode="columnWidth"
    android:gravity="center" />
```
<span id="page-93-0"></span>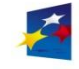

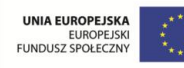

#### Kontrolka siatki **GridView**

Wypełnianie siatki nazwami kontaktów (analogicznie do [strony 93\)](#page-92-0):

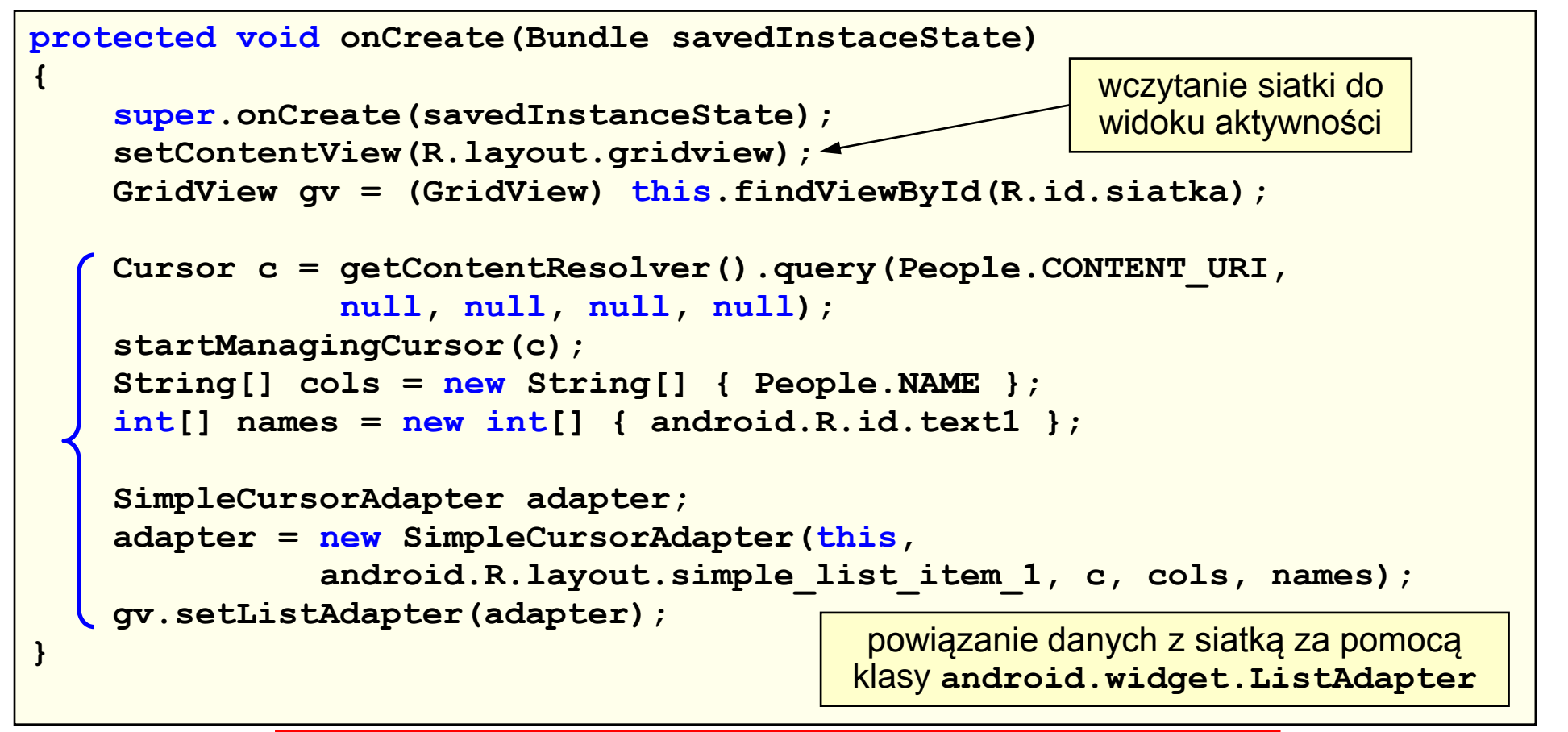

**Aplikacja wymaga nadania w deskryptorze uprawnienia READ\_CONTACTS (dostęp do listy kontaktów urządzenia).**

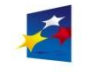

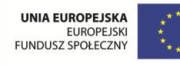

Strona 96

### Kontrolki daty i czasu

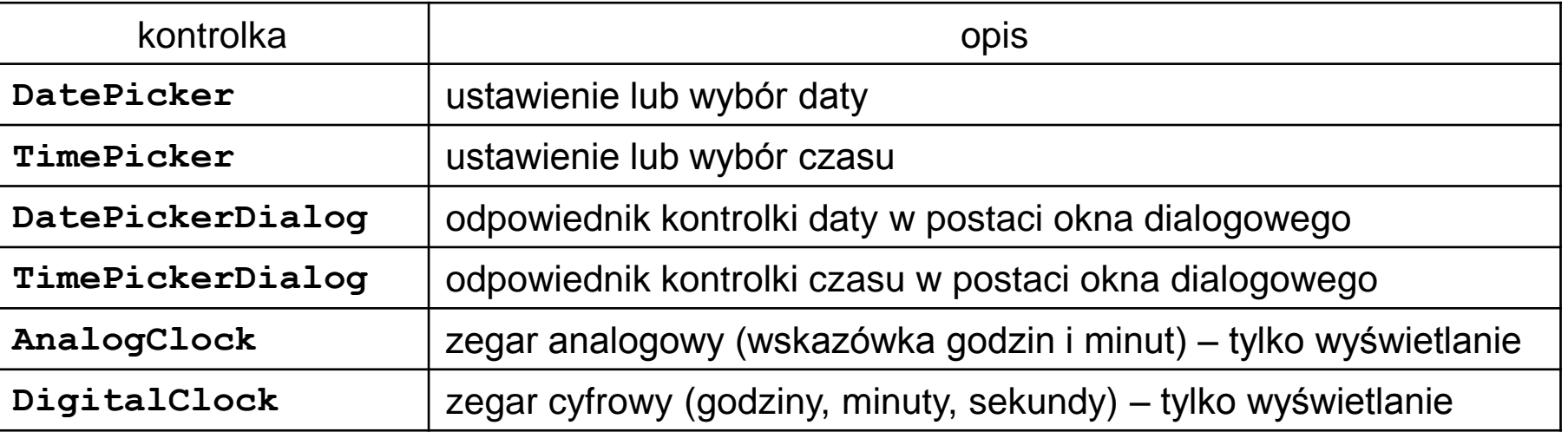

**<LinearLayout xmlns:android="http://schemas.android.com/apk/res/android" android:layout\_width="fill\_parent" android:layout\_height="fill\_parent" android:orientation="vertical" > <DatePicker android:id="@+id/datePicker" android:layout\_width="wrap\_content" android:layout\_height="wrap\_content" /> <TimePicker android:id="@+id/timePicker" android:layout\_width="wrap\_content" android:layout\_height="wrap\_content" /> </LinearLayout>** kontrolka daty kontrolka czasu

<span id="page-95-0"></span>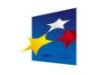

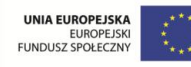

Kontrolki daty i czasu

Brak inicjalizacji kontrolek w kodzie powoduje ustawienie w nich bieżącej daty i bieżącego czasu.

Programowa inicjalizacja kontrolek na wymagane wartości:

```
protected void onCreate(Bundle savedInstaceState)
{
    super.onCreate(savedInstanceState);
    setContentView(R.layout.dateTime);
    DatePicker dp = (DatePicker) this.findViewById(R.id.datePicker);
    // data 2011-12-01
    dp.init(2011, 12, 1, null);
    TimePicker tp = (TimePicker) this.findViewById(R.id.timePicker);
    // godzina 9:15
    tp.setIs24HourView(true);
    tp.setCurrentHour(new Integer(9));
    tp.setCurrentMinute(new Integer(15));
}
                                               int getDayOfMonth()
                                               int getMonth()
                                               int getYear()
                                               setCalendarViewShown(boolean)
                                                Integer getCurrentHour()
                                                Integer getCurrentMinute()
```
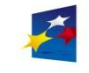

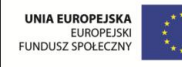

Programowanie w systemie Android

Strona 98

### Kontrolka **Toast**

Kontrolka **Toast** umożliwia wyświetlenie na ekranie komunikatu

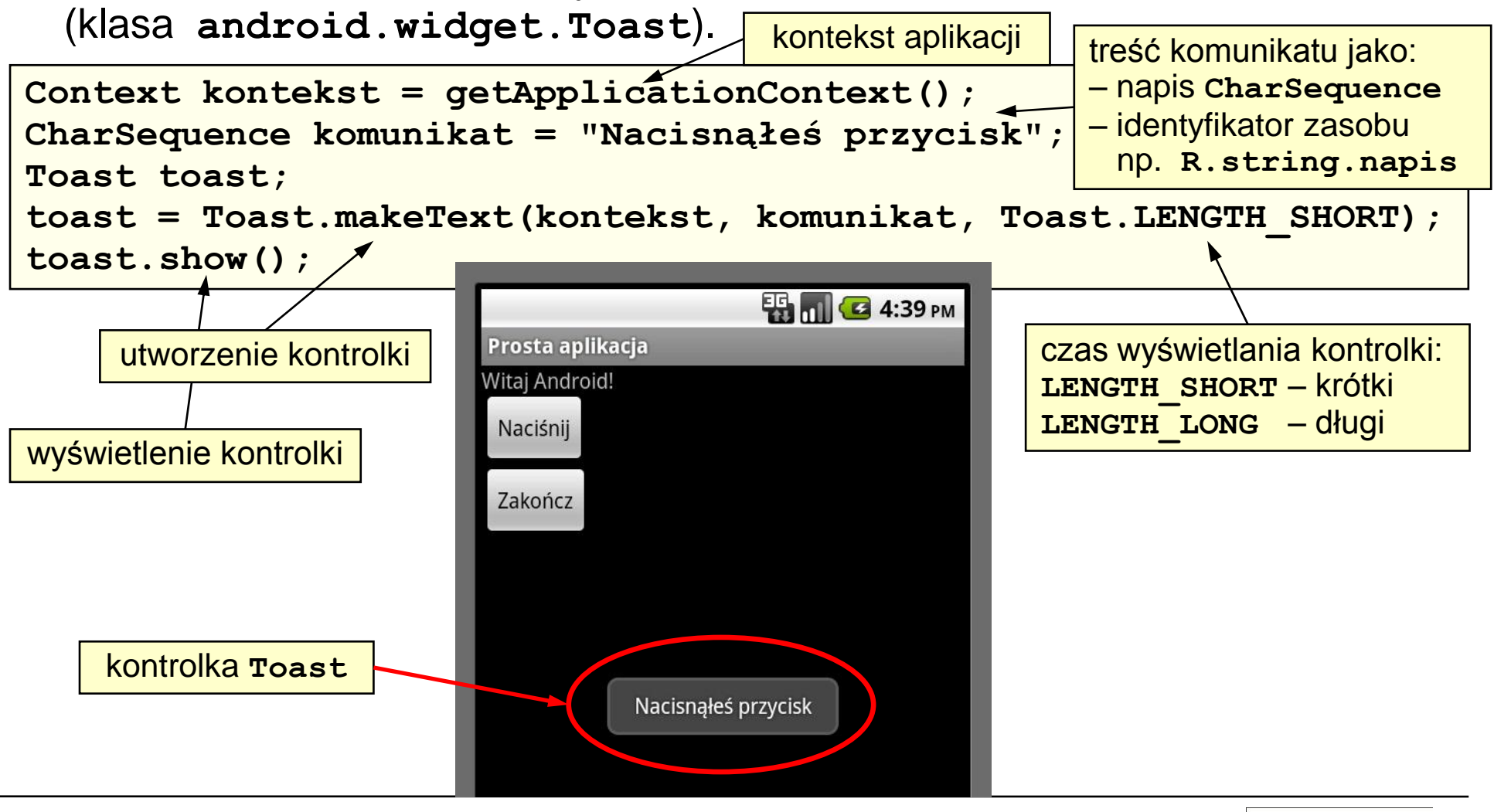

<span id="page-97-0"></span>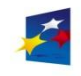

Materiały przygotowano w ramach projektu "Inżynier pilnie poszukiwany"

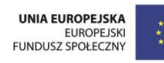

#### Kontrolka **MapView**

Kontrolka **MapView** umożliwia wyświetlanie mapy (klasa **com.google.android.maps.MapView**).

Tworzenie kontrolki:

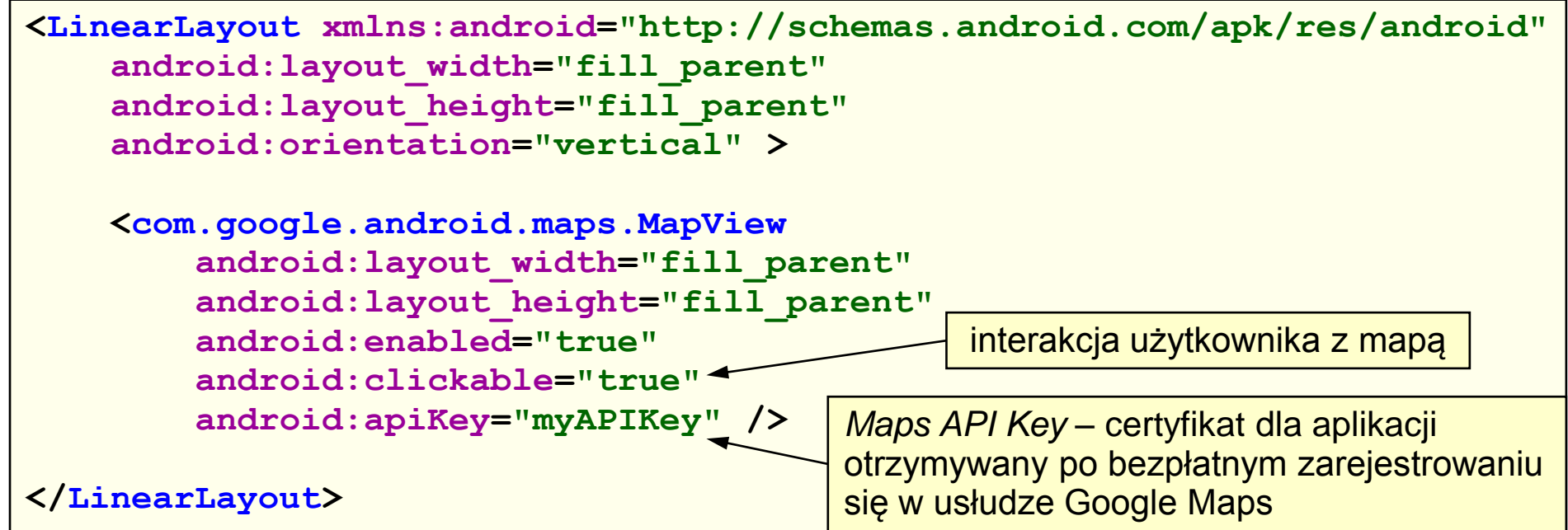

Aktywność korzystająca z kontrolki musi dziedziczyć po klasie **MapActivity** (przetwarzanie wielowątkowych żądań ładowania mapy, buforowanie itp.).

<span id="page-98-0"></span>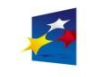

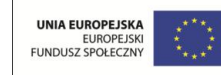

### Kontrolka **Gallery**

Kontrolka **Gallery** to lista przewijana w poziomie (skupiona na środku listy) zawierająca np. galerie obrazów obsługiwane w trybie dotykowym.

Tworzenie kontrolki:

```
<Gallery
    android:id="@+id/galeria"
    android:layout_width="fill_parent"
    android:layout_height="wrap_content" />
```
Obsługa kontrolki jest podobna do obsługi kontrolki listy ([strona 93](#page-92-0)):

- uzyskujemy odniesienie do galerii,
- wywołujemy metodę **setAdapter()** aby umieścić dane w galerii,
- rejestrujemy zdarzenia związane z wybieraniem elementów galerii.

<span id="page-99-0"></span>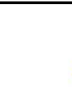

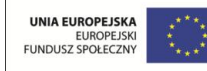

#### Kontrolka **Spinner**

Kontrolka **Spinner** to rozwijane menu.

Tworzenie kontrolki:

```
<Spinner
    android:id="@+id/spinner"
    android:layout_width="wrap_content"
    android:layout_height="wrap_content" />
```
Obsługa kontrolki jest podobna do obsługi kontrolki listy [\(strona 93](#page-92-0)).

<span id="page-100-0"></span>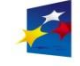

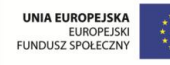

- [Menadżery](#page-102-0) [układu interfejsu użytkownika](#page-102-0)
- [Układ LinearLayout](#page-103-0)
- [Układ RelativeLayout](#page-107-0)
- [Układ TableLayout](#page-109-0)
- [Układ FrameLayout](#page-112-0)
- [Układ z zakładkami](#page-115-0)
- [Menadżery](#page-118-0) [układu a orientacja urządzenia](#page-118-0)
- [Narzędzie Hierarchy Viewer](#page-119-0)

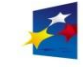

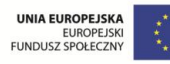

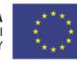

# Menadżery układu interfejsu użytkownika

Menadżery układu graficznego (*layout manager*) lub inaczej układy graficzne (*layout*) to kontenerowe klasy widoku, pełniące rolę pojemników na widoki. Zarządzają rozmiarami, rozmieszczeniem i pozycjonowaniem elementów podrzędnych (kontrolek lub innych układów). Idea podobna jak w Swing.

Klasy układów graficznych dziedziczą po klasie **android.view.ViewGroup**.

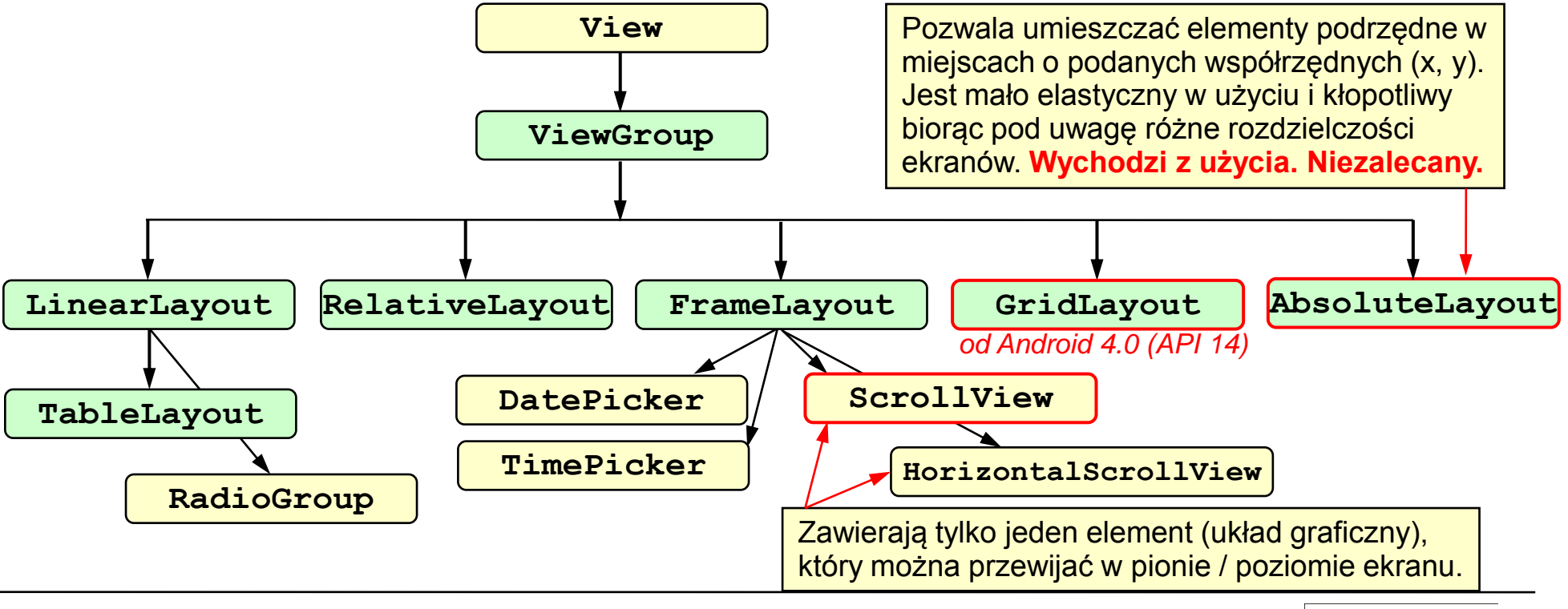

<span id="page-102-0"></span>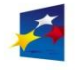

KAPITAŁ LUDZKI

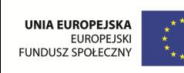

### Układ **LinearLayout**

Układ **LinearLayout** (najprostszy z dostępnych) rozmieszcza elementy podrzędne liniowo w poziomie lub w pionie. Jest to domyślny układ ustalany podczas tworzenia interfejsu użytkownika.

#### Wybrane właściwości układu:

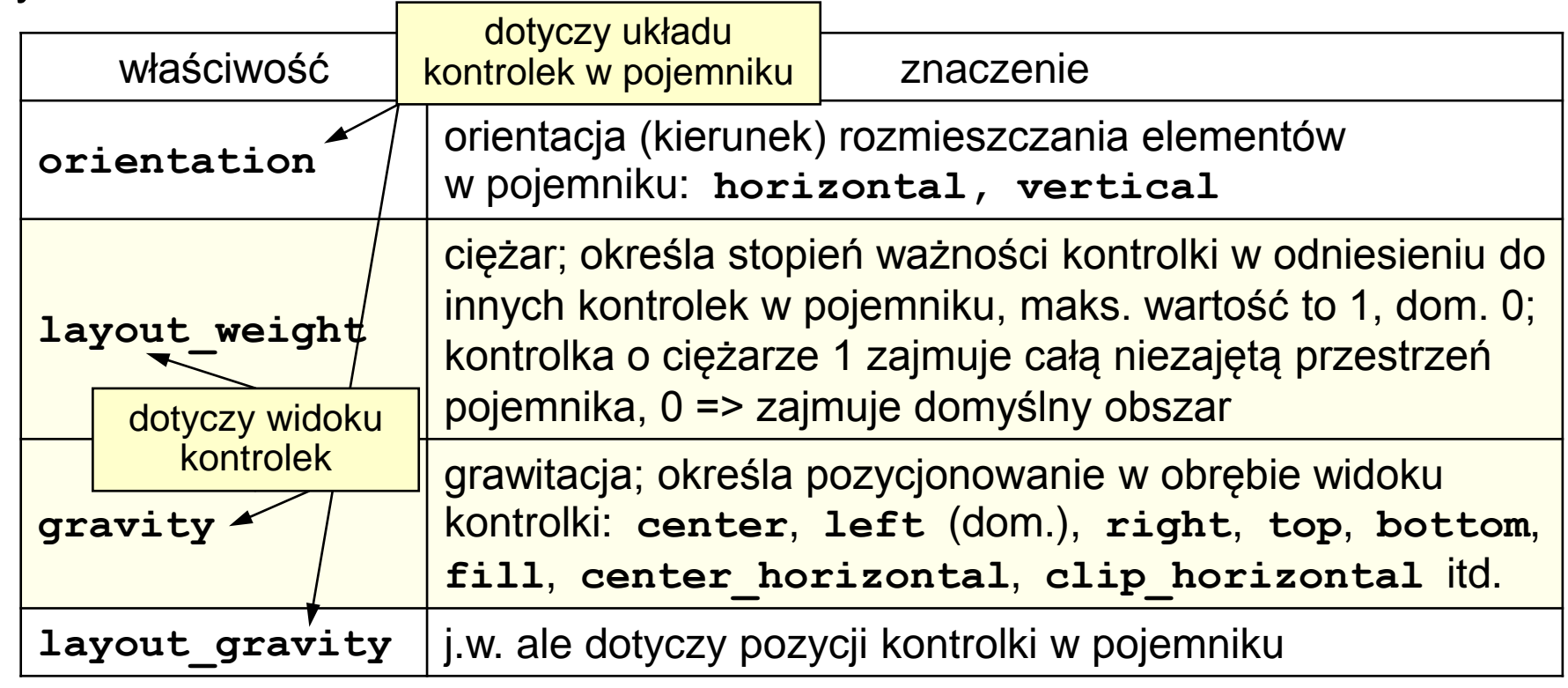

<span id="page-103-0"></span>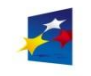

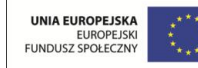

# Interfejs użytkownika – układy

Strona 105

### Układ **LinearLayout**

#### Plik XML definiujący układ:

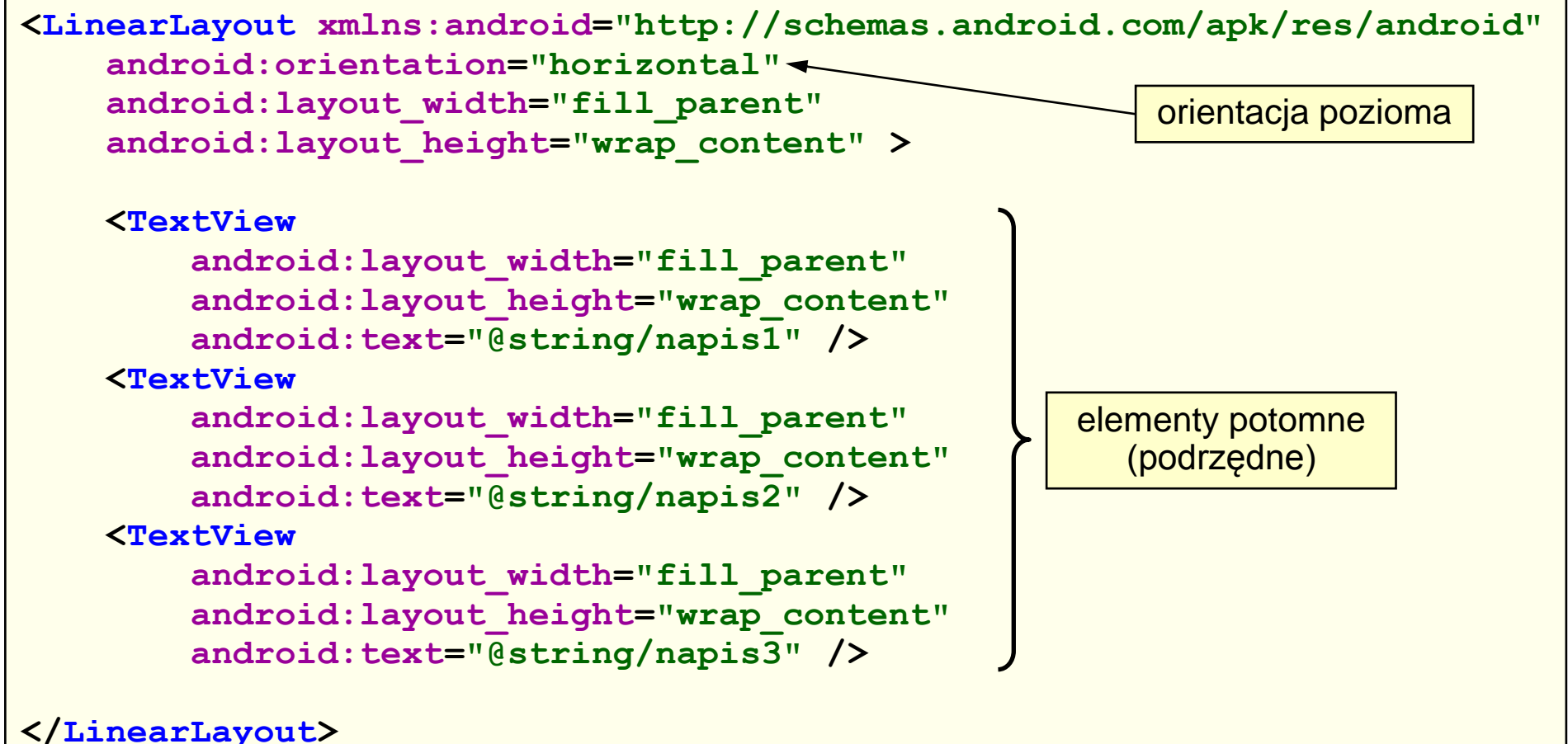

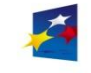

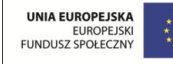

# Interfejs użytkownika – układy

Strona 106

### Układ **LinearLayout**

#### Plik XML definiujący układ:

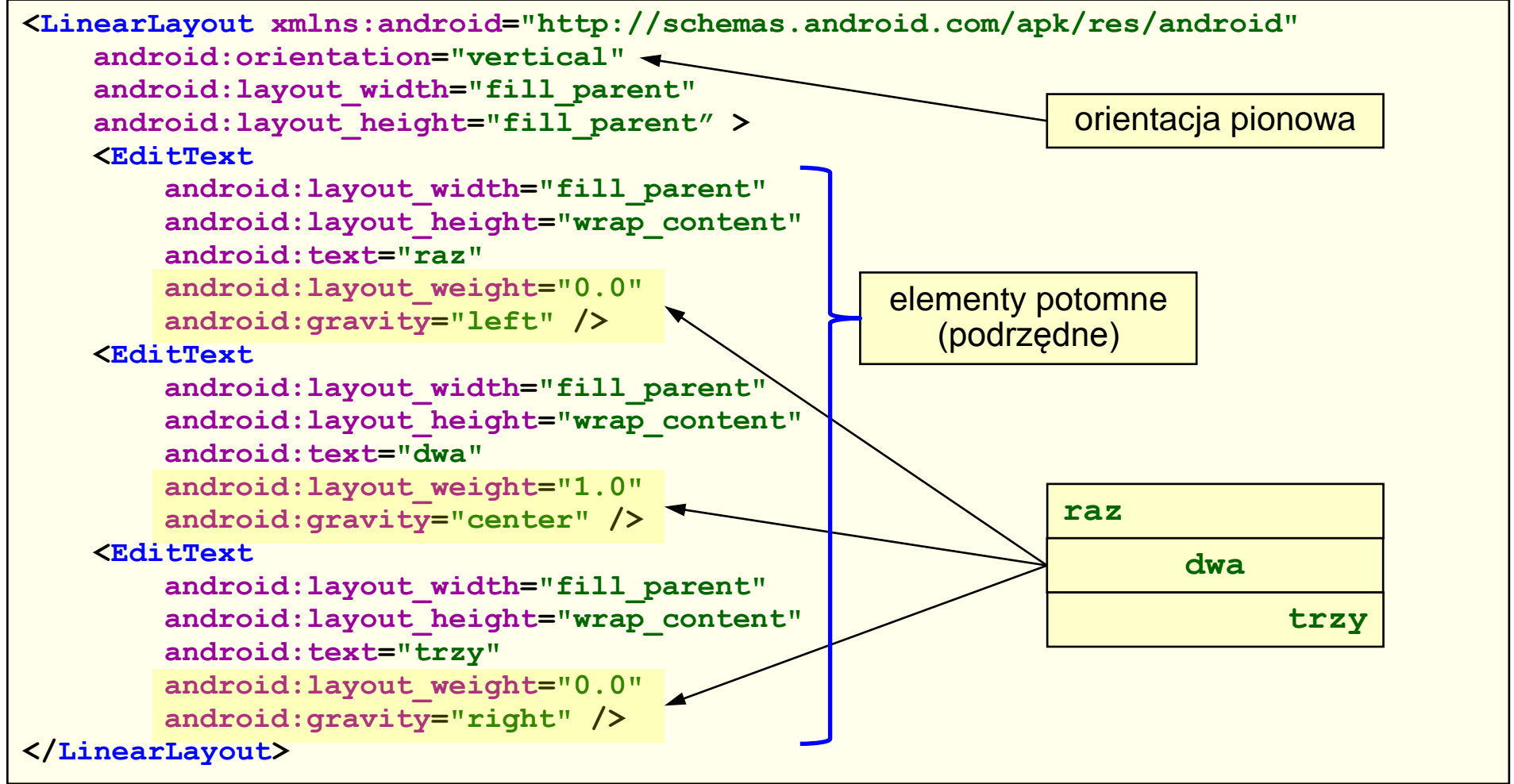

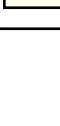

Programowanie w systemie Android

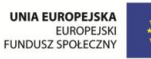

# Interfejs użytkownika – układy

Strona 107

#### Układ **LinearLayout**

#### Plik XML definiujący układ:

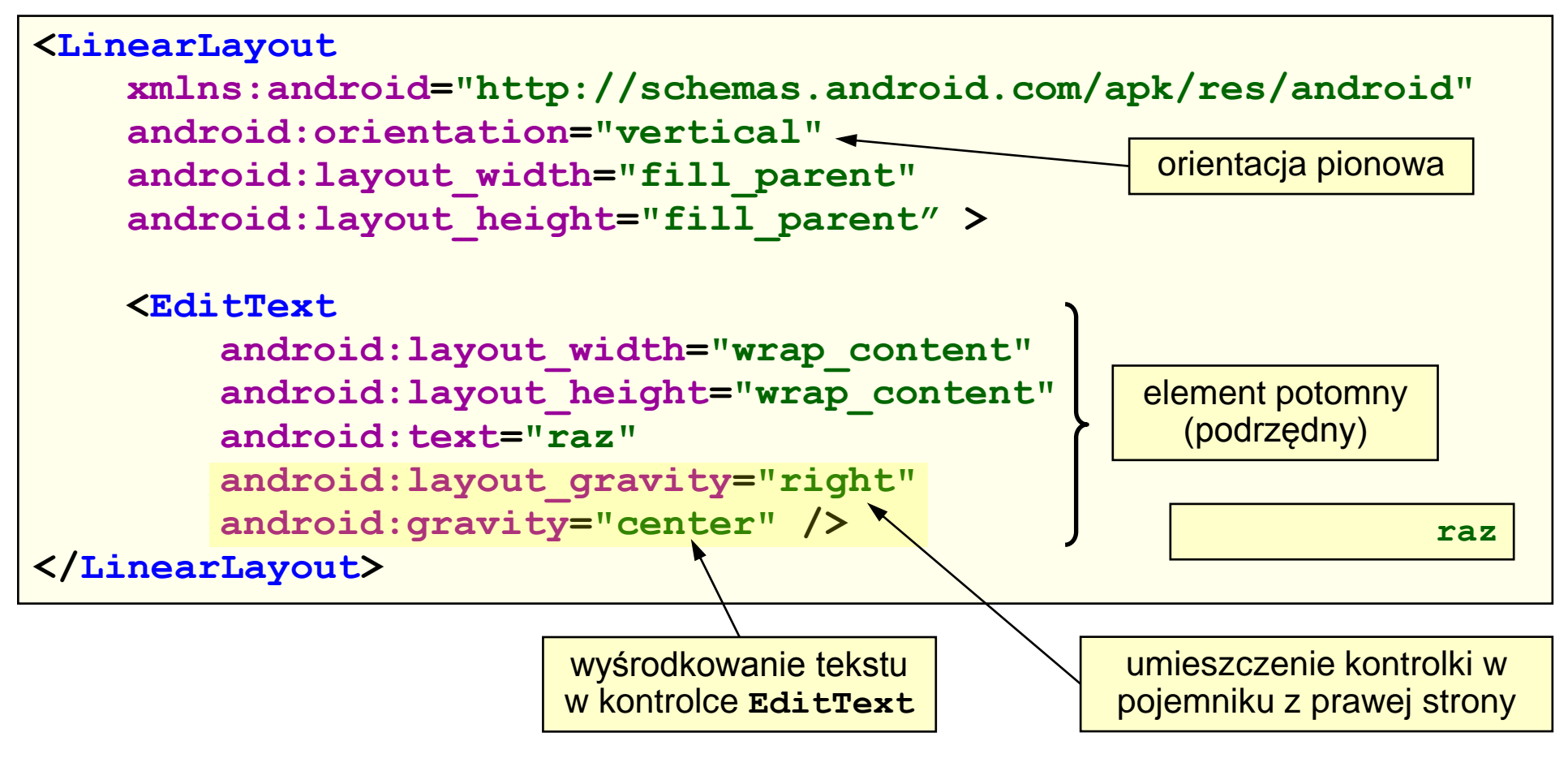

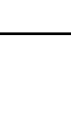

Programowanie w systemie Android

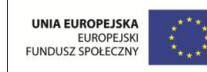

#### Układ **RelativeLayout**

Układ **RelativeLayout** (najczęściej stosowany z dostępnych) rozmieszcza elementy podrzędne względem innych kontrolek lub względem pojemnika nadrzędnego. Właściwości ustalające pozycję elementów w układzie:

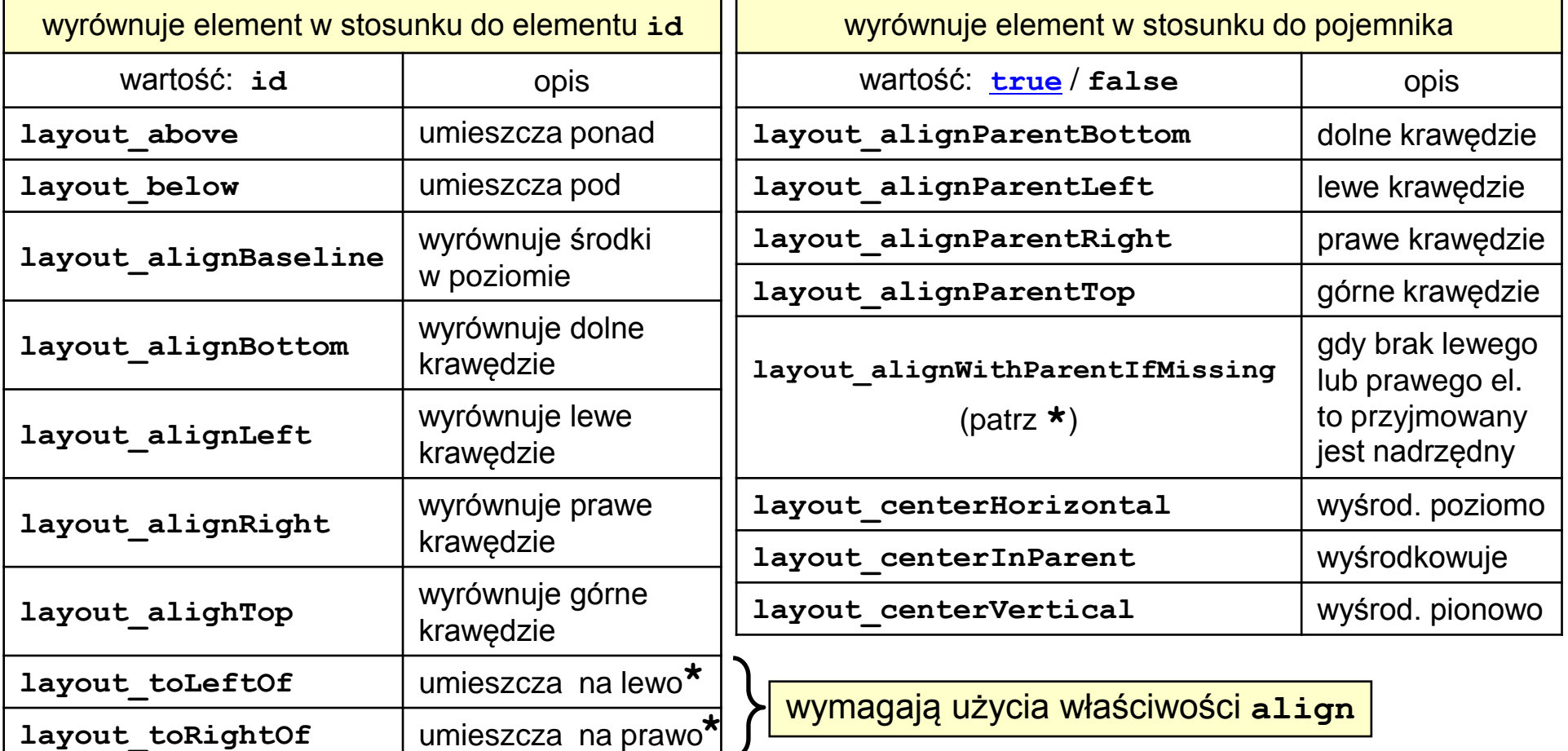

<span id="page-107-0"></span>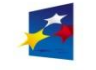

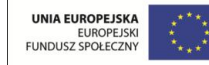
# Interfejs użytkownika – układy

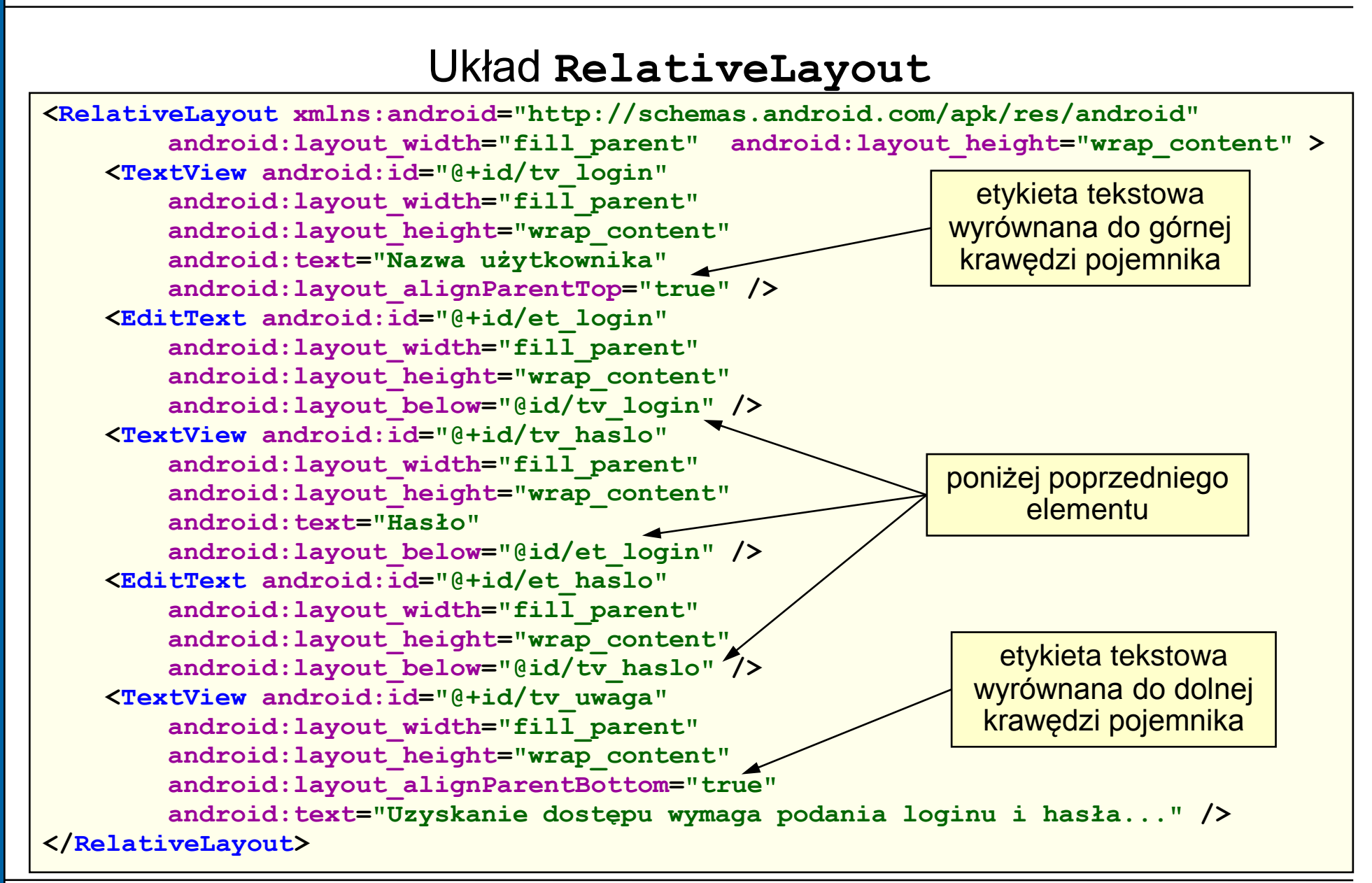

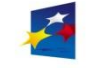

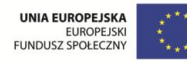

### Układ **TableLayout**

Układ **TableLayout** rozmieszcza elementy podrzędne w wierszach i kolumnach (jak w tabeli). Liczba kolumn tabeli jest określania na podstawie wiersza zawierającego największą liczbę elementów. Kolumny numerowane są od zera. Układ dziedziczy właściwości po układzie **LinearLayout**, uzupełniając je o nowe właściwości:

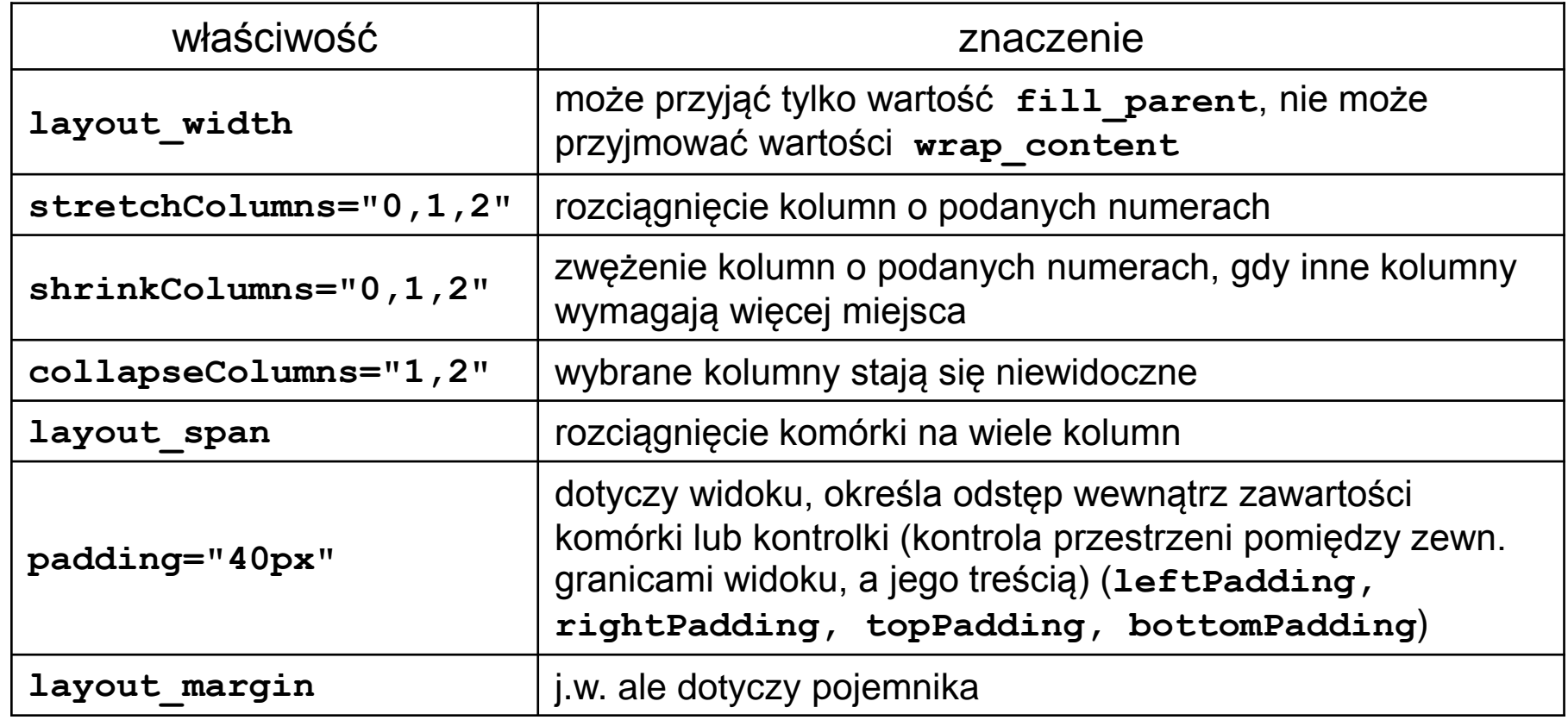

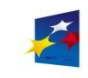

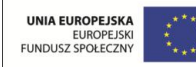

# Interfejs użytkownika – układy

Strona 111

#### Układ **TableLayout**

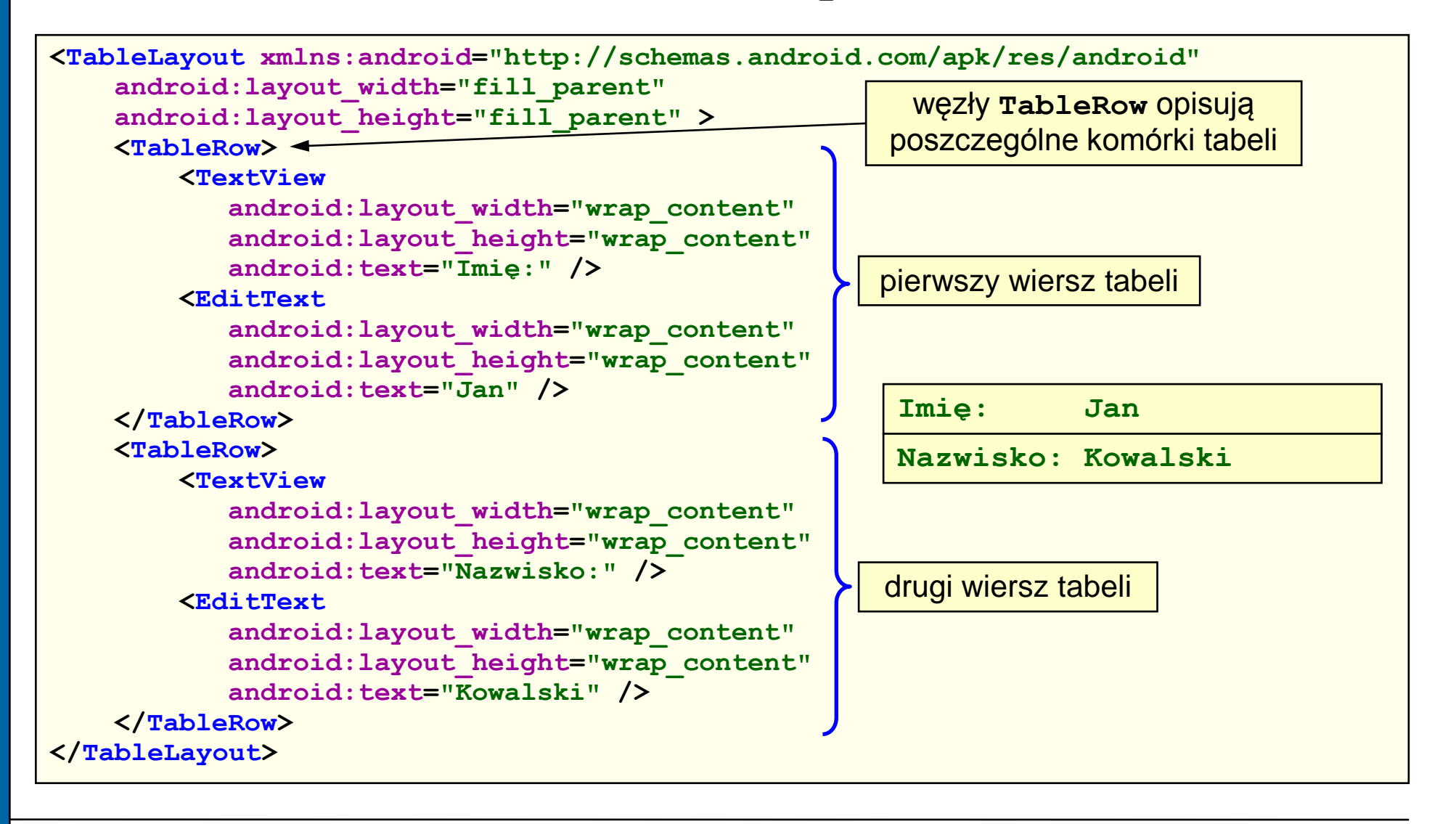

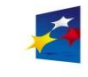

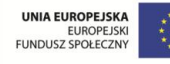

## Układ **TableLayout**

#### Plik XML definiujący układ:

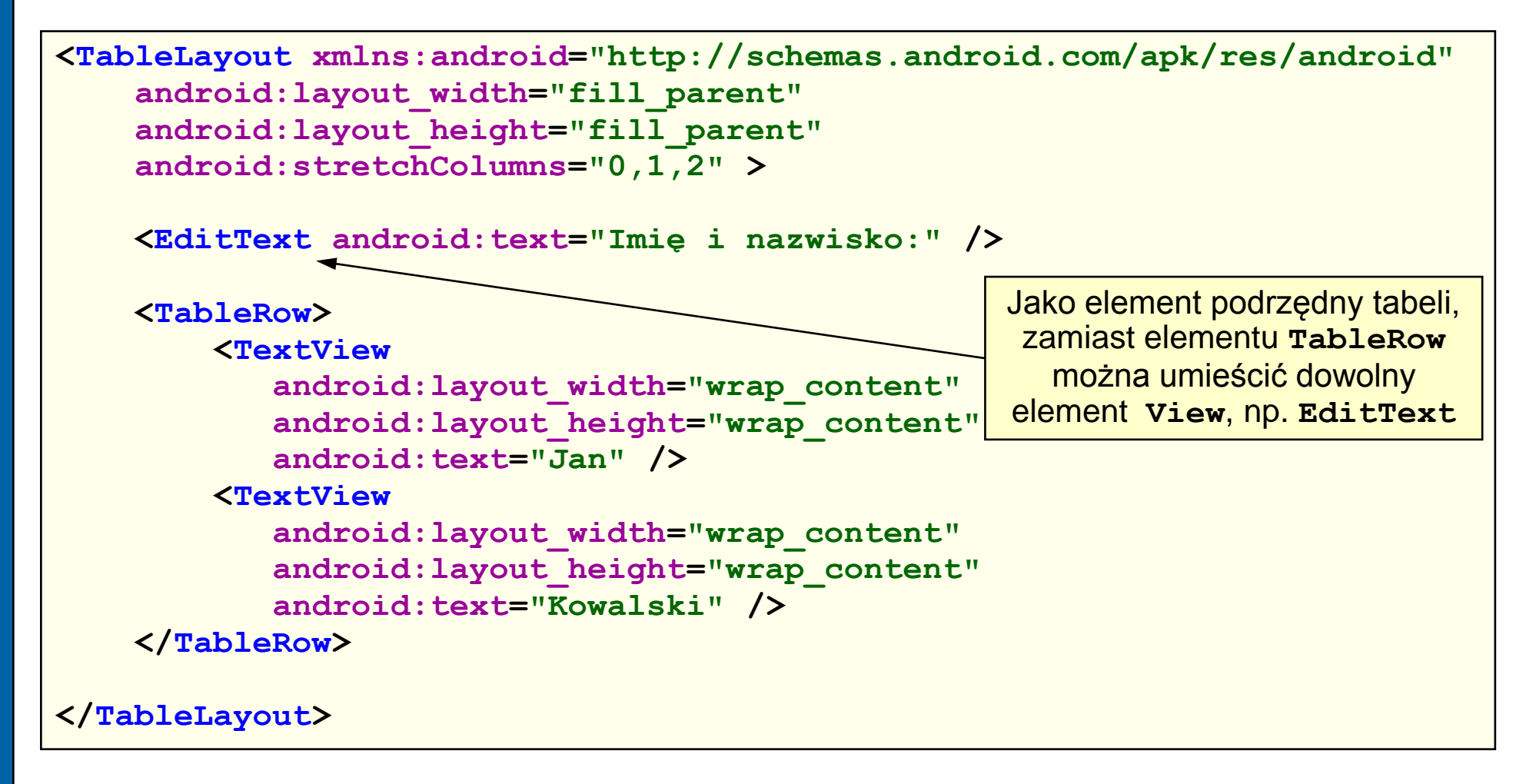

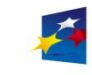

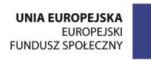

### Układ **FrameLayout**

Układ **FrameLayout** służy do dynamicznego wyświetlania (zmieniania) pojedynczego elementu. Jeżeli pojemnik zawiera wiele elementów, to:

- jeden element jest widoczny, a pozostałe są niewidoczne
- elementy tworzą stos widoczny jest element z wierzchołka stosu (**start**).

Położeniem elementu w kontenerze steruje właściwość **android:layout\_gravity**:

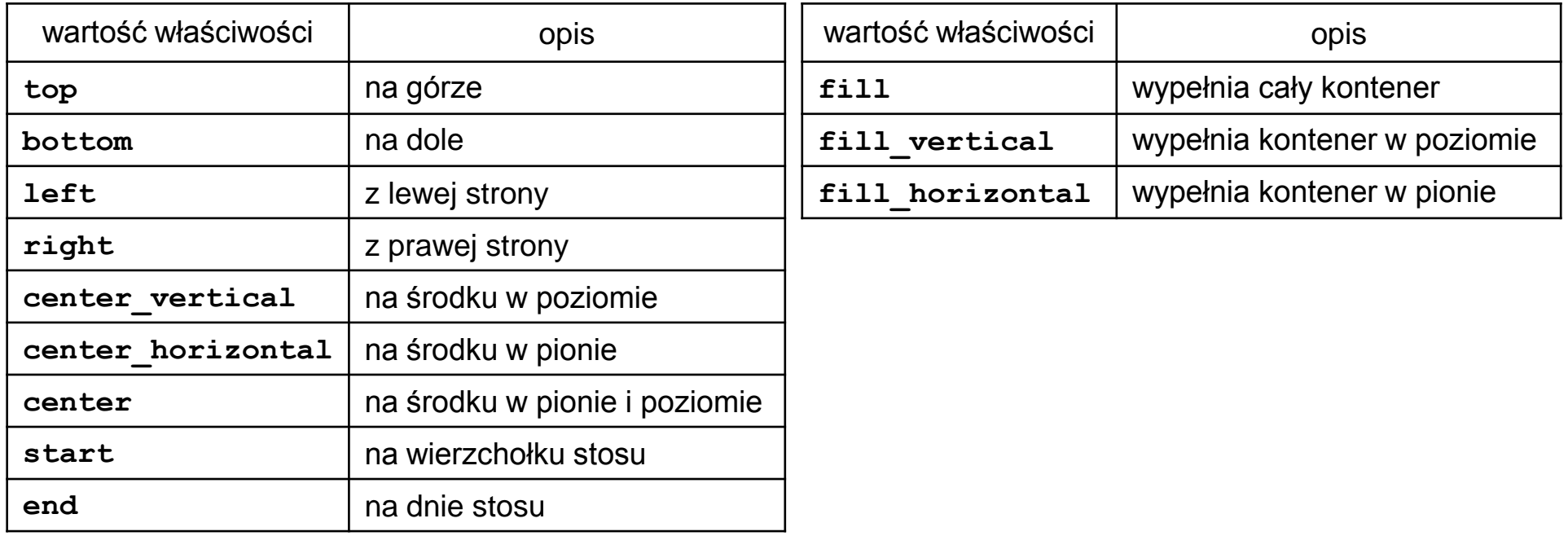

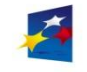

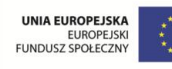

# Interfejs użytkownika – układy

Strona 114

#### Układ **FrameLayout**

#### Plik XML definiujący układ:

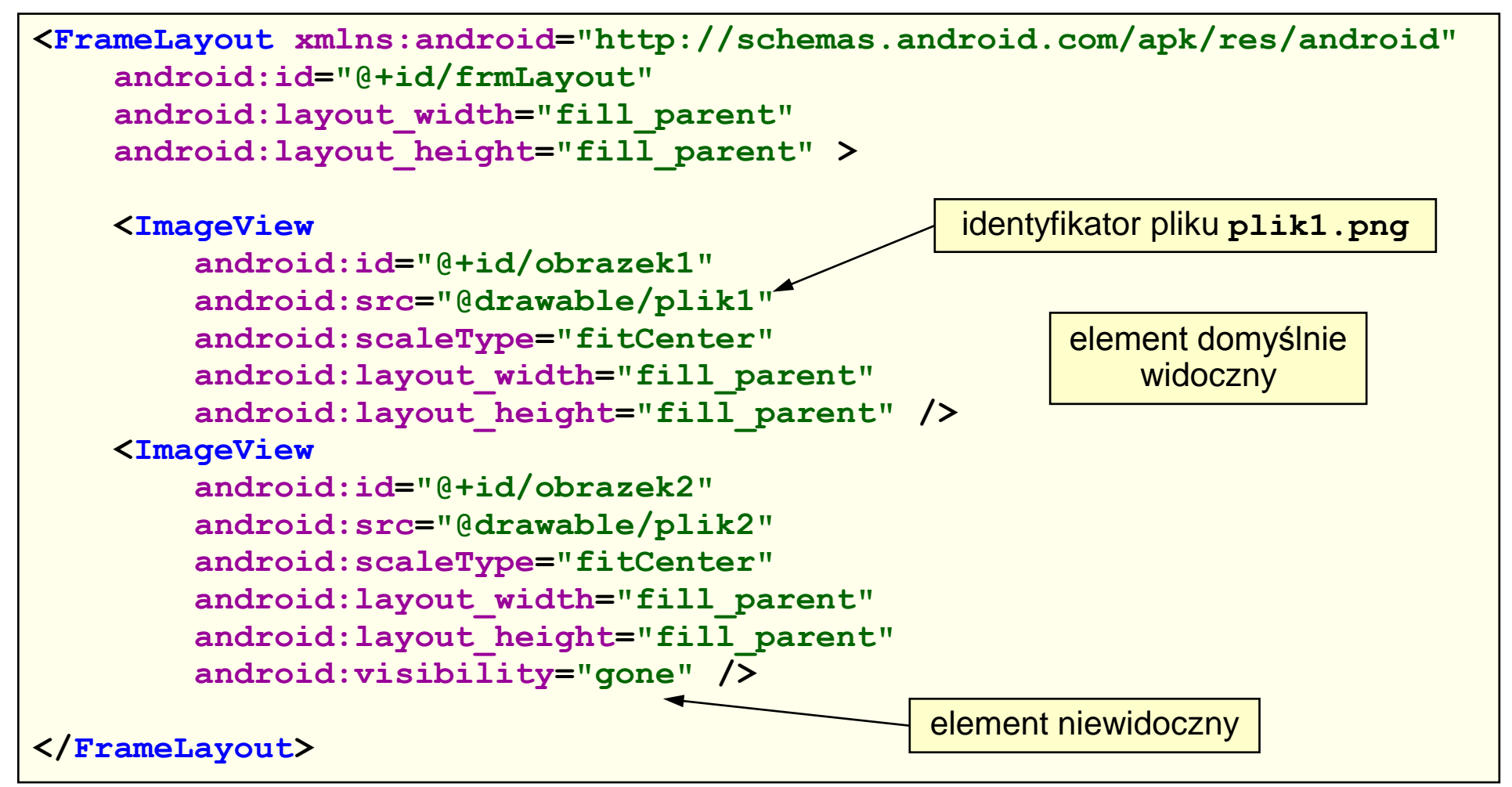

<span id="page-113-0"></span>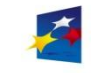

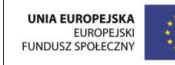

### Przykład wykorzystania układu **FrameLayout**

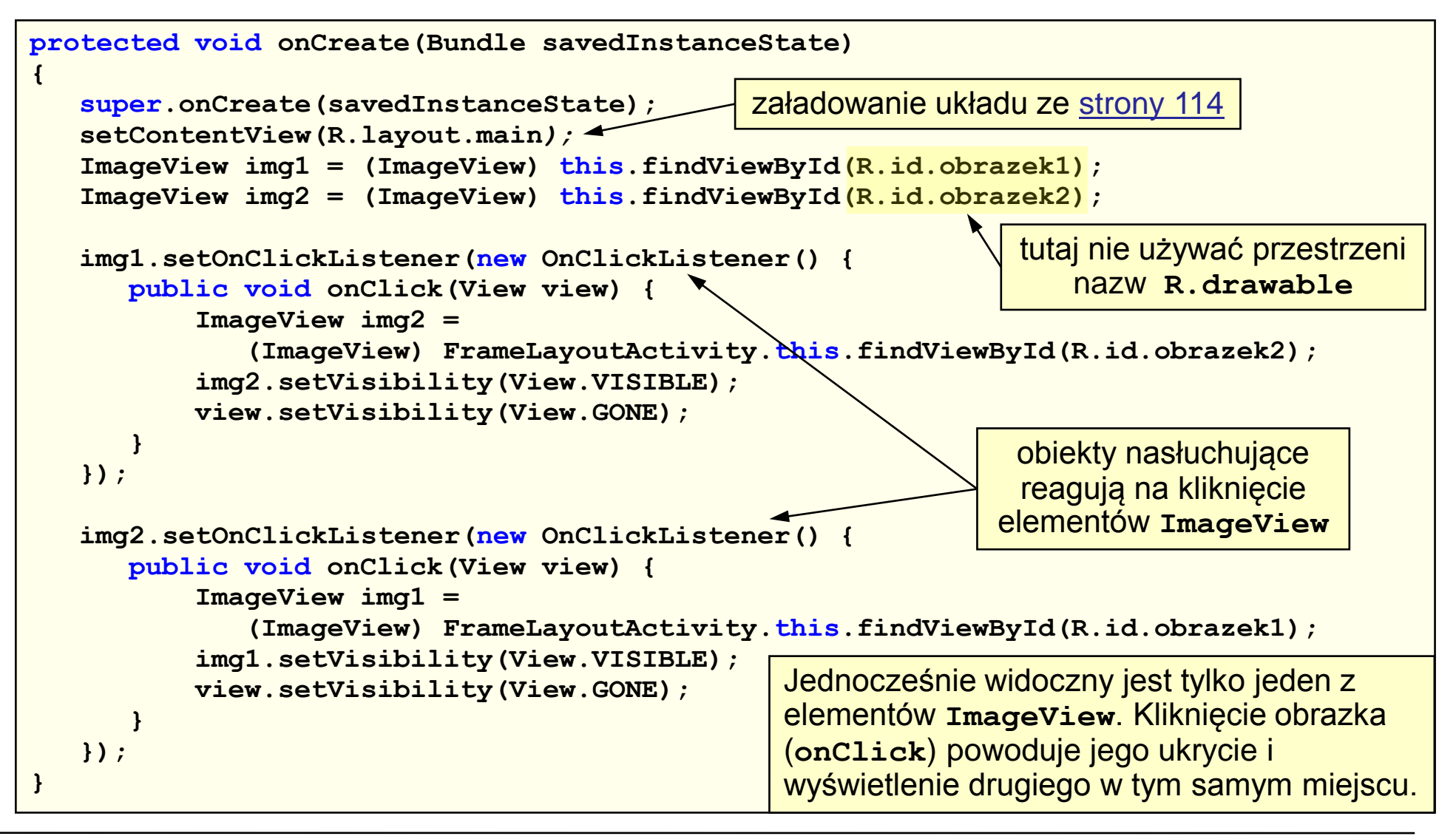

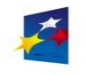

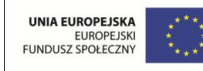

# Układ z zakładkami

Układ graficzny z zakładkami można utworzyć przy użyciu węzłów **TabHost** i **TabWidget**. Węzeł **TabHost** powinien zawierać wewnątrz węzły **TabWidget** i **FrameLayout** (patrz [strona 117\)](#page-116-0).

Dla każdej zakładki wymagane jest przygotowanie dwóch ikon, symbolizujących stan aktywnej i nieaktywnej zakładki.

Ze względu na elastyczność wykorzystania układu, korzystnie jest przyjąć, że z każdą zakładką będzie związana oddzielna aktywność. Główna aktywność aplikacji dziedziczy po klasie **TabActivity**.

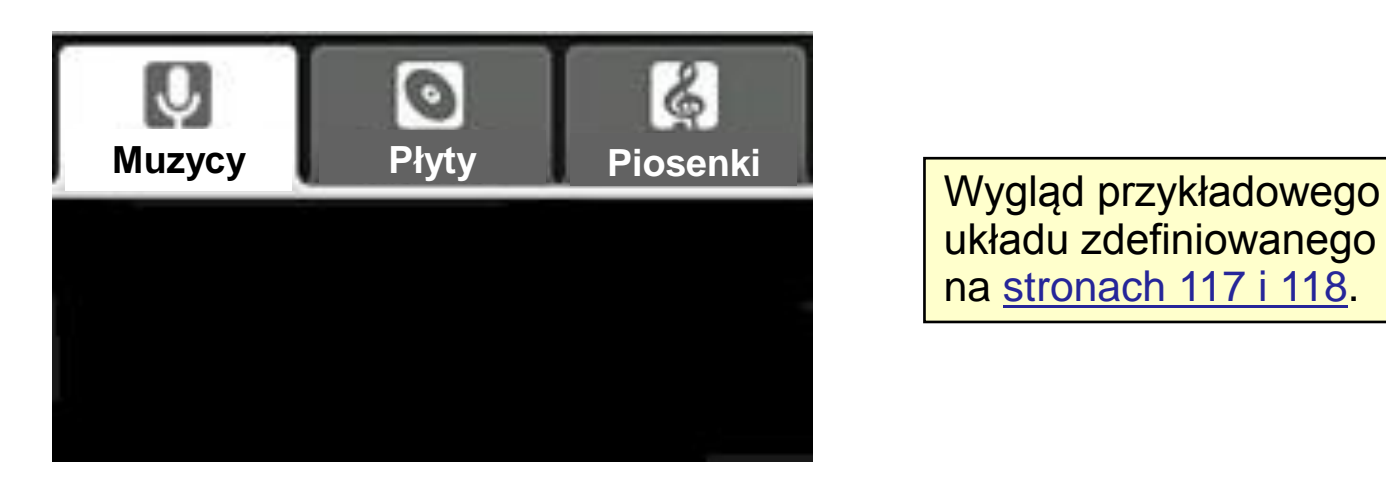

układu zdefiniowanego na [stronach 117 i 118](#page-116-0).

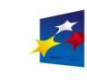

Materiały przygotowano w ramach projektu "Inżynier pilnie poszukiwany"

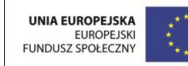

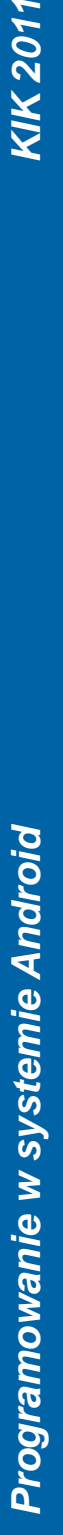

# Interfejs użytkownika – układy

Strona 117

#### Układ z zakładkami

#### Plik XML definiujący układ:

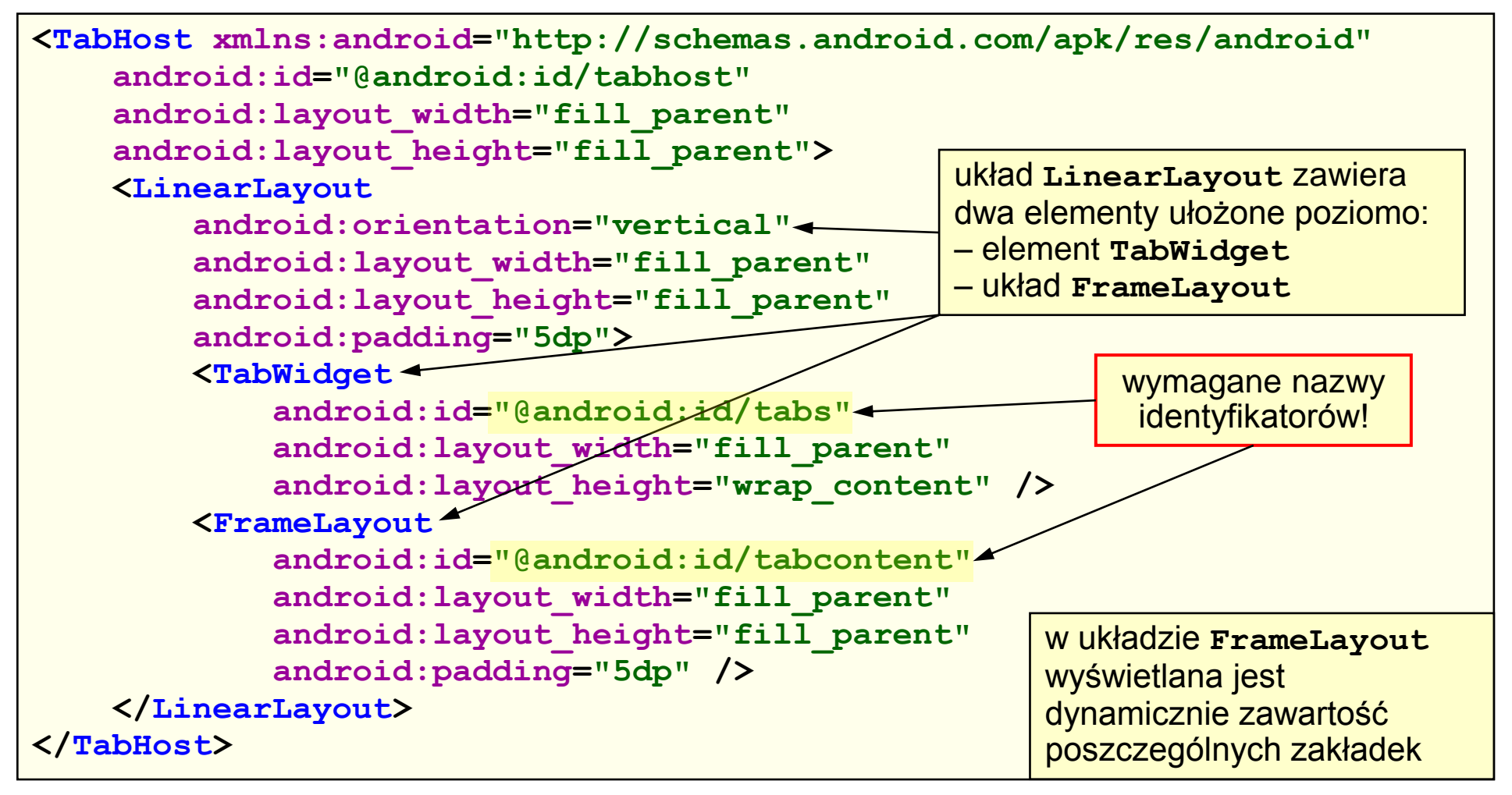

<span id="page-116-0"></span>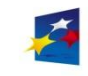

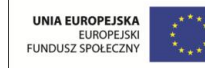

#### Zarys obsługi układu z zakładkami

```
public void onCreate(Bundle savedInstanceState)
{
   super.onCreate(savedInstanceState);
   setContentView(R.layout.main);
  Resources res = getResources(); // obiekt zasobów
  TabHost tabHost = getTabHost(); // TabHost dla aktywności
  TabHost.TabSpec spec; // TabSpec używany dla każdej zakładki
   Intent intencja; // intencja używana dla każdej zakładki
   // utworzenie intencji do uruchamiania aktywności zakładki
   intencja = new Intent().setClass(this, Aktywnosc1.class);
  // inicjalizacja TabSpec dla zakładki
  spec = tabHost.newTabSpec("muzycy").setIndicator("Muzycy",
     res.getDrawable(R.drawable.ic_tab_nazwiska))
      .setContent(intencja); // id, tekst na zakładce, ikona, intencja
   tabHost.addTab(spec); // dodanie TabSpec do TabHost i zw. z TabWidget
   // .....
   tabHost.setCurrentTab(0); // domyślnie wyświetlana pierwsza zakładka
} // (numeracja od 0)
                                                  kod powtarzany 
                                                 dla każdej zakładki
```
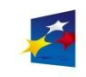

Materiały przygotowano w ramach projektu "Inżynier pilnie poszukiwany"

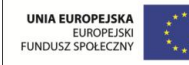

# Menadżery układu graficznego a orientacja urządzenia

Poprawne wyświetlanie układów graficznych we wszystkich konfiguracjach wymaga, aby utworzyć dla nich oddzielne katalogi przechowujące dostosowane definicje układu. System automatycznie wykrywa orientację urządzenia i wczytuje układ z odpowiedniego folderu. Ta sama reguła dotyczy zawartości katalogu **drawable**.

Urządzenie może znajdować się w jednej z trzech konfiguracji:

- pionowa (*portrait*) zasoby w katalogu **/res/layout-port**
- pozioma (*landscape*) zasoby w katalogu **/res/layout-land**
- wyświetlanie kwadratowego obrazu (*square*) zasoby w katalogu

Zawsze powinien być dostępny domyślny katalog zasobów **/res/layout**.

Programowe wymuszenie działania aplikacji w wybranej orientacji:

**// kod dla metody onCreate aktywności import android.content.pm.ActivityInfo; setRequestedOrientation(ActivityInfo.SCREEN\_ORIENTATION\_LANDSCAPE);**

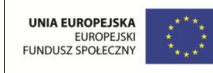

**/res/layout-square**

# Narzędzie Hierarchy Viewer

Narzędzie Hierarchy Viewer służy do optymalizacji układów graficznych i usuwania błędów w interfejsie użytkownika z poziomu układu graficznego.

Narzędzie to wczytuje układ graficzny i pokazuje hierarchię zdefiniowanych widoków w postaci drzewa.

Układ graficzny jest analizowany pod względem określenia możliwych problemów oraz jest optymalizowany pod kątem zmniejszenia liczby widoków (poprawienie wydajności działania aplikacji).

Narzędzie Hierarchy Viewer jest dostępne w katalogu **/tools/hierarchyviewer.bat**.

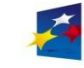

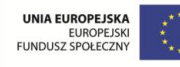

- [Koncepcja menu](#page-121-0)
- [Tworzenie menu](#page-123-0)
- [Tworzenie grup menu](#page-124-0)
- [Odpowiedź na wybór elementu menu](#page-126-0)
- [Inne rodzaje menu](#page-129-0)
- [Menu kontekstowe](#page-131-0)
- [Tworzenie menu w XML](#page-134-0)

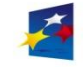

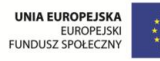

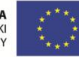

## Koncepcja menu

Menu są widziane jako zasoby wczytywane z plików XML. Dla każdego elementu menu jest tworzony identyfikator zasobów.

Do obsługi menu służy klasa **android.view.Menu**. Elementy menu są reprezentowane przez obiekty klasy **android.view.MenuItem**, a elementy podmenu **android.view.SubMenu**.

Rodzaje menu:

- menu standardowe
- podmenu
- menu kontekstowe
- menu w postaci ikon
- menu drugorzędne (**Menu.CATEGORY\_SECONDARY**) **0x30000**
- menu alternatywne (**Menu.CATEGORY\_ALTERNATIVE**) **0x40000**
- menu systemowe (**Menu.CATEGORY\_SYSTEM**) **0x20000** elementy tego menu są umieszczane automatycznie przez system
- menu kontenerowe (**Menu.CATEGORY\_CONTAINER**) **0x10000**

<span id="page-121-0"></span>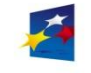

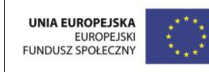

# Schemat obsługi menu

Powiązania pomiędzy klasami i funkcjami dotyczącymi menu

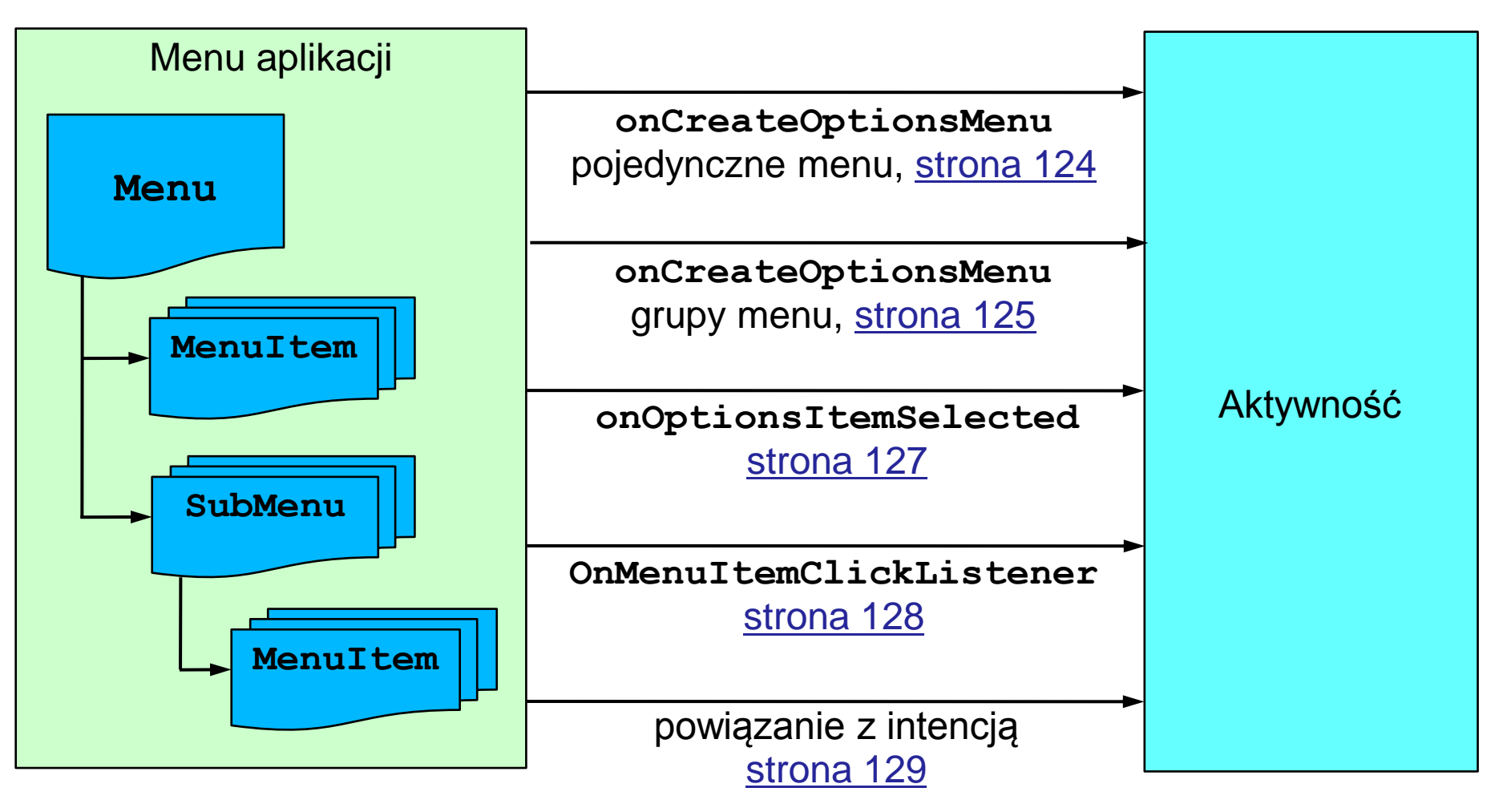

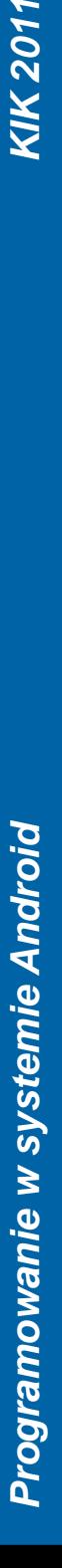

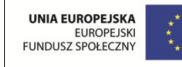

#### Tworzenie menu

Aktywność jest powiązana z pojedynczym menu (obiektem klasy **Menu**). Menu jest tworzone dla aktywności i przekazywane jako argument do metody **onCreateOptionsMenu**. Metoda ta wypełnia menu zestawem elementów menu – zwrócenie wartości **true** oznacza uwidocznienie menu (**false** oznacza menu niewidoczne).

Element menu posiada: identyfikator swojej grupy elementów, własny unikalny identyfikator, numer pozycji w menu, nazwę (tytuł).

```
@Override
public boolean onCreateOptionsMenu(Menu menu)
{
   // wywołanie metody nadrzędnej – systemowe elementy menu
   super.onCreateOptionMenu(menu);
   menu.add(0, 1, 1, "Polecenie 1");
   menu.add(0, 2, 2, "Polecenie 2");
  menu.add(0, 3, 3, "Polecenie 3");
   return true; // powoduje wyświetlenie menu
}
                                       id grupy
                                       id elementu > opcjonalne (Menu.NONE)
                                       nr pozycji
                                       nazwa - może pochodzić z zasobów
```
<span id="page-123-0"></span>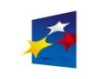

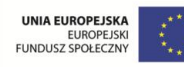

#### Tworzenie grup menu

Przykład utworzenia dwóch grup menu:

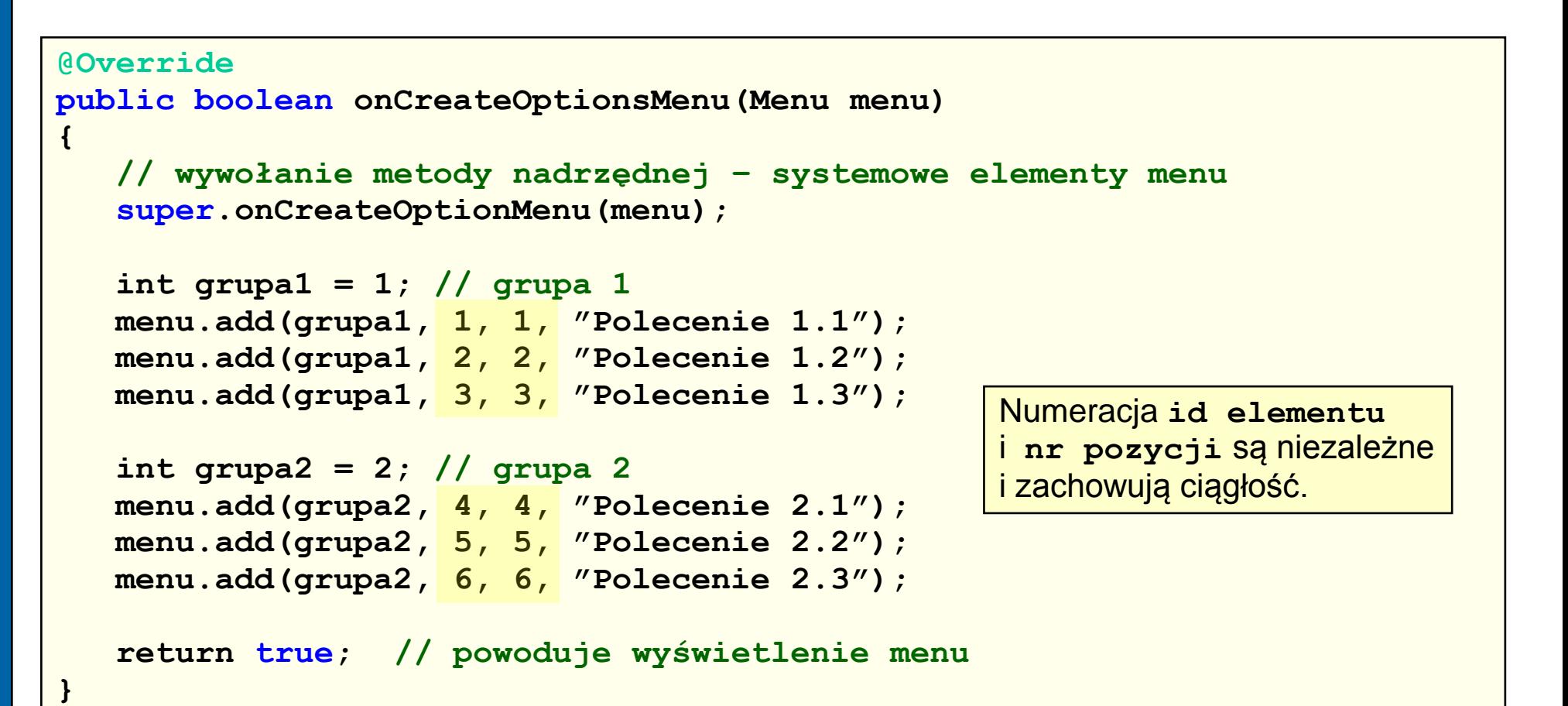

<span id="page-124-0"></span>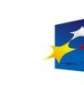

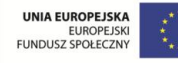

# Obsługa grup menu

Grupowanie elementów menu pozwala wykorzystywać metody odwołujące się do identyfikatorów grup i kontrolować elementy menu w grupie:

- **removeGroup(int id)** usuwa wszystkie elementy z grupy **id**
- **setGroupEnabled(int id, boolean enabled)** włącza lub wyłącza dostępność wszystkich elementów menu z grupy **id**
- **setGroupVisible(int id, boolean visible)** ustala widoczność wszystkich elementów menu z grupy **id**
- **setGroupCheckable(int id, boolean checkable, boolean exclusive)** – wstawia znak zaznaczenia obok wszystkich elementów menu z grupy **id** (jeżeli flaga **exclusive** jest ustawiona na **true** to flagę **checkable** będzie można ustawiać dla tylko jednego elementu z grupy metodą **setCheckable** z klasy **MenuItem**)

Zarządzanie poszczególnymi elementami **MenuItem**: **setCheckable(boolean checkable) setChecked(boolean checked) setEnabled(boolean enabled) setVisible(boolean visible)**

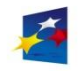

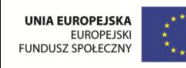

### Odpowiedź na wybór elementu menu – metoda 1

Zalecanym sposobem odpowiedzi na wybór (kliknięcie) elementu menu jest przesłonięcie metody **onOptionsItemSelected** w klasie aktywności. Wybór elementu menu powoduje wywołanie tej metody i przekazanie do niej identyfikatora wybranego elementu menu.

```
@Override
public boolean onOptionsItemSelected(MenuItem item)
{
   switch (item.getItemID()) // identyfikacja wybranego elementu
   {
      case ...
         return true; // dla klikniętych (przetwarzanych)
                        // elementów menu
      case ...
         return true;
      default: 
         // dla nieprzetwarzanych elementów menu
         return super.onOptionsItemSelected(item);
   }
                                                  Metoda zalecana
```
<span id="page-126-0"></span>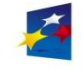

**}**

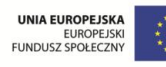

## Odpowiedź na wybór elementu menu – metoda 2

Innym sposobem odpowiedzi na wybór elementu menu jest odpowiedź za pomocą obiektu nasłuchującego (nasłuchiwacza). Zarejestrowanie nasłuchiwacza pełni rolę tzw. wywołania zwrotnego. Po wybraniu elementu menu wywołana zostaje metoda **onMenuItemClick** interfejsu **OnMenuItemClickListener**.

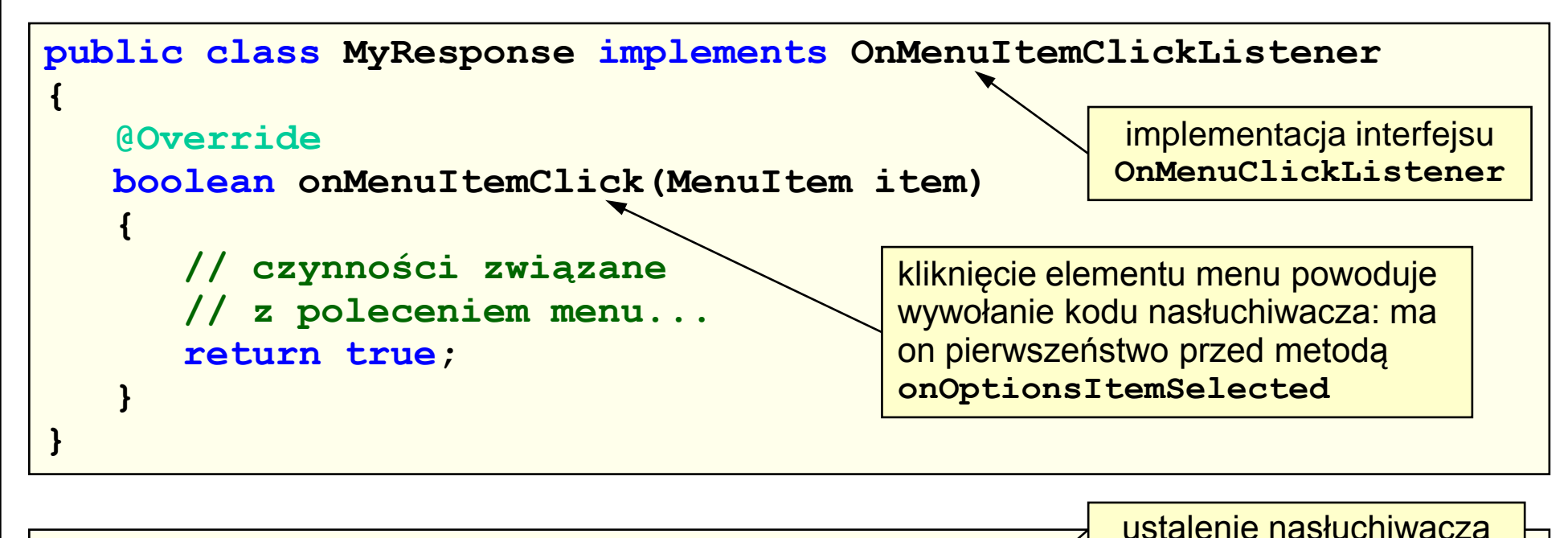

**MyReponse myResponse = new MyResponse(); menuItem.setOnMenuItemClickListener(myResponse);**

<span id="page-127-0"></span>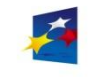

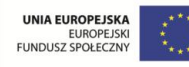

## Odpowiedź na wybór elementu menu – metoda 3

Kolejnym sposobem odpowiedzi na wybór elementu menu jest użycie intencji.

Element menu należy powiązać z intencją za pomocą metody **setIntent(intent)** klasy **MenuItem**.

Jeżeli element menu nie jest obsługiwany żadną dwóch omówionych wcześniej metod ([strona 127 i 128](#page-126-0)), to domyślnie nastąpi przywołanie intencji i wywołanie metody **startActivity(intent)**.

Warunkiem zadziałania tej metody odpowiedzi jest:

- nieprzesłanianie metody **onOptionsItemSelected**
- jeżeli metoda **onOptionsItemSelected** została przesłonięta, konieczne jest umieszczenie w jej kodzie instrukcji **return super.onOptionsItemSelected(item);** dla nieprzetwarzanych elementów menu

<span id="page-128-0"></span>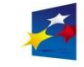

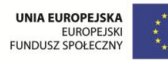

### Inne rodzaje menu

- menu rozszerzone Element menu zatytułowany "**Więcej**" / "**More**" - pojawia się automatycznie, jeżeli menu zawiera więcej elementów niż mieści się na ekranie. Ukryte pod nim menu rozszerzone nie może zawierać ikon (jeśli zawiera, to ikony nie są wyświetlane).
- menu w postaci ikon

Elementy menu zawierające ikony nie obsługują funkcji ich zaznaczania (*checkable*). Przypisanie ikony do elementu menu:

```
// utworzenie standardowego elementu menu
Menu menu = null;
MenuItem item = menu.add(0, 2, 2, "Uruchom");
// ustalenie ikony dla elementu menu
item.setIcon(R.drawable.balony); // id zasobu pliku balony.png
```
metoda **setIcon** klasy **MenuItem** ustala jako ikonę obrazek o podanym identyfikatorze zasobu z katalogu **/res/drawable**

<span id="page-129-0"></span>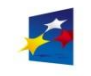

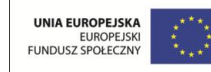

#### Inne rodzaje menu

#### • podmenu

W obiekcie klasy **Menu** może znajdować się wiele obiektów klasy **SubMenu** dodawanych metodą **Menu.addSubMenu** (podobnie jak w menu standardowym). Podmenu nie może zawierać kolejnego podmenu. Ikony przypisane do elementów podmenu są ignorowane.

```
Menu menu = null;
SubMenu sm = menu.addSubMenu(100, 101, Menu.NONE, "podmenu");
sm.add(100, 102, 102, "podelement 1");
sm.add(100, 103, 103, "podelement 2");
sm.add(100, 104, 104, "podelement 3");
```
#### • menu systemowe

Elementy menu systemowego są dołączane do tworzonego menu dzięki wywołaniu metody **onCreateOptionsMenu** z klasy nadrzędnej. Menu systemowe może być zaimplementowane w przyszłych wersjach systemu Android – obecnie nie występuje.

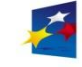

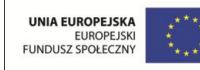

## Inne rodzaje menu

• menu kontekstowe

Menu kontekstowe jest uruchamiane poprzez tzw. długie kliknięcie (przytrzymanie przycisku). Nie obsługuje ono ikon, podmenu ani skrótów reprezentowane przez klasę **ContextMenu**. Elementy dodawane są takimi samymi metodami jak w klasie **Menu** (metody **add**). Różnica w stosunku do klasy **Menu** to obiekt-właściciel: menu standardowe należy do aktywności, a menu kontekstowe należy do widoku.

Implementacja menu kontekstowego:

- 1. Zarejestrowanie widoku dla menu kontekstowego w metodzie **onCreate** aktywności.
- 2. Wypełnienie menu poleceniami w metodzie **onCreateContextMenu**.
- 3. Zdefiniowanie odpowiedzi na kliknięcia poszczególnych elementów menu kontekstowego.

<span id="page-131-0"></span>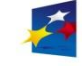

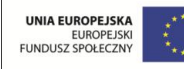

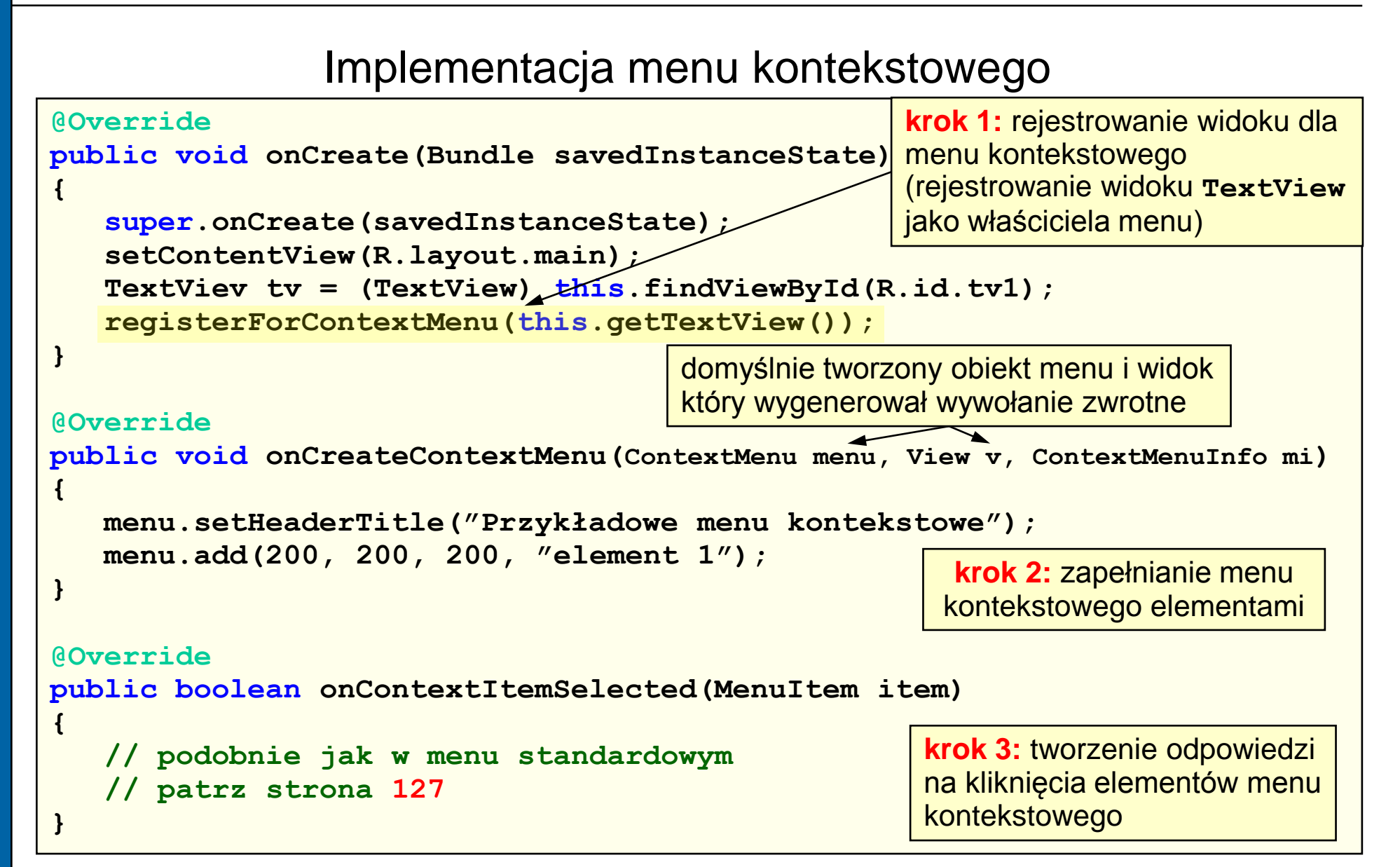

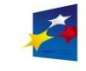

Materiały przygotowano w ramach projektu "Inżynier pilnie poszukiwany"

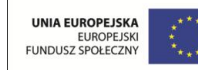

## Inne rodzaje menu

#### • menu alternatywne

Elementy menu alternatywnego mogą stanowić część menu standardowego, podmenu i menu kontekstowego. Menu alternatywne to część systemu komunikacji pomiędzy aplikacjami (np. menu jednej aplikacji może być umieszczone wewnątrz drugiej aplikacji). Wybranie menu alternatywnego powoduje uruchomienie docelowej aplikacji lub aktywności za pośrednictwem adresu URL (adres ten przekazuje dane). Aktywność wykorzysta adres URL używając do tego intencji.

#### • menu dynamiczne

Zawartość menu dynamicznego może się zmieniać (inne rodzaje menu to menu statyczne).

Menu dynamiczne tworzone jest metodą **onPrepareOptionMenu**, która jest wywoływana za każdym razem gdy wybierane jest menu dynamiczne.

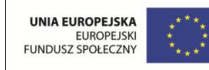

# Tworzenie menu za pomocą plików XML

Menu traktowane są jako zasoby – dlatego można je definiować w plikach XML. Metoda taka ma zalety w stosunku do tworzenia menu w kodzie Java: możliwość nadania nazwy menu, automatyczne tworzenie kolejności menu, automatyczne przyznawanie identyfikatorów menu, lokalizacja tekstu menu (wersje językowe).

Tworzenie menu w oparciu o plik XML:

- 1. Zdefiniowanie w katalogu **/res/menu** pliku XML ze znacznikami menu (nazwa pliku dowolna). Automatycznie zostanie wygenerowany identyfikator zasobu dla tego pliku.
- 2. Wczytanie pliku do menu za pomocą identyfikatora zasobu pliku.
- 3. Zdefiniowanie odpowiedzi na kliknięcia poszczególnych elementów menu za pomocą identyfikatorów zasobów wygenerowanych dla poszczególnych elementów menu.

<span id="page-134-0"></span>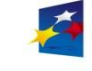

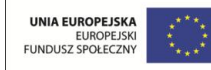

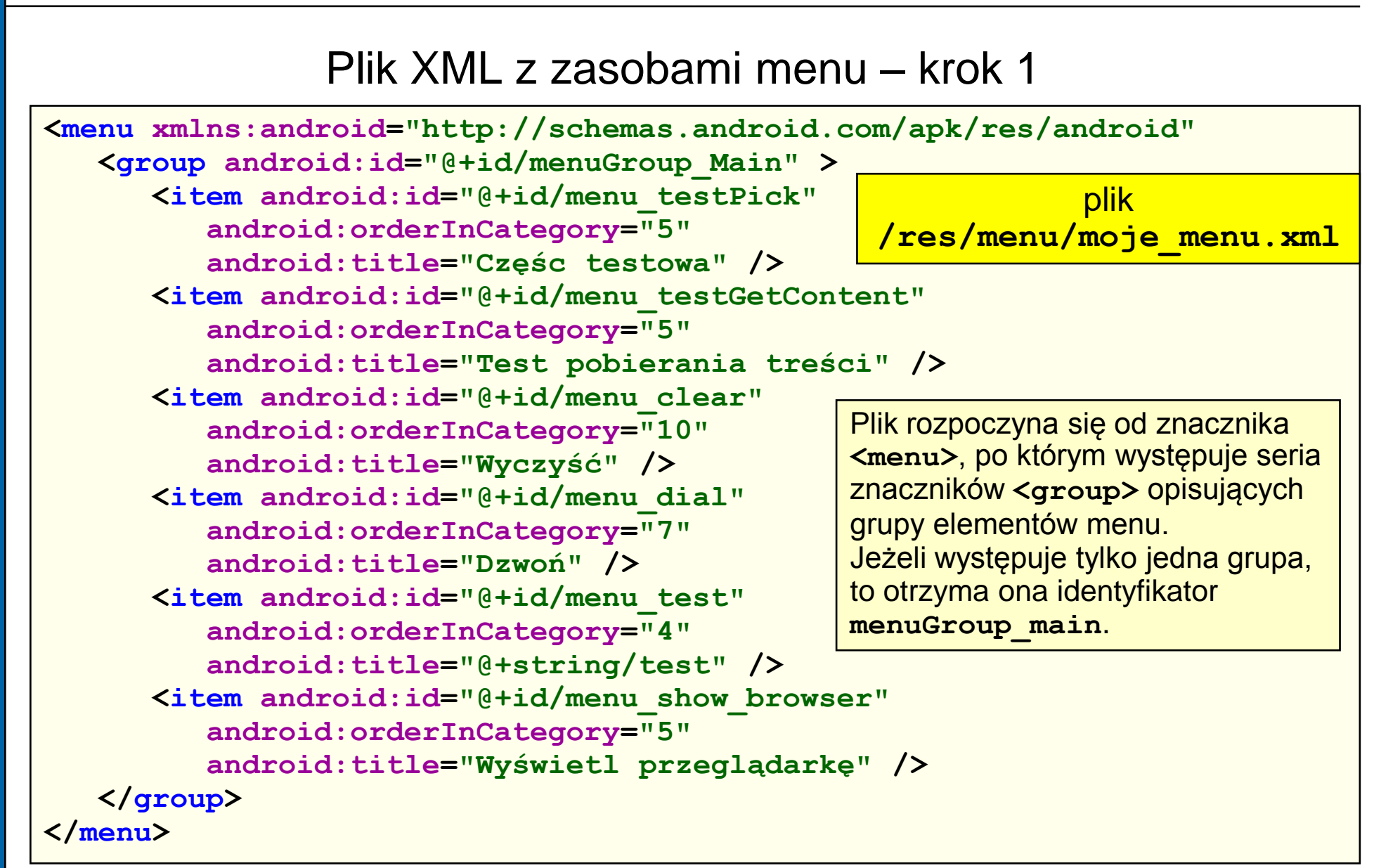

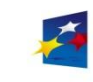

*Programowanie w systemie Android KIK 2011*

Programowanie w systemie Android

**KIK 2011** 

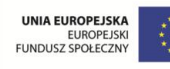

#### Wczytanie plików XML zasobów menu – krok 2

Dla pliku o nazwie / res/menu/moje menu.xml zostanie wygenerowany identyfikator zasobu pliku **R.menu.moje\_menu** oraz identyfikatory elementów menu.

Klasa **android.view.MenuInflater** służy do umieszczania obiektów klasy **Menu** z plików XML.

```
@Override
public boolean onCreateOptionsMenu(Menu menu)
{
   // pobranie obiektu MenuInflater z aktywności
   MenuInflater inflater = getMenuInflater();
   // przesłanie zawartość pliku XML do menu
   inflater.inflate(R.menu.moje_menu, menu);
   return true; // powoduje że menu jest widoczne
}
```
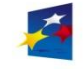

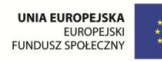

**{**

### Tworzenie odpowiedzi dla elementów menu XML – krok 3

Nazwy elementów menu z pliku XML spowodowały wygenerowanie identyfikatorów elementów menu w przestrzeni nazw **R.id**.

```
public void onOptionsItemSelected(MenuItem item)
   this.appendMenuItemText(item);
   switch (item.getItemId())
   {
      case R.id.menu_clear:
         this.emptyText(); break;
      case R.id.menu_dial:
         this.dial(); break; 
      case R.id.menu_testPick:
         IntentsUtils.invokePick(this); break;
      case R.id.menu_testGetContent:
         IntentsUtils.invokeGetContent(this); break;
      case R.id.menu_show_browser:
         IntentsUtils.invokeBrowser(this); break;
   }
```
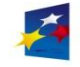

**}**

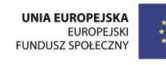

# Literatura i źródła

- 1. S. Hashimi, S. Komatineni, D. MacLean: "*Android 2. Tworzenie aplikacji*", Helion, Gliwice 2010.
- 2. E. Burnette: "*Hello Android. Programowanie na platformę Google dla urządzeń mobilnych. Wydanie III*", Helion, Gliwice 2011.
- 3. S. Conder, L. Darcey: "*Android. Programowanie aplikacji na urządzenia przenośne. Wydanie II*", Helion, Gliwice 2011.
- 4. W.F. Ableson, R. Sen, C. King: "*Android w akcji. Wydanie II*", Helion, Gliwice 2011.
- 5. dokumentacja SDK on-line [http://developer.android.com](http://developer.android.com/)
- 6. strona internetowa Android.com [http://www.android.com](http://www.android.com/)
- 7. strona internetowa Eclipse [http://www.eclipse.org](http://www.eclipse.org/)
- 8. strona internetowa Oracle Java <http://www.oracle.com/java>
- 9. strona internetowa Android Market [https://market.android.com](https://market.android.com/)
- 10. kod źródłowy systemu Android [http://source.android.com](http://source.android.com/)

[http://android.git.kernel.org](https://market.android.com/)

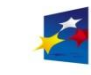

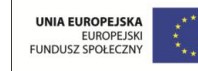

**KIK 2011**